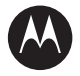

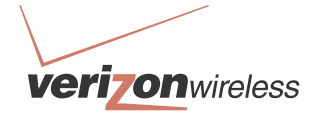

# **MANWAL** [N][O

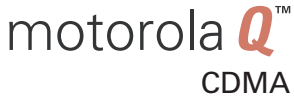

English

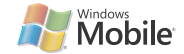

# HELLOMOTO

Introducing your new Motorola Q CDMA wireless phone! You can **check and write e-mail**, use the **QWERTY Keyboard** for texting capabilities, and use it with **Bluetooth Enabled** headsets. Here's a quick anatomy lesson.

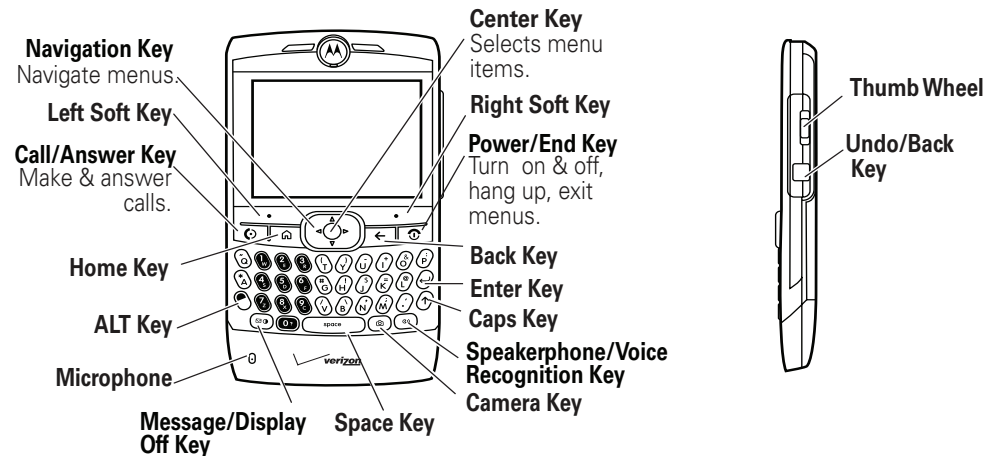

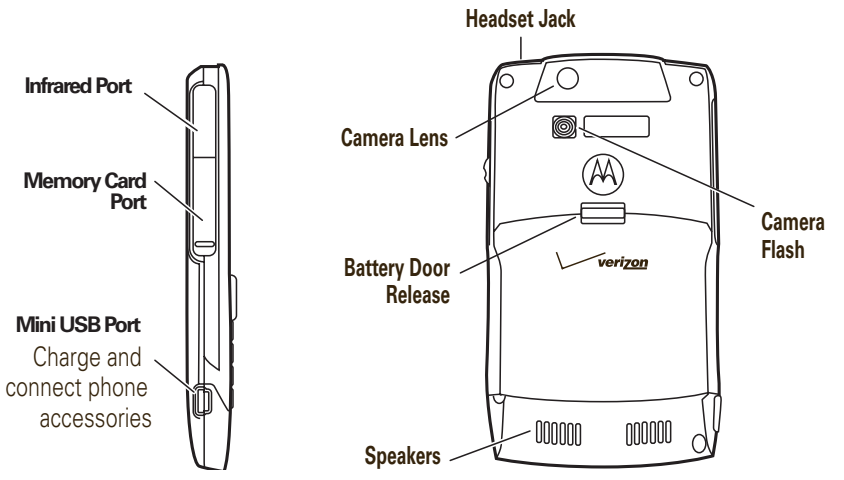

If you need help while using your phone press Start > Help and QuickStart ( $\odot$ ) to open the in-device help. Also see the Motorola Q Support web site at http://www.motorola.com/support/Q.

Motorola Software Update is an easy and way to update your phone. Make sure you have the latest available software updates at http://www.hellomoto.com/update.

Motorola, Inc. Consumer Advocacy Office 1307 East Algonquin Road Schaumburg, IL 60196 www.hellomoto.com

Certain mobile phone features are dependent on the capabilities and settings of your service provider's network. Additionally, certain features may not be activated by your service provider, and/or the provider's network settings may limit the feature's functionality. Always contact your service provider about feature availability and functionality. All features, functionality, and other product specifications, as well as the information contained in this user's guide are based upon the latest available information and are believed to be accurate at the time of printing. Motorola reserves the right to change or modify any information or specifications without notice or obligation.

MOTOROLA and the Stylized M Logo are registered in the US Patent & Trademark Office. The Bluetooth trademarks are ownedby their proprietor and used by Motorola, Inc. under license. Microsoft, Windows, ActiveSync, Windows Media, Outlook, Pocket Outlook, Excel, and Word and MSN are registered trademarks of Microsoft Corporation; and Windows XP, Windows Mobile and Microsoft.net are trademarks of Microsoft Corporation. All other product or service names are the property of their respective owners.

© Motorola, Inc., 2006.

**Caution:** Changes or modifications made in the radio phone, not expressly approved by Motorola, will void the user's authority to operate the equipment.

#### **Software Copyright Notice**

The Motorola products described in this manual may include copyrighted Motorola and third-party software stored in semiconductor memories or other media. Laws in the United States and other countries preserve for Motorola and third-party software providers certain exclusive rights for copyrighted software, such as the exclusive rights to distribute or reproduce the copyrighted software. Accordingly, any copyrighted software contained in the Motorola products may not be modified, reverse-engineered, distributed, or reproduced in any manner to the extent allowed by law. Furthermore, the purchase of the Motorola products shall not be deemed to grant either directly or by implication, estoppel, or otherwise, any license under the copyrights, patents, or patent applications of Motorola or any third-party software provider, except for the normal, non-exclusive, royalty-free license to use that arises by operation of law in the sale of a product.

Manual Number: 6809500A11-A

# contents

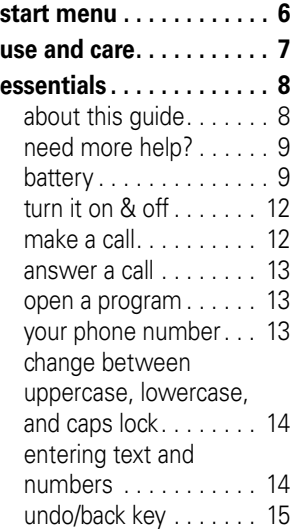

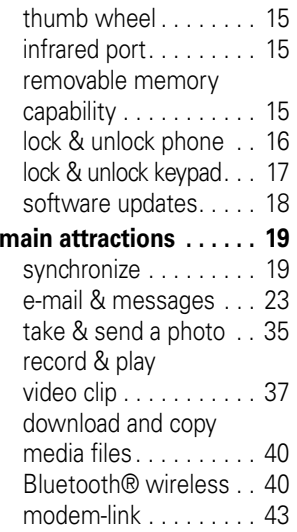

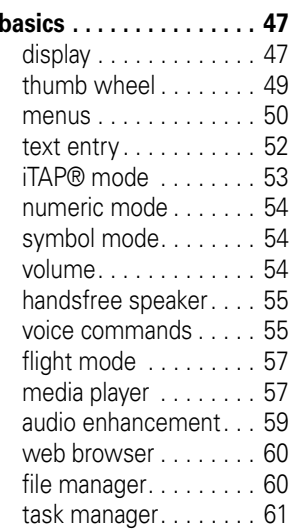

**[customize](#page-63-0) . . . . . . . . . . . 62**[profiles . . . . . . . . . . . . 62](#page-63-1) [time & date. . . . . . . . . 63](#page-64-0)[home screen](#page-64-1) . . . . . . . 63backlight [. . . . . . . . . . . 65](#page-66-0) [answer options. . . . . . 65](#page-66-1) **[calls](#page-67-0) . . . . . . . . . . . . . . . . 66**turn off a call alert. . . . . . 66 recent calls [. . . . . . . . . 66](#page-67-2)[redial. . . . . . . . . . . . . . 67](#page-68-0)[view missed call. . . . . 67](#page-68-1)caller ID [. . . . . . . . . . . 68](#page-69-0)[emergency calls](#page-69-1) . . . . . 68 [international calls . . . . 68](#page-69-2)speed dial [. . . . . . . . . . 69](#page-70-0) voicemail . . . . . . . . 70 [three-way calling](#page-72-0) . . . . 71

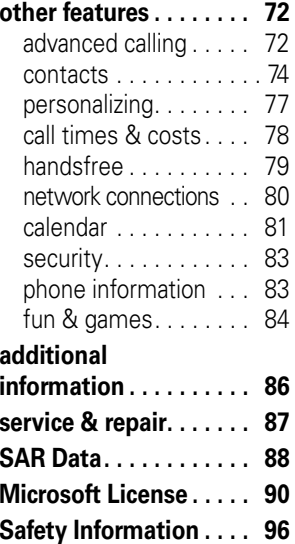

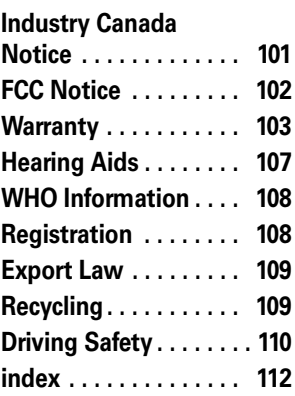

# start menu

<span id="page-7-0"></span>From the Home screen, press the Start Left<br>Soft Key.

**main menu**

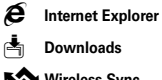

**Wireless Sync** 

**(A)** Windows Media

- G **Calendar**
- A **ActiveSync**
- **Call History**
- 0 **Bluetooth**
- K **Contacts**

This is the standard menu layout. **Your phone's menu may be a little different.**

#### File Manager

#### U **Messaging**

- Text Messages
- Outlook E-mail
- MMS

#### M **Settings**

- Call Options
- Sounds
- Profiles• Home Screen
- Clock & Alarm
- Connections
- Security
- Remove Programs
- Power Management
- Accessibility
- Regional Settings
- Owner Information
- About
- Error Reporting
- Phone Settings
- TTY Settings
- Unread Message Alert
- Text Input Settings

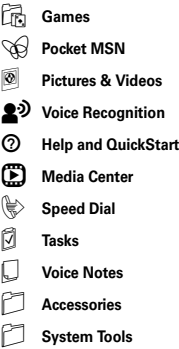

\* If desired menu item does not appear on your screen, use the navigation key, thumb wheel, or press the More Left Soft Key.

# Use and Care

<span id="page-8-0"></span>To care for your Motorola phone, please keep it away from:

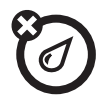

#### **liquids of any kind dust and dirt**

Don't expose your phone to water, rain, extreme humidity, sweat, or other moisture.

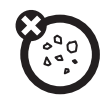

Don't expose your phone to dust, dirt, sand, food, or other inappropriate materials.

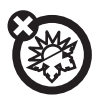

#### **extreme heat or cold**

Avoid temperatures below -10°C/14°F or above 45°C/113°F.

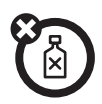

#### **cleaning solutions**

To clean your phone, use only a dry soft cloth. Don't use alcohol or other cleaning solutions.

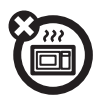

#### **microwaves**

Don't try to dry your phone in a microwave oven.

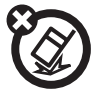

#### **the ground**

Don't drop your phone.

<span id="page-9-0"></span>**CAUTION:** Before using the phone for the first time, read the Important Safety and Legal Information included in the grayedged pages at the back of this guide.

# <span id="page-9-1"></span>about this guide

This guide shows how to locate a menu feature. Press the Left and Right Soft Keys to select screen menus and options. Use the Mavigation key ( $\cdot \mathbf{\hat{\varphi}}$ ) to scroll and highlight menu features. Press the Center Select key ( $\langle \hat{\bullet} \rangle$ ) to select items.

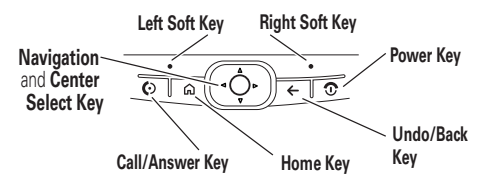

#### **Find it:** Press Start <sup>&</sup>gt; Call History <sup>&</sup>gt; [Incoming Call]

This example shows that, from the main or Home Screen of the phone, you press the Left Soft Key to open the Start menu and then use the thumb wheel to scroll to **Seall History** then highlight and select an incoming (C)call.

#### **symbols**

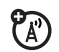

This means a feature is network/subscription dependent and may not be available in all areas Contact your service provider for more information.

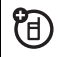

This means a feature requires an optional accessory.

# <span id="page-10-0"></span>need more help?

If you need help while using your phone, press Start > Help and QuickStart  $\textcircled{\scriptsize o}$ ).

For more support, see the Motorola Q Support web site at

http://www.motorola.com/support/Q.

Motorola Software Update is an easy and convenient way to update your phone to the latest available software. Access the tool and check for updates at http://www.hellomoto.com/update.

# <span id="page-10-1"></span>battery

## battery tips

Battery life depends on the network, signal strength, temperature, features, and accessories you use.

**•** Always use Motorola Original batteries and chargers. The warranty does not cover damage caused by non-Motorola batteries and/or chargers.

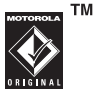

- **•** New batteries or batteries stored for a long time may take more time to charge.
- **•** When charging your battery, keep it near room temperature.
- **•** When storing your battery, keep it uncharged in a cool, dark, dry place, such as a refrigerator.
- **•** Never expose batteries to temperatures below -10°C (14°F) or above 45°C (113°F). Always take your phone with you when you leave your vehicle.
- **•** It is normal for batteries to gradually wear down and require longer charging times. If you notice a change in your battery life, it is probably time to purchase a new battery.

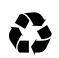

Contact your local recycling center for proper battery disposal.

**Warning:** Never dispose of batteries in a fire because they may explode.

Before using your phone, read the battery safety information in the "Safety and General Information" section included in the gray-edged pages at the back of this guide.

## battery installation

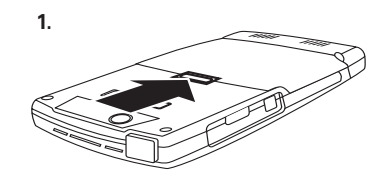

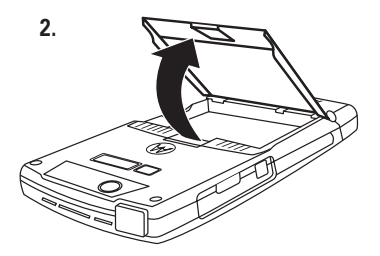

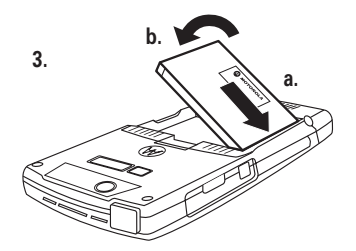

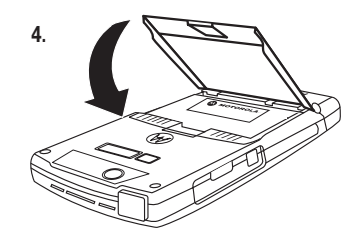

## battery charging

New batteries are not fully charged. You can charge your battery by connecting the power supply to your phone's mini-USB port and plug into a wall outlet. Your phone

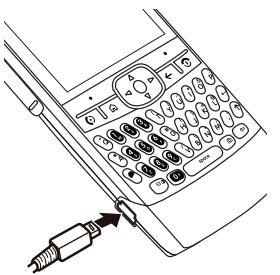

displays a full battery icon or Charge Complete when finished.

**Tip:** Relax, you can't overcharge your battery. It will perform best after you fully charge and discharge it a few times.

**Note:** If your battery has been completely drained, it cannot be charged via the USB cable plugged into the computer (this connection will only maintain current battery life). Use a wall charger or car charger to recharge the battery. Some computer USB ports provide a higher current than others, and will provide more rapid charging.

# <span id="page-13-0"></span>turn it on & off

To turn on your phone, press and hold the Power/End key  $(\fbox{0})$  until the display turns on.

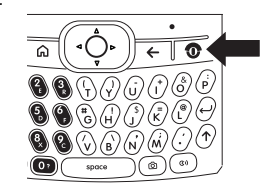

To turn off your phone, press and hold the Power/End key ( O) for 3 seconds.

# <span id="page-13-1"></span>make a call

From the Home Screen, enter a phone number and press the Call /Answer key ( $\textcircled{\tiny{}}$ ) to make a call. To learn how to use voice dialing, see page 75.

# <span id="page-14-0"></span>answer a call

When your phone rings and/or vibrates, press the Call/Answer key ( $\textcircled{\textcircled{\textcirc}}$ ) or the Accept Left Soft Key to answer. To "hang up," press the Power/End key (**⊡**).

- **•** If you are busy when a call comes in, press lanore to send the call directly to voicemail.
- **•** If you want to put a call on hold, press the **Call/Answer** key (**@**). To return to the call, press the **Call/Answer** key ( $\odot$ ) again.
- **•** If you are on a call and another incoming call comes in, you can choose to Answer the call or Wait. If you answer the call, the first call is put on hold and the second is active. If you choose Wait, the second call is directed to voicemail.

# <span id="page-14-1"></span>open a program

On the Home Screen press Start to access the list of programs. Use the thumb wheel or navigation key ( $\cdot \mathbf{\dot{\diamond}}$ ) to scroll to a program. Then press the center select key (s) or thumb wheel to open the program.

# <span id="page-14-2"></span>your phone number

To view your phone number, press Start > Settings  $>$  Phone Settings  $>$  My Telephone Number to see your number.

# <span id="page-15-0"></span>change between uppercase, lowercase, and caps lock

Your phone has a QWERTY Keypad, much like your computer keyboard. You can use it to

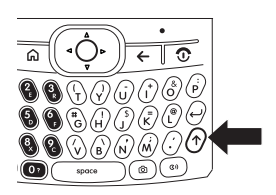

type e-mail and text messages, as well as enter contact information. Here are some basics: Press the **Caps** key (↑) to change between uppercase, lowercase, and caps lock within a text input mode. For more details regarding text input modes see page [52](#page-53-0).

# <span id="page-15-1"></span>entering text and numbers

You enter text and numbers using the phone keypad. When you select a field that requires text or numbers, the phone automatically

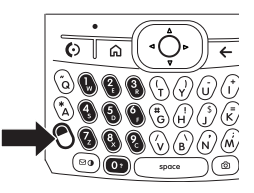

selects the appropriate input mode. However, if you need to switch between modes or enter symbols, press the **ALT** key  $(\mathbb{O})$ . See the indicator at the top of the Home Screen to identify the current text mode setting. For details about the different text modes, see page [52](#page-53-0). To enable CAPS lock, press the Caps key ( $\uparrow$ ) twice. To enable **Number** lock, press the ALT key  $\left(\mathbb{O}\right)$  twice.

**Note:** Need to access additional symbols quickly? Press the Caps  $(\uparrow)$  and then the # key.

# <span id="page-16-0"></span>undo/back key

To return to the previous screen or menu, press the Undo/Back key (see graphic) or use the Back  $key$  ( $\leftarrow$ ) on the keypad.

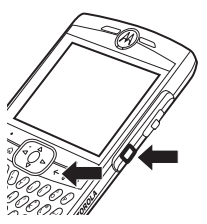

# <span id="page-16-1"></span>thumb wheel

To display a list of options on the Home Screen, use the thumb wheel to scroll through the menu. You can also press the thumb wheel to select items.

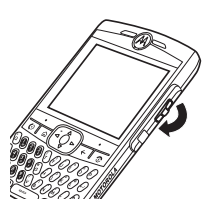

# <span id="page-16-2"></span>infrared port

Use the infrared port to sync and exchange files with a PC or other infrared capable device.

## **Tip:** Want to use

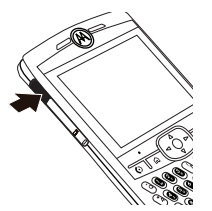

Bluetooth or USB Cable to transfer data? For Bluetooth transfer information see page [40](#page-41-1). For data transfer using USB cable and ActiveSync, see page 20.

# <span id="page-16-3"></span>removable memory capability

**Note:** A memory card is not included with your phone. It is sold separately.

You can use a removable miniSDTM memory card with your phone to store

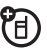

multimedia content (such as music, pictures, videos).

**Caution:** Do not remove your memory card while your phone is using or writing files on it.

To insert a miniSDTM memory card:

**1** Open memory slot cover. Place your fingernail on bottom ridge of infrared port and lift rubber cover from the memory slot.

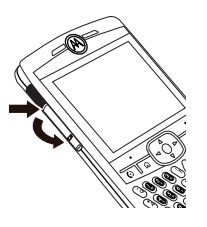

**2** Insert memory card, with the contacts facing down, into the exposed memory slot.

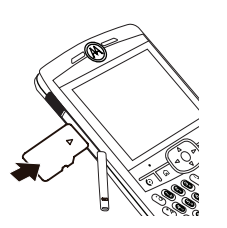

**3** Place memory card cover back in place and push to close.

**Caution:** Don't bend or scratch your memory card. Keep it away from static electricity, water, and dirt.

**Note:** Move media files (pictures, videos, music) to a memory card as often as possible to save storage space on your phone.

# <span id="page-17-0"></span>lock & unlock phone

You can manually lock your phone to keep others from using it.

- **11** Press and hold the Home key  $(\bigstar)$ . The Quick List displays.
- **2**Highlight and select Device Lock.
- **3** In Lock phone after, select the amount of time for the phone to be inactive before automatically locking.
- **4** Choose either a simple password (4-digit number) or strong numeric (a hard-to-guess numeric PIN) password type.
- **5** Enter and confirm your password. Press the **ALT** key  $(\odot)$  to switch to numeric mode.

**Note:** When you choose a password, it can only be a numeric value.

## **6** Press Done.

To unlock the phone, press **Unlock**. When the unlock screen displays, enter your password and press Done.

#### **Tip: Be certain to remember your**

**password**. Without your password, you can reset your phone, but it will result in the loss of your personalized settings and all content stored in phone memory. To perform a hard

reset, hold down the center select key (s) for 5 seconds while turning the phone on.

**Note:** You can make emergency calls on a locked phone (see page [68](#page-69-1)). A locked phone still rings or vibrates for incoming calls or messages, **but you DO NOT need to unlock it to answer** a call.

## security auto phone lock

To enable an automatic phone lock, where your phone automatically locks after a specified time, use auto phone lock.

**Find it:** On the Home Screen, press Start > Settings  $>$  Security  $>$  Enable Phone Lock

# <span id="page-18-0"></span>lock & unlock keypad

Press and hold the Home key  $(\bigwedge)$ . When the Quick List displays, highlight and select Key

Lock. Once the keypad is locked, the Left Soft Key label changes to **Unlock**.

**Tip:** To quickly lock the keypad press the Home key  $(\bigoplus)$  and then the space bar.

To unlock the phone keypad, press **Unlock**. When the unlock screen displays, press the \* key.

**Note:** To unlock, you do not need to press the **ALT** key (**♡** ).

# <span id="page-19-0"></span>software updates

Motorola Software Update is an easy and convenient way to update your phone to the latest available software. Access the tool and check for updates at http://www.hellomoto.com/update.

# <span id="page-20-0"></span>main attractions

You can do much more with your phone than make and receive calls!

# <span id="page-20-1"></span>synchronize

You can synchronize the information on your phone in two ways, over the air (OTA) or using a cable and your computer.

## sync over the air

To sync your phone over the air (OTA) you must sync it directly with your company's Microsoft Information Server or Microsoft Exchange Server 2003. For more information about this set-up see Additional Information on page [86](#page-87-0) and the Motorola Q Support

website at:

http://www.motorola.com/support/Q.

You can also contact your system administrator to set up this synchronization.

**Note:** If you are out of network coverage, and your phone tries to sync 3 times without finding a network, your synchronization settings automatically revert to manual synchronization. To set your synchronization schedule back to the desired frequency, you will need to reset the **Schedule** option in the ActiveSync settings (On the Home screen  $press Start > ActiveSync > Menu > Scheduling$ .

## sync with a computer

You can use Microsoft® ActiveSync® version 4.1 or above to synchronize information between your phone and desktop computer. ActiveSync compares your phone's contact information, calendar appointments, e-mail messages, and media files to those on your computer and then updates to the most recent information.

## installing and setting up ActiveSync

To synchronize information on your phone with a PC, you must install Microsoft ActiveSync software on your computer.

**Caution:** Verify the minimum requirements for your computer and the operating system on the CD-ROM sleeve or Microsoft Mobile Phone website

(http://www.microsoft.com/windowsm obile) before installing the software.

**Note:** If you do not have a CD-ROM, you can download the latest ActiveSync software from the Microsoft Windows Mobile website (http://www.microsoft.com/windowsm obile).

- **1**Install ActiveSync on your PC.
- **2** After setup completes, connect your phone to the PC. The phone drivers install on your computer and then the Sync Setup Wizard automatically starts.
- **3** Follow the instructions on the screen to complete the wizard.

**Note:** You can configure an Exchange Server connection to synchronize directly with Exchange Server and Outlook e-mail clients. The Sync Setup Wizard will prompt you for the name of the Exchange Server, your user name, password, and domain name. If you don't have this information available, you can contact your company's system administrator to setup your phone or see Additional Information on page [86](#page-87-0) and the Motorola Q Support website at:

http://www.motorola.com/support/Q .

When you finish the wizard, ActiveSync starts to synchronize automatically with your phone. Once synchronization completes, you can disconnect your phone from your PC.

**Note:** You may need to restart

## synchronizing via a cable connection

Once ActiveSync is installed on your PC, you can connect it to your phone and sync.

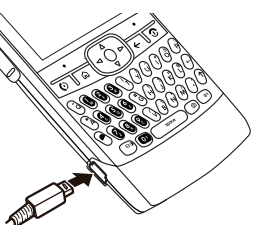

冏

- **1** Turn on the phone.
- **2** Connect your phone to your PC using a USB cable.

**Note:** For more detailed information, see "Connecting a mobile device to a PC" in ActiveSync Help on your PC (open the ActiveSync program and use the Help menu) or the Microsoft Web Site for ActiveSync or the Motorola Q Support web site at http://www.motorola.com/support/Q.

## synchronizing via Bluetooth

Once ActiveSync is installed on your PC, you can connect it to your phone and sync via Bluetooth.

**Note:** In order to use this feature, your PC must be equipped with Bluetooth or a Bluetooth PC adaptor accessory.

- **1** Follow the instructions in ActiveSync Help for configuring Bluetooth on your PC to support ActiveSync.
- **2** Turn on the phone.
- **3** On your phone, verify that Bluetooth is turned on (Press Start  $>$  Bluetooth  $>$  Bluetooth Manager > Settings. Toggle Status to Bluetooth ON).
- **4** Press Start > ActiveSync.
- **5**Select Menu > Connect via Bluetooth. Ensure that the phone and PC are within close range.
- **6** If this is the first time you have connected to this PC via Bluetooth, you must complete the Bluetooth wizard on the phone and set up a Bluetooth partnership with the PC before synchronizing.
- **7**Select Sync.
- **8**When finished, select Menu > Disconnect **Rluetooth**
- **9** To preserve battery power on your phone, turn off Bluetooth (see page 41).

## synchronizing via infrared

Once ActiveSync is installed on your PC, you can connect it to your phone and sync via infrared.

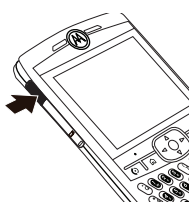

**Note:** To use this feature, your PC must be equipped with infrared capability.

- **1** Follow the instructions in ActiveSync Help on the PC for setting up your PC to receive infrared signals.
- **2** Turn on the phone.
- **3** On your phone, verify that IR is turned on (Press Start  $>$  Settings  $>$  Connections  $>$  Beam and select Receive incoming beams).
- **4** Line up the infrared (IR) port on your phone and PC so that they are unobstructed and within close range.
- **5**Press Start > ActiveSync.
- **6**Select Menu > Connect via IR.
- **7**Select Sync.

# <span id="page-24-0"></span>e-mail & messages

**Note:** You can set up e-mail with your company's Microsoft Exchange Server 2003. Contact your system administrator for the required e-mail set-up information or see page 24 or the Motorola Q Support website at: http://www.motorola.com/support/Q.

# setting up e-mail

You can set up an e-mail on your phone  $P_A$ to check and send messages. There are two ways to set up e-mail: automatically or manually. If you have a Hotmail or Pocket MSN account, see Hotmail E-mail Setup on page 24.

**Note:** Some cell phone providers charge for e-mail services. Contact your cell provider for more information regarding service fees and charges.

## automatic e-mail set up

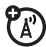

Some e-mail providers allow for automatic e-mail set up. Have your e-mail address, username, and password ready and:

- **1**Press Start  $>$  Messaging  $>$  Outlook E-mail.
- **2**Select Menu  $>$  Options  $>$  New Account.
- **3** In Your name, enter your display name for e-mail messages.
- **4** In E-mail address, enter the e-mail address for this account.
- **5** Select Attempt to obtain e-mail settings from the Internet and select Next.

**Note:** If the account sets up successfully, you will be prompted to send and receive e-mail.

If not, you must click Next and see the next section.

#### manual e-mail accounts settings

If you tried to automatically set up your account and were prompted for detailed e-mail settings, call your e-mail (internet) service provider for additional information.

**Note:** You will need the following information from your e-mail provider: Domain, Server type (POP3 or IMAP4), Account name, Incoming mail server (POP3 or IMAP4), Secure Sockets Layer (SSL) connection requirements (if necessary), and Outgoing mail server (SMTP) to complete the set up.

**1**Press Start > Messaging > Outlook E-mail.

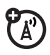

- **2**Select Menu  $>$  Options  $>$  New Account.
- **3**In Your name, enter your display name for e-mail messages.
- **4**In **E-mail address**, enter the e-mail address for this account.
- **5**Select Next.
- **6** Enter the information from the e-mail (Internet) service provider as appropriate until setup is complete, and click Finish.

**Caution:** If you save your password and then lose your phone, someone finding your phone may gain access to your e-mail. Use the device lock feature to protect data on your phone.

## Exchange server e-mail setup

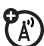

If you do not have specific Exchange Server information for your company's e-mail, contact your company's system administrator to setup your phone, otherwise, use these steps:

**1**Press Start > ActiveSync.

- **2**Press Menu > Configure Server.
- **3**In Server Address, enter the exchange server address.

**Note:** You might be required to check **This server requires an encrypted (SSL) connection**.

- **4**Press Next.
- **5**In User Name, enter your user name for the email account
- **6**In **Password**, enter the password for the account.

**Tip:** If you want to save your password, so you don't have to enter it again, select the checkbox to Save Password.

- **7**Select Next.
- **8**In **Domain**, enter the server's domain name (if necessary).
- **9**Press Next.
- **10** Choose the data you want to synchronize. You can select Contacts, Calendar, Email, and Tasks.
- **11** Press Finish.
- **12** Press Sync to synchronize your phone with the Exchange server.

**Note:** If you don't have some or all of the information requested in these steps, contact your company's system administrator to setup your phone or see the information available in Additional Information on page [86](#page-87-0) or the Motorola Q Support website at:

http://www.motorola.com/support/Q.

This phone uses the enhanced version of Microsoft Windows Mobile 2005 known as Mobile Security Feature Pack (MSFP).

This enhanced version supports a type of over-the-air communication with your corporate email servers known as "IP-PUSH." IP-PUSH will keep your Moto-Q and corporate mailbox synchronized at all times with absolutely minimal delays. It will do this for emails, calendar entries, contacts, and tasks.

To benefit from the enhanced capabilities of IP-PUSH, you will need to consult your corporate IT staff. IP-PUSH may require some set-up and adjustments to your corporate technical infrastructure. Another name for MSFP is Adaptation Kit Update-2 (AKU2).

## Hotmail e-mail setup

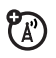

If you use the Hotmail or MSN email services, have your e-mail address, and password ready and:

- **1**Press Start > Pocket MSN.
- **2**Select MSN Hotmail.
- **3** In E-mail address, enter the e-mail address for your account.
- **4**In Password, enter the password for the account.
- **5**Select Next.
- **6** $Procs$  Menu  $\le$  Send and Receive.

If the Hotmail account completes set up correctly, your e-mail files and account folders will be synchronized with your phone.

**Tip:** Once you set up your Hotmail e-mail account, you won't need to do it again.

## operator hosted e-mail

If you have Operator Hosted Email, please contact your operator, or access their web site in order to get information about their hosted email solution, and its compatibility with Windows Mobile® 5.0 Smartphone enabled devices.

## receive & read messages

When you receive a message your phone plays an alert and displays New Message with a message indicator such as ⊠.

**Find it:** On the Home Screen, press Start > Messaging <sup>&</sup>gt;*E-mail account*

**Tip:** If you do not see a list of messages, press Menu > Folders > Inbox. To return to the Folder list, press the **Back** key ( $\Leftarrow$ ).

To read a message:

To open the next message in the list from within an open message, press the navigation key  $\cdot \mathbf{\hat{Q}}$  to the right; to open the previous message in the list, press the navigation key  $\ddot{\bullet}$  to the left.

**Note:** You can send, read, and receive PDF, Microsoft Word, Excel, and Powerpoint files via e-mail, but you cannot edit these files on your phone. Use ActiveSync to transfer these files to your computer for editing.

#### message options

ත

To delete, save, reply, or forward the messages, use these quick steps from the Inbox with a message selected or when viewing a message:

- To delete, press **Menu > Delete**.
- To reply, press **Menu > Reply** or **Reply All**. Enter the message and press Send.
- To forward, press **Menu > Forward**. Enter the message and press Send.
- **•** To create a contact card for the sender,  $pres$  Menu  $>$  Save to Contacts.

**Tip:** Need to check your e-mail right now? Press Start > Messaging. Select the account to send and receive messages and press Menu <sup>&</sup>gt; Send/Receive. The phone connects to your

Internet e-mail server and sends and receives your messages.To stop this process, press Menu > Stop Send/Receive.

## send a message

You can send SMS text messages, CA) MMS multimedia messages to other capable mobile phones. MMS messages and e-mail messages can contain pictures, animations, sounds, videos, PDFs, compressed files, word processing and spreadsheet files.

**Find it:** Press **Start > Messaging > Text Messages** or *E-mail Account*

To send a text message:

**1**Press New. **2** For e-mail, in To enter e-mail addresses. Insert a semicolon (;) between multiple numbers or addresses.

**Note:** To add e-mail addresses to C<sub>c</sub> and/or Bcc fields, scroll up from the To field.

For text messages, enter contact telephone number.

**Tip:** You can quickly enter phone numbers or e-mail addresses from your contact cards. In To, press Enter  $(\rightarrow)$  and select a recipient from the list. Then select the recipient's phone number or e-mail address.

- **3**Use the keypad to compose a message.
- **4**Press Send.

**Tip:** In an e-mail you can insert a **picture, voice note or file** in the message, on the message area press Menu > Insert > Picture or Voice Note or File.

**Note:** If you select to insert a voice note into the message, you will also need to record it. Press Record and start speaking into the phone's microphone. When finished speaking, press Stop and then Done.

To set the priority for an e-mail message, press Menu > Message Options.

To cancel a message, press Menu <sup>&</sup>gt; Cancel Message.

## global address look up

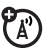

You can view a global address list (GAL) on the Exchange Server on your phone. This means you can find a contact's phone number or e-mail without having to store the information directly to your phone.

**Note:** GAL information can only be viewed during a data transfer session; the entire GAL cannot be stored for viewing offline.

GAL Lookup can be found from Contacts and Contact Chooser. Contact Chooser is found in Messaging, Phone, Calendar and Speed Dial.

Here's how to use GAL to search for a contact:

- **1**Press Start > Contacts.
- **2**In the contact list, press  $Menu > Find Online$ .
- **3** Scroll through the list of etries displayed. When you locate your contact, press the **Call/Answer** key ( $\textcircled{\textcircled{\small{}}}$ ) to make a call.

**Note:** Although the entire GAL cannot be stored on your phone, once the contact is found, you can add the single contact to your contact list.

**Tip:** You can also choose to send a message, SMS or e-mail to a contact found using GAL. In a new message or e-mail, press Menu > Find **Online.** When you locate the contact to send a message, highlight and select it. The e-mail information is populated into the To: Field.

## messaging quick reference

**Note:** Make sure you have an e-mail PT. provider and the following account information: ISP settings, protocols, user id, password, and sending and receiving host information. Otherwise, you might not get these features to work.

#### **features**

#### **send text message**

Press Start <sup>&</sup>gt; Messaging <sup>&</sup>gt; Text Messages > New

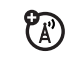

#### **features**

#### **create and send e-mail**

Press Start <sup>&</sup>gt; Messaging <sup>&</sup>gt; Outlook E-mail *<sup>&</sup>gt; E-mail Account* <sup>&</sup>gt; New

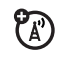

**Tip:** Remember you must have your e-mail set up to send an e-mail (see page [23](#page-24-0)).

To add a picture, voice note, or file in an e-mail message, in the message area press Menu > Insert > Picture or Voice Note or File

**Tip:** You can save a draft of a message that you are composing to finish and send later. Press Menu > Save to Drafts. A draft of the message is stored in the Drafts folder of the account you are in.

#### **create and add e-mail signature**

Press Start <sup>&</sup>gt;Messaging <sup>&</sup>gt;Outlook E-mail *> E-mail Account*

#### Press Menu > Options > Signatures

Scroll to the account for which you are creating the signature. Select Use signature with this account.

Select the Signature box, enter your signature, and press Done.

**Tip:** To insert a signature in every message you send, select Include when replying and forwarding. Otherwise, a signature is inserted only in new messages.

#### **features**

#### **read new messages**

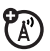

To quickly view new messages, click the message notification area on the Home Screen.

#### **view attachment**

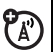

While viewing the message, use the center select key (•••••••) to select the attachment.

**Note:** You can view attachments only for file types that are supported by the phone.

#### **read old messages**

Press **Start > Messaging > Outlook** E-mail > *E-mail Account* 

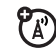

Icons next to each message show if it is **unread**  $\boxdot$  **, read**  $\odot$  **, urgent**  $\boxdot$  **, locked**  $\odot$ **<sub>a</sub> ,** or has an **attachment** <u>A</u>n.

## **reply, reply all or forward messages**

From your Inbox or an open message, press Menu <sup>&</sup>gt; Reply or Reply All or Forward

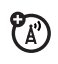

**Tip:** If you are replying to an e-mail in the Outlook E-mail account, you will send less data if you do not edit the original message. This may reduce data transfer costs based on your rate plan.

#### **features**

#### **download message objects**

If an e-mail message includes an ຕ attachment, when you open the message, the name of the attachment will appear highlighted. To download the attachment, click the highlighted attachment name. The attachment is downloaded the next time you synchronize or connect to your e-mail server.

**Note:** If there are multiple attachments in the message, all attachments are downloaded.

#### **insert a media object in an e-mail**

To add a picture, voice note, or file in an e-mail message, in the composing message area press Menu > Insert > Picture or Voice Note or File.

## **download complete e-mail messages**

Press Start > Messaging > Outlook E-mail *>E-mail Account* <sup>&</sup>gt;*Message*

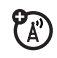

Press Menu > Download Message.

The complete message is retrieved the next time you synchronize or connect to your e-mail server and send and receive e-mail.

#### **features**

## **mark a folder for synchronization**

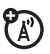

When you synchronize your Outlook E-mail account with your PC, the same Inbox folders that are in Outlook on your PC are created on your phone.

Press Start > Messaging > Outlook E-mail

Press Menu <sup>&</sup>gt;Folders > Menu > Show all Folders

Press Menu > Manage Folders

Highlight each folder you want to synchronize and press the **Sync** right soft key.

Once all folders have been selected, press Done. The Manage Folders screen is displayed and the folders marked will be synchronized during the next sync session.

**Note:** Make sure to mark your e-mail sent folder for synchronization, or you won't be able to view sent message status.

#### **view status of sent e-mail**

Press Start <sup>&</sup>gt;Messaging *<sup>&</sup>gt;*Outlook E-mail*>E-mail Account*

Messages are sorted from newest to oldest. If you see a  $\boxdot$ , your message was  $^+$ successfully sent. If a  $\bigtimes$  is displayed, your message could not be sent. Try again, the e-mail provider network could be busy.

#### **receive e-mail**

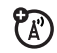

If your phone is set up to automatically check for new messages, your phone will display the message waiting ( $\boxdot$ ) indicator when a new message arrives.

Press the Read key to open the message.

#### **features**

#### **delete e-mail**

From the Inbox or an open e-mail message:

Press Menu > Delete

**manually send and receive e-mail**

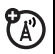

Press Start > Messaging > Outlook E-mail> *E-mail Account*

Press Menu > Send/Receive

**call a phone number in e-mail**

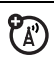

Highlight a phone number in a

message and press the **Call/Answer** key (**©**).

## **move e-mail to folder**

After you're done reading the e-mail:

Press **Menu** > **Move** > *Folder*
#### **features**

#### **delete a mail account**

Press Start > Messaging <sup>&</sup>gt;*E-mail Account*

Press **Menu** > Options > Account Options > *E-mail Account*

Press Menu > Delete

**Note:** You cannot delete your Text Messages or Outlook E-mail accounts.

#### **empty deleted items folder**

Press Start > Messaging <sup>&</sup>gt;*E-mail Account*

Press Menu > Folders > Deleted items

Press Menu > Empty Folder

## take & send a photo

Press and hold the **Camera** ( $\sqrt{6}$ ) key for 2 seconds to see the camera viewfinder:

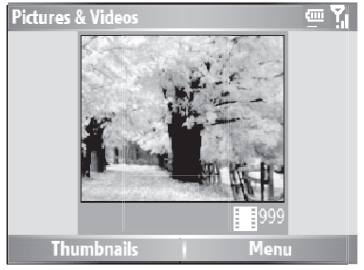

**Tip:** To adjust picture settings (**mode**, **brightness**, **resolution**, **zoom**, **white balance**, and **flash**) in the camera viewfinder, press Menu.

**1** Point the camera lens at the photo subject.

- **2** Press the **Camera** (**i**) key again or the center select key  $(\cdot \bullet)$  to take a photo. The picture is automatically saved and displays in the view finder.
- **3**Press **Menu** to see the camera options.
	- **•** To delete the photo and return to the active viewfinder, select Delete.
	- **•** To send the photo, select Send. Your send options are Text Messages, Outlook E-mail, or MMS (Multimedia Message).
	- **•** To send via Bluetooth, select Bluetooth.
	- **•** To beam the picture via the Infrared port, select Beam.
	- **•** To use the picture as the Home Screen, select Use as Home Screen.
	- **•** To edit the picture, select Edit.
- **•** To view image properties, like the filename, select **Properties**.
- **•** To view picture option, select **Options**.

**Note:** Pictures are automatically stored in your phone. To view them: Press  $Start > Pictures$ **& Videos.** Select the picture to view, and press View.

**Tip:** To view pictures located in a folder other than the default pictures folder, including a storage card, press Start > Pictures & Videos > Menu <sup>&</sup>gt;Folders, and select the folder that contains stored pictures.

### self portrait

- **1**Press and hold the **Camera** ( $\sqrt{6}$ ) key to activate the camera.
- **2** Press Menu <sup>&</sup>gt; Mode > Timer.
- **3**Press the **Camera** ( $\sqrt{6}$ ) key to start the 5 second delay.
- **4**Aim the camera lens at yourself.
- **5** When you hear the camera shutter sound, the photo is taken, and your photo displays.

#### picture options

In the picture viewfinder press  $Menu > Options$  to open the Picture Options Menu. This menu can include the following options:

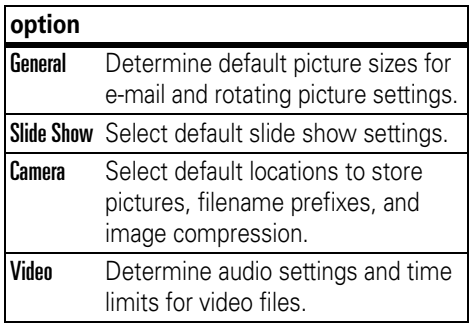

## record & play video clip

### record a video clip

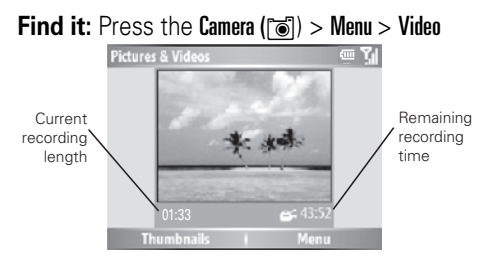

**Tip:** To adjust video settings (**still**, **brightness**, **quality**, and **white balance**) in the video viewfinder, press Menu.

- **1** Point the camera lens at the photo subject.
- **2** Press the **Camera** (**i**) key or the center select key  $(\cdot \hat{\bullet})$  to begin recording a video. The video displays in the viewfinder.

**3**Press Stop to end recording the video altogether, or press **Pause** to pause recording and Resume to continue recording.

**Note:** Videos are automatically stored in your phone. To view them: Press Start > Pictures & Videos. Select the video to view and press **Play** or the center select key  $(\cdot\hat{\bullet}\cdot).$ 

**Tip:** To view videos located in a folder other than the default video folder, including a storage card, press Start > Pictures & Videos > Menu <sup>&</sup>gt;Folder, and then select the folder that contains the stored videos.

### video options

In the video viewfinder press  $Menu > Options$  to open the Options Menu. This menu can include the following options:

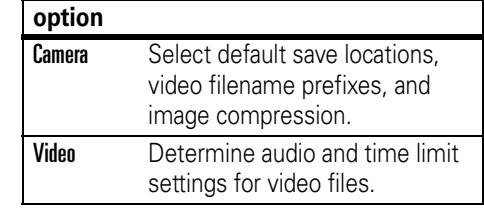

**Note:** General and Slideshow options are also available in this menu, however these settings are specific to picture files only.

### play a video clip

For more video playback and Windows Media features, see page [57](#page-58-0).

#### **Find it:** Press Start <sup>&</sup>gt;Pictures & Videos <sup>&</sup>gt; *video clip <sup>&</sup>gt;*Play

The video clip displays in the Windows Media screen.

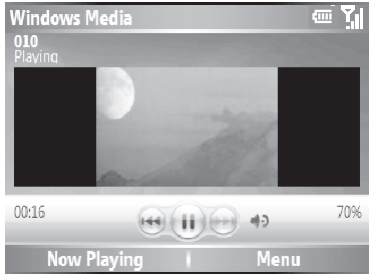

**Tip:** To play video in full screen, press Menu > Full Screen. Not all videos play in full screen mode, only those videos that were recorded in the correct resolution.

If a call comes in while watching a video, the video pauses and a call alert appears. You can choose to answer the call or ignore it. To continue watching the movie, select the Play button.

### video playback options

In the video playback window, press Menu <sup>&</sup>gt; **Options** to open the Video Playback Menu. This menu can include the following options:

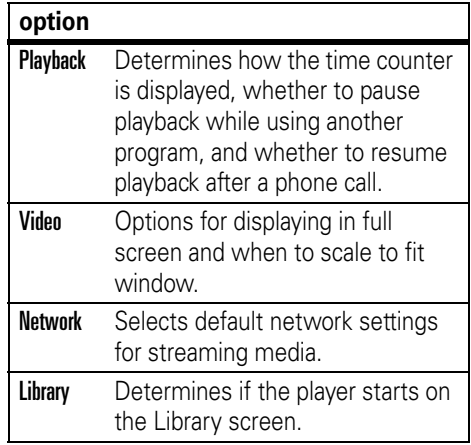

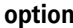

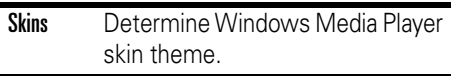

**Buttons** Set playback button mapping.

## <span id="page-41-0"></span>download and copy media files

You can copy or download media files from your computer or the Internet onto your phone.

### copy files from your computer

To copy files from your computer to your phone:

**Note:** You must have ActiveSync on your PC installed as described on page 20.

**1**Connect the phone to your PC.

- **2**In ActiveSync on your PC, click Explore and double-click My Windows Mobile device.
- **3** On your computer, find the files you would like to copy to your device and drag and drop the files into the My Windows Mobile folder.

**Tip:** If you download music files on your phone, make sure you save (or move) the files onto your memory card. Then open Windows Media player press  $Menu > Update Library$ . Once your Library is updated, you can view and play the new music files.

## Bluetooth® wireless

Your phone supports Bluetooth wireless *pairing* (also called *linking* or *bonding*). You can pair your phone with a Bluetooth headset or car kit, or pair your phone with a computer to exchange and synchronize files.

**Note:** The use of wireless devices and their accessories may be prohibited or restricted in certain areas. Always obey the laws and regulations on the use of these products.

### turn Bluetooth power on or off

If Bluetooth **Power** is **On**, your phone can automatically connect with the handsfree device you have used before. Just turn on the device or move it near the phone.

To turn Bluetooth on: Press Start > Bluetooth <sup>&</sup>gt;Bluetooth Manager  $>$  Settings then toggle Status to Bluetooth ON.

The Bluetooth indicator  $\bullet$  displays in the Home Screen.

**Note:** To extend battery life, use the previous procedure to set Bluetooth Power to OFF when not in use. Your phone will not pair with devices until you set Bluetooth Power back to ON.

### pair with a headset or handsfree device

**Before you try to pair your phone with a device**, make sure your phone's Bluetooth power is **on** and the device is **on** and **ready** in *pairing* or *bonding* mode (see the device user's guide). You can pair your phone with multiple devices, but only use it with one headset device at a time.

Your phone lists the devices it finds within range.

- **1**Press Start  $>$  Bluetooth  $>$  Bluetooth Manager  $>$ Hands-free.
- **2** Put the device (handsfree headset, stereo headset, keyboard, etc.) in pairing mode.
- **3** Press Add. The phone prompts you to verify your device is ready. Press Search.
- **4**Select the device from the list.

**5** If prompted, enter the device passkey (such as 0000) and press the Accept key.

When the devices are paired, an icon appears on the Home Screen in the Bluetooth Task Tray.

**Tip:** For specific information about the Bluetooth device you are using with your phone, refer to the instructions that came with it.

#### send objects to another device

You can use Bluetooth to send Outlook U) e-mail, contacts, tasks, calendar items, audio, ring tones, pictures, video, and voice notes from your phone to a computer or other device.

- **1**Press Start > Bluetooth > BT Send Object.
- **2** Select the object type and object you want to send.

**Tip:** To select an item, press the center select key  $(\cdot \bullet)$ .

- **3** Press Send.
- **4** Select the name of the device to send the file.
- **5**To cancel sending an item, press Menu > Cancel.

### advanced Bluetooth features

#### **features**

#### **make phone visible to other device**

Allow a Bluetooth device to discover your phone:

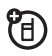

Press Start > Bluetooth > Bluetooth Manager > Settings > Allow other Bluetooth devices to see this phone

#### **features**

#### **connect to recognized device**

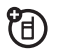

Connect to a recognized handsfree device:

Press Start > Bluetooth > Bluetooth Manager > Hands-free > *device name*

#### **drop pairing with device**

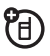

Press Start > Bluetooth > Bluetooth Manager > Hands-free > *device name* <sup>&</sup>gt;Disconnect

**Tip:** Disconnect only drops an active connection, to remove a paired device from the phone, select the device, then press Menu > Delete.

#### **send object to device**

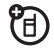

Send an object to another device:

Press Start > Bluetooth > BT Send Object

#### **features**

#### **edit device properties / change device name**

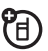

Edit the properties of a recognized device:

Press Start > Bluetooth > Bluetooth Manager > Hands-free > *device name* <sup>&</sup>gt;Menu <sup>&</sup>gt;Properties > Nickname

**Tip:** To change the Bluetooth name of your phone, press Start > Bluetooth <sup>&</sup>gt;Bluetooth Manager <sup>&</sup>gt;Settings and enter the name in My Bluetooth name.

## modem-link

**Note:** You must have Multiple Network Access Identifier (MNAI) software on your phone and MNAI service enabled in your account for dial up networking functionality to work on your phone. Call your phone service

provider for more information regarding account services.

You can use your phone as a modem to dial in to a network. You can do this using Bluetooth or using a USB cable.

**Note:** Once activated as a modem-link, e-mail, web browsing, ActiveSync, and text messaging services will be suspended until the modem-link is deactivated.

### using Bluetooth

To use Bluetooth to modem-link to a network:

**Note:** You must have a computer that has Bluetooth capabilities for modem-link to work via Bluetooth.

**1** On your phone, make sure Bluetooth is turned on (Press Start  $>$  Bluetooth  $>$  Bluetooth **Manager > Settings** then toggle Status to Bluetooth ON).

**2** On your computer, launch the Bluetooth devices applet from the task bar.

**Note:** Not all computers have the same procedure to locate the Bluetooth window and setup of dial-up networking. Please refer to your computer operating help system for more information.

- **3** On your computer, in the Bluetooth window menu bar, select the **Connections** menu, **Dial-up Networking** and then **Find devices**.
- **4** The computer finds your phone and displays the dial up networking window.

Now you can use your phone as a modem to connect to a service provider or network.

### using a cable

To use a USB cable with your phone to connect with modem-link to a network, first you must install networking drivers onto your computer:

- **1** Place the provided Companion CD into the CD Drive on your computer. The Companion CD Installation wizard window automatically displays.
- **2** On your computer, click **Applications** and then **Dial-Up Networking Software**.
- **3** Follow the prompts as directed to install the drivers onto your computer.

Then you need to enable modem-link on your phone and install phone drivers:

- **1** On your phone, press Start > Accessories <sup>&</sup>gt; Modem-link > Activate <sup>&</sup>gt; On.
- **2** Using the USB data cable, connect the phone to your PC.

**3** When a window displays prompting for the device driver, select **Install the software automatically** and press **Next**.

The driver is installed on your computer and ready for setting up a network connection.

**Note:** If you do not have the Companion CD, or want the latest version of the device and computer drivers, go to http://www.motorola.com/support/Q. **User Support Dial-up Networking** section.

To establish a new network connection, on your computer:

**Note:** Not all computers have the same procedure to setup of dial-up networking. Please refer to your computer operating help system for more information.

- **1**Click **Start** and then **Control Panel**.
- **2** Double-click **Network Connections** and then **New Network Connection Wizard**.
- **3** Follow the prompts to connect to the Internet using a modem:
	- **•** Network Connection Type: Connect to the Internet
	- **•** Getting Ready: Set up My Connection
	- **•** Internet Connection: Manually connect using a dial-up modem
	- **•** Select a Device: Smartphone wireless USB Modem
	- **•** Connection Name: Type a connection name.
	- **•** Number to Dial: #777
	- **•**Connection Availability: Anyone's Use
	- **•** User Name: *your mobile phone number*@vzw3g.com (for example: 1235551212@vzw3g.com)
	- **•** Password: vzw

**Note:** If you do not plan to use your phone as the default Internet connection, then do **NOT** check Make this the default Internet connection.

**Note:** If Microsoft Windows firewall is not enabled, do **NOT** check Turn on Internet connection firewall for this connection.

# basics

See page [1](#page-2-0) for a basic phone diagram.

## display

The *Home Screen* displays when you turn on the phone. To dial a number from the Home Screen, press number keys and  $\boldsymbol{\odot}$ .

**Note:** Your Home Screen may look different than this one.

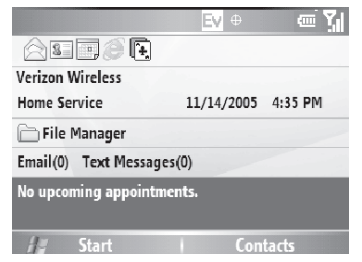

*Soft Key Labels* show the current soft key functions. For soft key locations, see page [1](#page-2-0).

Press the navigation key ∙ộ∙ up, down, left, or right or use the thumb wheel to navigate basic menu items or text in the Home Screen. Press the Home key ( $\bigtriangleup$ ) to return to the Home Screen.

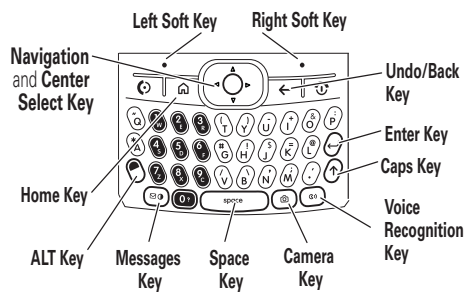

Status indicators can display at the top of the Home Screen:

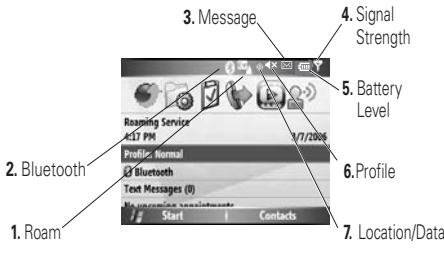

- **1 Roam Indicator –** The roam 'A' indicator ▲ shows when your phone is seeking or using a network outside your home network. Other indicators can include:
	- $\blacksquare$  = EvDO network

 $\mathbf{z}_{\perp}$  = roaming unavailable

- **2 Bluetooth Indicator –** Shows connection status. Indicators can include:
	- $\mathbf{\Omega} = \text{Bluetooth } \mathbf{\Omega}$  is turned on
- **3 Message Indicators –** Shows when you receive new messages. Indicators can include:

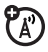

(A)

 $\boxtimes$  = new e-mail or text message  $\Omega$  = voicemail message

- **4 Signal Strength Indicator –** Vertical bars show the strength of the network connection. You can't make or receive calls when no vertical bars display.
- **5 Battery Level Indicator –** Vertical bars show the battery charge level. Recharge the battery when your phone shows one or two bars..

**6 Profile Indicator –** Shows the profile (ring style) setting. When the profile is normal, outdoor, or automatic no indicator is displayed.

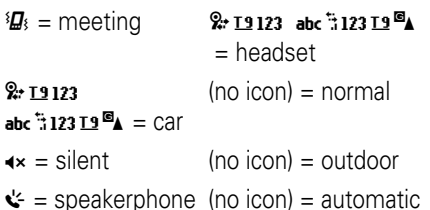

**Note:** You cannot change to speakerphone mode from the Profiles menu.

**7 Location/Data Indicator –** Shows  $P_A$ when your phone can send location information  $\bigoplus$  or not  $\bigoplus$ . When in a data session (data is currently being transferred to the phone), the data

indicator ( $\parallel$ ) is displayed. If double arrows  $(\rightharpoonup)$  are displayed, your phone is ready and capable of a data transfer session.

**Note:** Location and Data Indicators do not display on the screen simultaneously.

## thumb wheel

You can use the thumb wheel to scroll through menu items and lists. Press the thumb wheel to select the highlighted item in a list or menu.

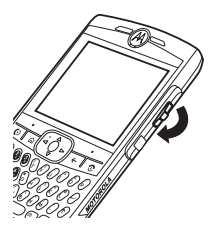

**Tip:** Use the Back button (the button below the thumb wheel) to undo the current action or return to the previous screen.

### menus

From the Home Screen, press Start to open the main menu.

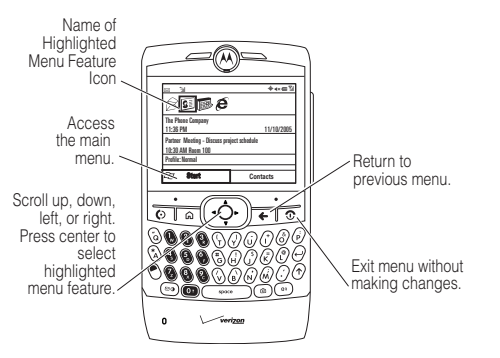

Use the navigation key ∙ộ∙ up, down, left, or right or thumb wheel to see more menu items.

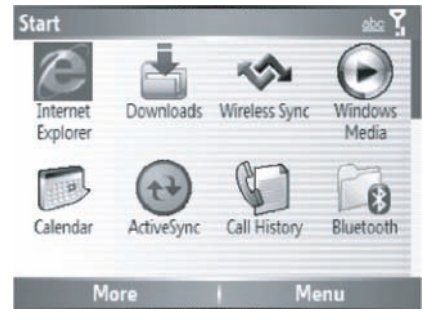

The following menu icons may be available in the main menu.

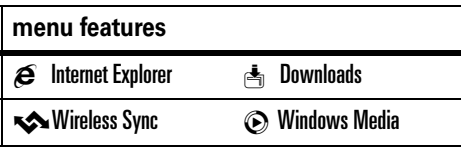

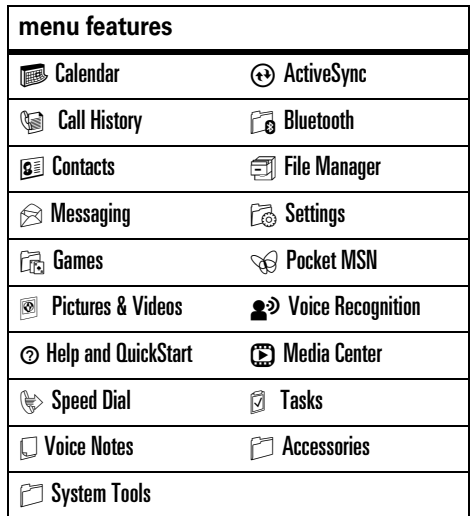

Some features require you to select an option from a list:

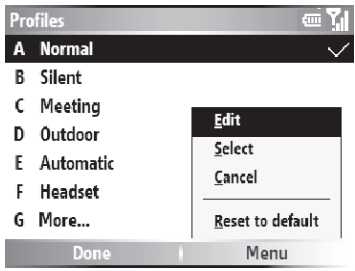

- **•** Scroll up or down to highlight the option you want.
- **•** In a numbered list, press a number key to highlight an option.
- **•** In an alphabetized list, use the keyboard and press the first letter of the desired item and the phone will highlight the closest matching list option.
- **•** When an option has a list of possible settings, noted by an arrow displayed next to the option, scroll left or right to select the setting.
- **•** When an option has a list of possible numeric values, press a number key to set the value.
- **•** Press Menu for additional items for option.

### text entry

You can enter text and numbers using the keypad. The status indicator at the top right of the display screen shows the entry mode you are currently using.

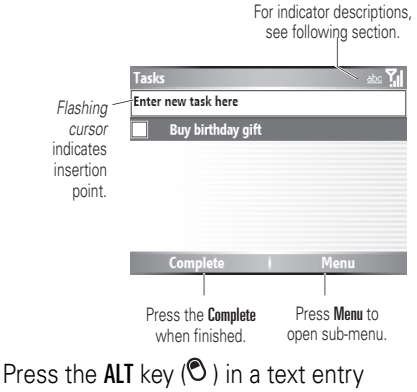

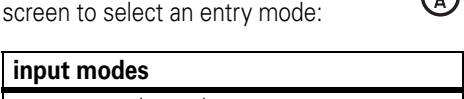

abc primary key entry

#### **input modes**

- A<sub>I</sub>+ Secondary key entry. In this mode the next key pressed will be the secondary character. After next key is pressed, the device will return to primary key entry mode.**AIT** Secondary key lock. In this mode
- all subsequent keypresses will be secondary keys until the ALT key  $(③)$  is pressed again.
	- **•** To backspace and delete a single character in any input mode, press the Back key  $(\leftarrow)$ .

To backspace and delete an entire text or numeric field in any input mode, press and hold the **Back** key  $(\leftarrow)$ .

**•** To enter a symbol, press the ALT key  $\langle \mathcal{O} \rangle$  and then the **Caps** key ( $\uparrow$ ). The

Symbol page displays. Press the center select key  $(\cdot \bullet)$  or thumb wheel to select the symbol you want.

- **Tip:** Need to access additional symbols quickly? Press the Caps  $($ n) and then the # key.
- **•** To enter numbers quickly, press Alt key  $\langle \mathcal{O} \rangle$ , to switch to **ALT** or number mode.

**Tip:** If a field permits a numeric entry only, like a phone number, the input mode automatically defaults to secondary key entry mode.

**•** To start a new line, press Enter (Á).

## iTAP® mode

iTAP mode lets you enter words using one keypress per letter. The iTAP software

combines your keypresses into common words, and predicts each word as you enter it.

If you want a different word (such as Progress), continue pressing keypad keys to enter the remaining characters.

## numeric mode

Press Alt key to activate the secondary key mode (top keypad symbols) and enter the numbers you want.

## symbol mode

Press the **Alt** key and then the **Caps** key ( $\boldsymbol{\gamma}$ ). The Symbol page displays. Highlight the symbol you want and press Select.

**Tip:** Need to access additional symbols quickly? Press the Caps  $(\uparrow)$  and then the # key.

## volume

Press and hold the thumb wheel to adjust earphone, speaker, or headset volume.

To change ring volume for each profile, press Start <sup>&</sup>gt;

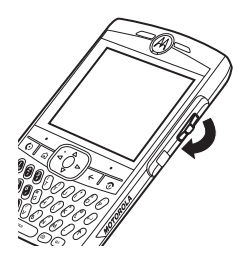

Settings > Profiles > <profile> > Menu > Edit > Ring Volume.

- **•** Need to change profiles on the fly? On the Home Screen, scroll to and select Profile. Choose from **Normal**, **Silent**, **Meeting** and others.
- **•** Want to turn off a sound? Press Start <sup>&</sup>gt; Settings > Sounds. Highlight the desired item and select the sound you want to associate with that item.

**Tip:** You can eliminate the ringer volume instantly when an incoming call comes in--just use the thumb wheel to turn the ringer off.

## handsfree speaker

**Note:** The use of wireless phones while driving may cause distraction. Discontinue a call if you can't concentrate on driving. Additionally, the use of wireless devices and their accessories may be prohibited or restricted in certain areas. Always obey the laws and regulations on the use of these products.

You can use your phone's handsfree speaker on calls without holding the phone to your ear.

During a call, press the **Voice** key (see graphic) or press Menu > Speakerphone On.

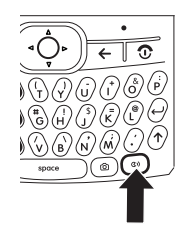

Your phone displays Spkrphone On until you turn it off or end the call.

**Note:** The handsfree speaker doesn't work when your phone is connected to a car kit or headset.

## voice commands

You can use voice commands to make calls, and open and use phone applications.

**Note:** Not all languages support voice recognition and voice commands.

### open applications

To open a call a contact, send a text message, look up contact information or open a program:

**1** Press and hold the voice key for 2 seconds.

Your phone prompts you to say a command.

- **2** Say one of the following commands:
	- **•** "Call <contact name or phone number>"
	- **•** "Send text <contact name>"
	- **•** "Look up <contact name>"
	- **•** "Open <program name>"

Your phone will respond to the request by making a call, opening a text message screen, open the contact information for requested contact, or open the program.

**Tip:** Speak numbers at a normal speed and volume, pronouncing each digit distinctly. Avoid pausing between digits.

#### **Notes:**

- **•** Your phone may prompt you to repeat a name or number. If the name/number isn't valid, the phone will not make the call.
- **•** If the phone does not recognize the name or number, the display shows a list of names/numbers, asks, "Did you say...," and highlights the first item in the list. Say "Yes" to call the

highlighted number, or "No" to go to the next list item.

To select the name or number manually, scroll to the name/number on the list and press the Select key.

## flight mode

You can put your phone in flight mode to safely access your address book, games, camera, and music in areas where cellular network access is prohibited (i.e. during airline flights and in hospitals).

To turn flight mode on or off: Press and hold the Home key ( $\bigtriangleup$ ). The Quick List displays. Highlight and select Wireless Manager. Scroll to Phone and press the center select key  $\langle \cdot \hat{\bullet} \cdot \rangle$ . When the **Phone** button turns to the lighter color, it is turned off.

**Tip:** You can also user **Wireless Manager** to turn off Bluetooth. Press and hold the Home key  $(\spadesuit)$ . The Quick List displays. Highlight and select Wireless Manager. Scroll to Bluetooth and press the center select key  $\langle \cdot \bullet \rangle$ . When the button turns to the lighter color, it is turned off

## <span id="page-58-0"></span>media player

A version of Windows Media Player Mobile version 10.2 or higher for Smartphone is available on your to phone to play digital audio and video files that are stored on your phone or on the Web.

By default, Windows Media Player Mobile can play the following types of files: Windows Media Audio (WMA), Windows Media Video (WMV), and Motion Picture Experts Group-2 Audio Layer-3 (MP3).

**Find it: Press Start > Windows Media** 

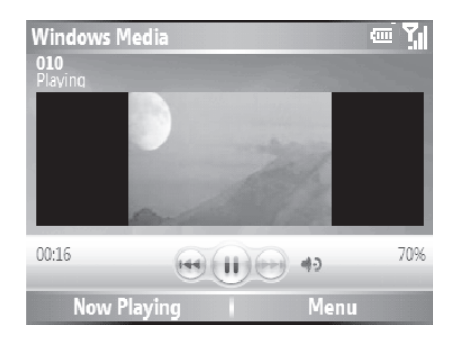

**Tip:** To play video in full screen, press **Menu** > Full Screen. Not all videos play in full screen mode. Only those videos that were recorded in the correct resolution.

**Tip:** To play music files on your phone, make sure you save (or move) the files to your memory card. Then open Windows Media player and update your library (Press Menu <sup>&</sup>gt;

Update Library). Once your Library is updated, you can view and play the new music files.

- **•** To play or pause a music or video file, press Enter  $(\rightarrow)$ .
- **•** To skip to the previous or next file, press the navigation key  $(\cdot \hat{\mathbf{o}})$  left or right.
- **•** To increase or decrease the volume, press the navigation key  $(\cdot \hat{\mathbf{o}})$  up or down.

**Tip:** If you need to turn the sound off, press #.

- **•** To switch to full screen video playback, press  $\mathbf{0}$ .
- **•** To fast forward or rewind, press and hold the navigation key  $\langle \cdot \hat{\mathbf{\Phi}} \rangle$  left or right.

**Tip:** Do you want to play a song or video on the Internet or network? Use the Open URL command. From the Library screen press Menu  $>$  Open URL (if you need to get to the Library screen, in Windows Media, press Menu > Library). For more information about downloading or copying video files see page [40](#page-41-0).

### set video controls

You can set up keys on your phone to control the media player.

- **1** From the media player screen, press the Menu Right Soft Key and select Options.
- **2**Select Buttons.
- **3** Scroll to the media player action you want to assign a button or key press.
- **4**Press the **Menu Right Soft Key** and choose, Assign, Reset, or None.
- **5** Once you have assigned key presses to the medial player controls, press OK and Done to complete the set up.

## audio enhancement

Your phone allows you to adjust surround sound, bass, and clarity levels for the phone speakers as well as your headset.

**Find it:** From the Home Screen, press Start > Accessories > Audio Enhancement

**Note:** If you are adjusting headset audio, make sure you wear your headset when adjusting audio levels. You can also set the speaker size for your particular headset.

## web browser

You can use Internet Explorer Mobile to search and view the web.

#### **Find it: Press Start > Internet Explorer**

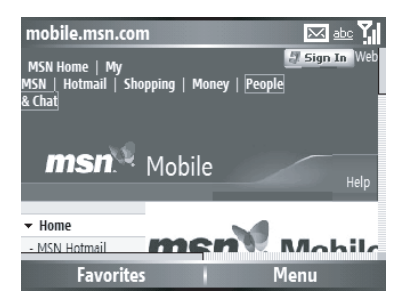

**•** To go to a web page, press Menu <sup>&</sup>gt; Address Rar. Enter the address and press Go.

- **•** To go to a link in a web page, use the navigation key to highlight the link and then press the center select key  $(\cdot \hat{\blacklozenge} \cdot)$ .
- **•** Change connection options, press Menu  $\rm{>~Tools >~Options >~Connections}$  .
- **•** To show/hide pictures, press Menu <sup>&</sup>gt;  $V$ iew  $\sim$  Show Pictures.
- **•** To add web address to your Favorites, open the web page and press Menu <sup>&</sup>gt; Add to Favorites.

## file manager

You can use File Manager to sort, view, copy, and move files on your phone. Files you might want to use in file manager include text, pictures, music, and video files.

**Find it:** On the Home Screen, press Start > File Manager

## task manager

Want to see what programs are running (active) on your phone? Use the Task Manager to see the programs, or stop a specific program from running.

**Find it:** On the Home Screen, press Start > System Tools > Task Manager

**Tip:** Need to stop running program? In Task Manager, select the program and press Menu <sup>&</sup>gt; Kill.

**Note:** If you want to completely remove a program from your phone, from the Home Screen, press Start > Settings > Remove Programs.

# customize

## profiles

Profiles set you phone to use a different sounds, ring styles and volume, earpiece volume, or vibrations for incoming calls and events. For example, the Outdoor profile volume is much louder than the Normal profile.

Here are the profiles you can choose:

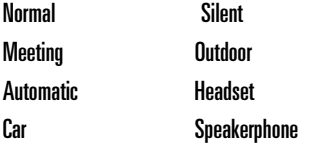

The ring style profile's indicator displays at the top of your Home Screen.

**Tip:** Do you want your phone to vibrate instead of ring? Use the Meeting profile.

**Note:** The ring style profile indicators do not display in all Home Screen settings and do not display if the Home Screen is set to Windows simple or Large Font.

To choose your profile:

**Find it:** On the Home Screen, scroll and select Profile: <sup>&</sup>gt; *profile style name*

### change ringtones in profile

You can change the ring tones for incoming calls and other events.

#### **Find it: Press Start > Settings > Sounds**

- **1** Scroll and highlight the sound you want to change, then press the navigation key  $\langle \cdot \hat{\mathbf{O}} \cdot \rangle$  right or left to change it.
- **2**Press the Done key to save the sound setting.

**Note:** Changes made to the sound settings will have no effect when using the **Silent** profile.

**Note:** If you download a sound file for a ringtone, it does not automatically save in the Sounds location. To move your sound file, press Start <sup>&</sup>gt;File Manager > My Documents. Highlight the sound file you want to copy to the Sound  $location$ , press Menu  $>$  File  $>$  Copy to and select Application Data > Sounds. If the sound file is not located in the My Documents folder, go to the folder where the sound file is stored and copy it to the Sounds folder.

## time & date

Your service provider automatically sets the time and date for you, however you must manually set your time zone. To adjust your time zone settings:

#### **Find it: Press Start > Settings > Clock & Alarm > Date** and Time

- **1**In Time Zone, use the navigation key  $\langle \hat{\mathbf{\Phi}} \rangle$  to select your time zone.
- **2**Press **Done** to save the settings.

You can specify the date and time style by changing the regional settings. Press Start <sup>&</sup>gt; Settings  $>$  Regional Settings.

## home screen

Set a photo, picture, or animation as a wallpaper (background) image or change your layout and color scheme on your Home Screen.

**Find it:** Press Start <sup>&</sup>gt; Settings <sup>&</sup>gt; Home Screen

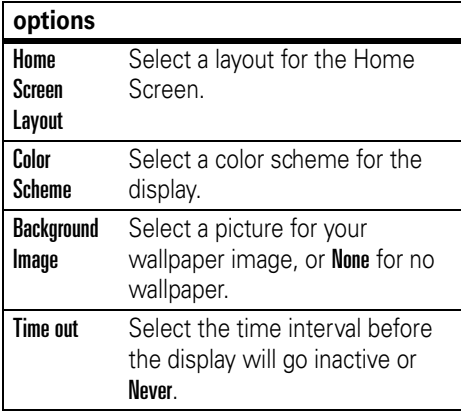

### change background image

Want to copy an image from your PC to your phone to use as a background image?

**Note:** You must have ActiveSync on your PC installed as described on page 20.

- **1**Connect the phone to your PC.
- **2** On your PC, copy the image file you want. The file format must be .gif, .jpg, or .bmp.
- **3** In ActiveSync on your PC, click Explore and double-click My Windows Mobile device.
- **4** Double-click Application Data, double-click Home, and drag and drop the image into that folder.

**Note:** If you download a picture file for a wallpaper, it does not automatically save in the Pictures folder. To move your picture file, press Start <sup>&</sup>gt;File Manager > My Documents. Highlight the picture file you want to copy to the My Pictures location, press **Menu**  $>$  File  $>$  Copy to and select  $My$  Documents  $> My$  Pictures. If the picture file is not located in the My Documents folder, go to the folder where the sound file is stored and copy it to the My Pictures folder.

**Note:** The phone supports JPG, BMP, and GIF image formats for wallpapers.

## backlight

To save battery life, your **backlight** turns off when you're not using your phone. The backlight turns back on when you press a key. To set how long your phone waits before the backlight turns off:

#### Press Start > Settings <sup>&</sup>gt; Power Management <sup>&</sup>gt; Backlight time out on battery and Backlight time out on AC

To save battery life, the **display** can turn off when you're not using your phone. The

display turns back on when you press a key. To set how long your phone waits before the display turns off:

Press Start > Settings <sup>&</sup>gt; Power Management

> Display Time out

## answer options

You can use additional, alternative methods to answer an incoming call. To activate or deactivate an answer option:

#### **Find it:** Press Start <sup>&</sup>gt; Settings <sup>&</sup>gt; Call Options > Any key answer

When selected, you can put the first call on hold and answer the second call by pressing Answer. To switch between calls, press and hold the # key.

To postpone answering the call, press Wait. The call is placed in voicemail.

# calls

To make and answer calls, see page [12](#page-13-0).

## turn off a call alert

You can use the thumb wheel to turn off the ringer before answering the call.

### recent calls

Your phone keeps a list of incoming and outgoing calls, even for calls that didn't connect. The most recent calls are listed first. The oldest calls are deleted as new calls are added.

**Find it:** Press Start > Call History

- **1** Highlight a call.
	- **•** To call the number, press the Call/Answer  $key$  ( $\odot$ ).
	- **•** To see call details (like time and date), press the center select key  $\cdot \bullet$ .
	- **•** To see Menu Options, press Menu from the Call History screen. This menu includes:

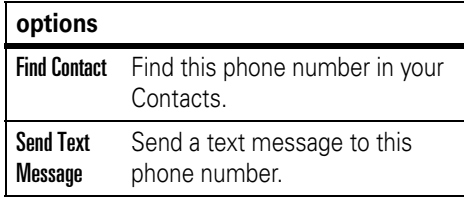

#### **options**

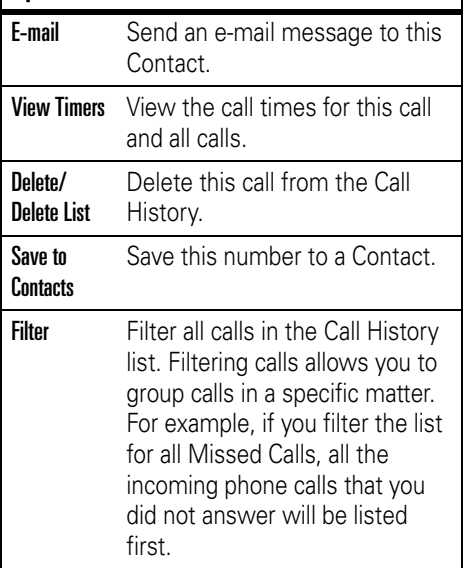

## redial

- **1**Press the Call/Answer key ( $\odot$ ) from the Home Screen to see the dialed calls list.
- **2** Highlight the entry you want to call, then press the Call/Answer key  $(\odot)$ .

If you hear a **busy signal** and you see  $P_A$ Call Failed, Number Busy, press the Call/Answer key ( $\textcircled{\textcircled{\tiny{1}}}$ ) or the **RETRY** key to redial the number. When the call goes through, your phone rings or vibrates one time, displays Redial Successful, and connects the call.

## view missed call

Your phone keeps a record of your unanswered calls.

- **1**Press Start > Call History.
- **2** $P$ ress Menu  $>$  Filter  $>$  Missed Calls.

## caller ID

*Calling line identification* (caller ID) shows the phone number for an incoming call on your Home Screen.

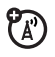

Your phone shows the caller's name and picture when they're stored in your phonebook, or **Incoming Call** when caller ID information isn't available.

You can set your phone to play a distinctive ringer ID for specific entries stored in your phonebook (see page 75).

## emergency calls

Your service provider programs one or more emergency phone numbers, such as 911 or 112, that you can call under any circumstances, even when your phone and keypad are locked.

**Note:** Emergency numbers vary by country. Your phone's preprogrammed emergency number(s) may not work in all locations, and sometimes an emergency call cannot be placed due to network, environmental, or interference issues.

- **1** Press the keypad keys to dial the emergency number.
- **22** Press the Call/Answer key ( $\textcircled{c}$ ) to call the emergency number.

## international calls

If your phone service includes A) international dialing, press and hold  $\Box$ to insert your local international access code (indicated by <sup>+</sup>). Then, press the keypad keys to dial the country code and phone number.

## speed dial

You can use speed dialing in two ways: quick access for up to 98 phone numbers and shortcuts to features found in the Start menu including e-mail, calendar, and Bluetooth Manager.

To access speed dial entries, press and hold the single-digit speed dial number for one second. If the speed dial is two digits, press the first digit, then press and hold the second digit. The phone dials the phone number, opens a new e-mail message, or goes to the Web page.

#### phone numbers

You can set the speed dial to call the entries in your phone's contact list:

**1**Press Start > Contacts.

- **2** Scroll to the desired contact and press the center select key (••••).
- **3** Select the phone number, e-mail address, or web page for which to create the speed dial.
- **4**Press Menu > Add to Speed Dial.
- **5** In the Keypad Assignment, select the speed dial number to use.
- **6**Press Done.

**Note:** Speed dial 1 is reserved for calling your voicemail.

**Note:** To delete a speed dial, press Start <sup>&</sup>gt; Speed dial > [*entry*] > Menu > Delete.

### menu shortcuts

You can set a shortcut speed dial to open an application on your phone:

**1**Press Start.

- **2** Scroll to the icon of the application you want a shortcut for and press  $Menu > Add to$ Speed Dial..
- **3** In the Keypad Assignment, select the speed dial number to use.
- **4**Press Done.

**Note:** To delete a shortcut, press Start > Speed dial > [*entry*] > Menu > Delete.

## voicemail

Your network stores the voicemail messages you receive. To listen to your messages, call your voicemail number.

**Note:** Your service provider may include additional information about using this feature.

When you **receive** a voicemail message, your phone displays the voicemail message indicator **Example 10** and **New Voicemail** 

To **check** voicemail messages you can:

Press and hold the  $\Box$  key

or

Dial \*86

or

හ

If you have waiting Voicemail messages, on the Home screen, select Voicemail and press press the center select key  $(\cdot \hat{\bullet} \cdot)$  or thumbwheel.

**Note:** You can't store a p (pause), w (wait), or <sup>n</sup> (number) character in your voicemail number. If you want to store a voicemail number with these characters, create a contact and when
entering the voicemail number press Menu to insert these special characters.Then, you can use the entry to call your voicemail.

## three-way calling

While connected to a call:

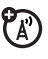

- **1** Place your current call on hold by pressing the Call/Answer key (**©**).
- **2** Enter the number of the other person you wish to connect to a three-way call and press the **Call/Answer** key (**ⓒ**).
- **3** Once you are connected to the other phone, you can press and hold the **Call/Answer** key ( $\textcircled{\textcircled{\textcirc}}$ ) for two seconds to connect both calls.

## other features

**Note:** If a desired menu item does not appear on your screen, use the navigation key, thumb wheel, or press the More Left Soft Key.

## advanced calling

### **features**

### **speed dial**

(A)

Speed dial a contact, e-mail address or web press and hold the speed dial number.

If the speed dial is two digits, press the first digit, and press and hold the second digit.

To store speed dial phone book entries on your phone, see page [69](#page-70-0).

**Tip:** If you forget Aunt Mildred's speed dial number, press Start > Contacts, and find her entry.

### **TTY calls**

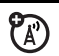

Set up your phone for use with an optional TTY device:

Press Start > Settings <sup>&</sup>gt; TTY Settings

### **make call from hyperlink phone number**

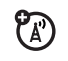

You can quickly dial a phone number from an e-mail or text message that contains a hyperlink phone number. A hyperlink phone number is underlined in the same manner as a Web site address.

From a message containing a hyperlink phone number, select the phone number and press the Call/Answer key  $(\odot)$ .

### **features**

### **make call from the contact list**

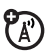

You can quickly dial a phone number from the contact list.

Press Start > Contacts. Select the contact and press the Call/Answer key  $(\odot)$ .

**Tip:** If you have a long list of contacts, you can use a shortcut to find the contact you want. Enter the first few letters of the contact's name. The phone searches through the contact list and displays the name.

## contacts

### **features**

### **add new entry**

Press Start > Contacts <sup>&</sup>gt; New

Enter information for the new contact.

**Tip:** If someone who isn't in your list of contacts calls you or sends you a message, you can create a contact from Call History, or from the message by clicking  $Menu > Save$ to Contacts

### **edit contact**

Press Start <sup>&</sup>gt;Contacts <sup>&</sup>gt;*Contact Name*

Press Menu <sup>&</sup>gt;Edit

### **features**

### **dial number**

Call a number stored in the phonebook:

Press Start > Contacts <sup>&</sup>gt; *Contact Name* <sup>&</sup>gt; NThe contact's default number is dialed.

**Tip:** To call a phone number other than the default, click the contact, scroll to the number you want to dial, and press the **Call/Answer** key ( $\odot$ ).

### **search for contact**

Enter the first few letters of the contact's name. The phone searches through the contact list and displays the name.

### **set ringer ID for a contact**

To easily identify who is calling you by the ring tone, you can assign a custom ring tone to each contact.

Press Start <sup>&</sup>gt;Contacts <sup>&</sup>gt;*Contact Name*

Press Menu > Edit > Custom Ring Tone

#### **features**

### **set picture ID for contact**

Assign a photo or picture to display when you receive a call from an entry:

Press Start > Contacts > Contact Name

Press Menu > Fdit > Picture

**Tip:** If you want to instantly take a picture with the camera for this contact, press the **Camera** ( $\sqrt{6}$ ) key and take a picture.

**Tip:** Want to remove a picture ID? Press Start <sup>&</sup>gt;Contacts <sup>&</sup>gt;*Contact Name >* Menu *>* Edit Remove *>* Picture

### **voice dial**

To use voice dialing:

Press Start > Voice Recognition

### **set category for contact**

Press Start <sup>&</sup>gt;Contacts <sup>&</sup>gt;*Contact Name*

Press Menu > Edit > Categories

**Tip:** Categories are shared between your appointments, contacts, and tasks. A category will remain in the list of shared categories as long as it is assigned to at least one appointment, contact, or task.

### **set category view**

Press Start > Contacts

Press Menu > Filter

### **features**

### **send contact to another device**

Use a Bluetooth® connection or Infrared connection to send a contact to another phone, computer, or device:

Press Start <sup>&</sup>gt;Contacts <sup>&</sup>gt;*Contact Name*

 $Procs$  Menu  $\le$  Send via RT

Status information displays, indicating the name of the device to which the phone is beaming, and whether the beaming process is pending, finished, or was unsuccessful.

For more about Bluetooth connections, see page [40](#page-41-0).

**Tip:** Remember you can only do this if you have an active Bluetooth connection.

## personalizing

#### **features**

### **language**

Set menu language:

Press Start <sup>&</sup>gt; Settings <sup>&</sup>gt; Regional Settings

**Note:** You must turn your phone off and on again for the changes to take effect.

**Tip:** If you want to specify a language for reading e-mail, while reading a message  $pres$  Menu  $>$  Languages.

### **features**

### **ring volume**

Press Start  $>$  Settings  $>$  Profiles

Highlight the desired profile, and press Menu > Edit

Under Ring Volume, press the navigation key  $\langle \cdot \hat{\mathbf{O}} \cdot \rangle$  left or right to adjust the volume for that profile.

**Tip:** You can eliminate the ringer volume instantly when an incoming call comes in--just press the thumb wheel to turn the ringer off.

### **accessibility**

You can set system font size, multipress timeout, confirmation timeout, and in-call alerts:

Press Start <sup>&</sup>gt; Settings <sup>&</sup>gt; Accessibility

### **sounds**

To change the default sounds for ring tone, reminders, new messages, alarm clock, or keypad controls:

### Press Start > Settings > Sounds

**Note:** Changes made to the alert settings will have no effect when using the Silent profile.

### **alarm**

Press Start > Settings > Clock & Alarm > Alarm

**Tip:** Need to change or set the alarm alert style? Press Start > Settings > Sounds > Alarm Clock

### **features**

### **owner information**

Entering and displaying owner information are best practices; they allow someone to return the phone to you in case it is lost:

### Press Start > Settings > Owner Information

### **master reset**

Resets all options except the carrier security code, and lifetime timer:

Press Start > System Tools > Master Reset

## call times & costs

**Network connection time** is the elapsed time from the moment you connect to your service provider's network to the moment you end the call by pressing the **Power/End** key (**T**). This time includes busy signals and ringing.

**The amount of network connection time you track on your resettable timer may not equal the amount of time for which you are billed by your service provider. For billing information, contact your service provider.**

### **features**

### **call times**

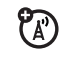

To view call timers:

Press Start > Call History

Press Menu > View Timers

### **reset call timers**

To reset all call timers to zero (0), except for the Lifetime calls timer:

Press Start > Call History

Press Menu > View Timers

Press Menu > Reset Timers

## handsfree

**Note:** The use of wireless phones while driving may cause distraction. Discontinue a call if you can't concentrate on driving. Additionally, the use of wireless devices and their accessories may be prohibited or restricted in certain areas. Always obey the laws and regulations on the use of these products.

### **features**

### **speakerphone**

Activate a connected external speakerphone during a call:

Press the Voice key or press Menu <sup>&</sup>gt; Speakerphone On.

**Note:** With a Bluetooth headset press Menu > Handsfree Off and then press Menu > Speakerphone On.

U)

**auto answer** (car kit or headset)

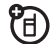

Change to the headset profile to automatically answer calls when connected to a car kit or headset:

Press **Start > Settings > Profiles > Headset** 

**Note:** You will have to edit the profile (see page [62](#page-63-0)) and enable the Auto-answer in option.

## network connections

### **features**

### **create proxy, Virtual Private Network (VPN), or dial-up network**

Every network connection is different. You should gather all of the relevant information or network settings you need before starting this process:

Press Start <sup>&</sup>gt; Settings <sup>&</sup>gt; Connections <sup>&</sup>gt;VPN

**Note:** For additional documentation and information about this feature, see page [86](#page-87-0).

### **beam**

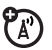

(A)

To allow your phone to receive data beamed from other devices (via Bluetooth® or Infrared):

Press **Start > Settings > Connections > Beam** 

## calendar

#### **features**

### **add new calendar event**

Press Start <sup>&</sup>gt; Calendar

Press Menu > New Appointment

**Note:** To schedule an all-day event, under End time, select All day event.

All-day events do not occupy blocks of time in Calendar; instead, they appear in banners at the top of the calendar.

### **features**

### **view calendar event**

To quickly view today's agenda, on the Home Screen, scroll and press the center select key (••••) on an upcoming appointment (if one is present).

To view previous or approaching dates, scroll left or right, or click  $Menu > Go$  to Date.

### **calendar event reminder**

The default reminder time for tasks and calendar items is 15 minutes. To change this default:

Press Start <sup>&</sup>gt;Calendar

Press Menu  $>$  Options  $>$  Set Reminders

### **send calendar event to another device**

Use a Bluetooth® connection to send a calendar event to another phone, computer, or device:

From the calendar item, press  $Menu > Send via$ Bluetooth.

If using Bluetooth, select the device to which you want to send the item.

If using infrared, press Menu > Beam Appointment and align the infrared (IR) ports at close range until the target device name appears, and then select the device to which you want to send the item.

For more about Bluetooth connections, see page [40](#page-41-0).

### **features**

### **calculator**

Press Start > Accessories <sup>&</sup>gt; Calculator

### **respond to a meeting request**

You can receive and respond to Outlook meeting requests on your phone in a similar manner as you do in Outlook on your PC.

Press Start <sup>&</sup>gt;Messaging <sup>&</sup>gt; Outlook E-mail *>E-mail Account* <sup>&</sup>gt;*Meeting Request*

Press Accept or Menu > Decline, Tentative

### **manage certificates**

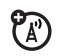

Enable or disable Internet access certificates stored on your phone:

Press Start <sup>&</sup>gt; Settings <sup>&</sup>gt; Security <sup>&</sup>gt; Certificate

Certificates are used to verify the identity and security of Web sites when you download files or share information.

## security **phone** information

### **features**

### **software version**

To view your phone software version:

Press Start <sup>&</sup>gt; Settings <sup>&</sup>gt; About

### **memory & storage**

To view your available and total memory capabilities of your phone and memory card use Memory Manager.

Press Start <sup>&</sup>gt; System Tools <sup>&</sup>gt; Memory Manager

## fun & games

### **features**

### **manage pictures**

Manage pictures:

Press Start <sup>&</sup>gt; Pictures & Videos

### **manage sounds**

Manage ring tones and music that you have downloaded or composed:

Press Start <sup>&</sup>gt; Windows Media

For more information about Windows Media, see page [57](#page-58-0).

### **features**

### **manage video clips**

Manage video clips:

Press Start <sup>&</sup>gt; Pictures & Videos

For more information about Windows Media, see page [57](#page-58-0).

### **start web-browser**

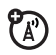

Press Start <sup>&</sup>gt; Internet Explorer

For more information about Internet Explorer Mobile, see page [60](#page-61-0).

### **download objects from web page**

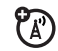

Download a picture, sound, or phone theme from a Web page:

Highlight the file, press the Select key, press the Store key.

**Note:** Normal airtime and/or carrier usage charges apply.

#### **features**

### **disconnect web sessions**

 $P_{A}$ 

Press the End Session key.

### **play games on your phone**

Press Start <sup>&</sup>gt;Games

# <span id="page-87-0"></span>additional information

Need additional assistance or more documentation? See the following websites:

### **Motorola Q Support Website:**

www.motorola.com/support/Q

### **Microsoft Windows Mobile Websites:**

Windows Smartphone Support

http://www.microsoft.com/windowsm obile/smartphone/default.mspx

Virtual Private Network and ActiveSync http://download.microsoft.com/dow nload/1/c/5/1c541c3d-c8c7-4899-81 fd-1b8e9bac09ed/readme.doc.

## service & repair

If you have questions or need assistance, we're here to help.

Go to www.motorola.com/support/Q, where you can select from a number of customer care options. You can also contact the Motorola Customer Support Center at 1-800-657-7576 (United States and Canada) or 1-888-390-6456 (TTY/TDD United States for hearing impaired).

### This model wireless phone meets the government's requirements for exposure to radio waves.

Your wireless phone is a radio transmitter and receiver. It is designed and manufactured not to exceed limits for exposure to radio frequency (RF) energy set by the Federal Communications Commission (FCC) of the U.S. Government and by the Canadian regulatory authorities. These limits are part of comprehensive guidelines and establish permitted levels of RF energy for the general population. The guidelines are based on standards that were developed by independent scientific organizations through periodic and thorough evaluation of scientific studies. The standards include a substantial safety margin designed to assure the safety of all persons, regardless of age or health.

The exposure standard for wireless mobile phones employs a unit of measurement known as the Specific Absorption Rate, or SAR. The SAR limit set by the FCC and by the Canadian regulatory authorities is 1.6 W/kg.<sup>1</sup> Tests for SAR are conducted using standard operating positions accepted by the FCC and by Industry Canada with the phone transmitting at its highest certified power level in all tested frequency bands. Although the SAR is determined at the highest certified power level, the actual SAR

level of the phone while operating can be well below the maximum value. This is because the phone is designed to operate at multiple power levels so as to use only the power required to reach the network. In general, the closer you are to a wireless base station, the lower the power output.

Before a phone model is available for sale to the public in the U.S. and Canada, it must be tested and certified to the FCC and Industry Canada that it does not exceed the limit established by each government for safe exposure. The tests are performed in positions and locations (e.g., at the ear and worn on the body) reported to the FCC and available for review by Industry Canada. The highest SAR value for this model phone when tested for use at the ear is 1.11 W/kg, and when worn on the body, as described in this user guide, is 1.47 W/kg. (Body-worn measurements differ among phone models, depending upon available accessories and regulatory requirements).<sup>2</sup>

While there may be differences between the SAR levels of various phones and at various positions, they all meet the governmental requirements for safe exposure. Please note that improvements to this product model could cause differences in the SAR value for later products; in all cases, products are designed to be within the guidelines.

Additional information on Specific Absorption Rates (SAR) can be found on the Cellular Telecommunications & Internet Association (CTIA) Web site:

http://www.phonefacts.net

or the Canadian Wireless Telecommunications Association (CWTA) Web site:

http://www.cwta.ca

- 1. In the United States and Canada, the SAR limit for mobile phones used by the public is 1.6 watts/kg (W/kg) averaged over one gram of tissue. The standard incorporates a substantial margin of safety to give additional protection for the public and to account for any variations in measurements.
- 2. The SAR information includes the Motorola testing protocol, assessment procedure, and measurement uncertainty range for this product.

You have acquired a device ("DEVICE") that includes software licensed by Motorola, Inc. ("Motorola") from one or more third-party licensors ("Licensor"), for use in connection with wireless network services provided under separate agreement between you and a wireless telecommunications provider ("Mobile Operator"). Those installed software products provided by Licensor, as well as associated media, printed materials, and "online" or electronic documentation ("SOFTWARE") are protected by international intellectual property laws and treaties. SOFTWARE includes software already installed on the DEVICE ("DEVICE Software") and Licensor software contained on any CD-ROM disk accompanying the DEVICE ("Desktop Software").

The SOFTWARE is licensed, not sold. All rights reserved.

IF YOU DO NOT AGREE TO THIS END USER LICENSE AGREEMENT ("EULA"), DO NOT USE THE DEVICE OR COPY THE SOFTWARE. INSTEAD, PROMPTLY CONTACT MOTOROLA FOR INSTRUCTIONS ON RETURN OF THE UNUSED DEVICE(S) FOR A REFUND. ANY USE OF THE SOFTWARE, INCLUDING BUT NOT LIMITED TO USE ON THE DEVICE, WILL CONSTITUTE YOUR AGREEMENT TO THIS EULA (OR RATIFICATION OF ANY PREVIOUS CONSENT).

1. GRANT OF SOFTWARE LICENSE. This EULA grants you the following license:

1.1. DEVICE Software. You may use the DEVICE Software as installed on the DEVICE (including as installed on removable media installed in the DEVICE). All or certain portions of the DEVICE Software may be inoperable if a proper account is not established or maintained with an appropriate Mobile Operator, or if the Mobile Operator's network facilities are not operating or configured to operate with the DEVICE software.

1.2. Desktop Software. If Desktop Software is included with your DEVICE, you may install and use the Desktop Software on one (1) or more computers to exchange information with one (1) or more computing devices that contain a compatible version of the DEVICE Software. For other software component(s) contained in the Desktop Software, you may install and use such components only in accordance with the terms of the printed or online end user license agreement(s) provided with such component(s). In the absence of an end user license agreement for particular component(s) of the Desktop Software, you may install and use only one (1) copy of such component(s) on the DEVICE or a single computer with which you use the DEVICE.

1.3. Back-up Copy. If Motorola has not included a back-up copy of the DEVICE Software with the DEVICE, you may make a single back-up copy of the DEVICE Software. You may use the back-up copy solely for archival purposes.

1.4. Microsoft Windows® 2003. If Microsoft Outlook® 2002 is included with your Device, the following terms apply to your use of Microsoft Outlook® 2002: (i) regardless of the information contained in "Software Installation and Use" section of the online EULA you may install one (1) copy of Microsoft Outlook® 2002 on one (1) computer to use, exchange data, share data, access and interact with the DEVICE, and (ii) the EULA for Microsoft Outlook® 2002 is between Motorola and the end user - not between the PC manufacturer and end user.

2. Speech/Handwriting Recognition. If the Software includes speech and or handwriting recognition component(s), you should understand that speech and handwriting recognition are inherently statistical processes; that recognition errors are inherent in the processes; that it is your responsibility to provide for handling such errors and to monitor the recognition processes and correct any errors. Motorola, its affiliates, subsidiaries, or suppliers shall not be liable for any damages arising out of errors in the speech and handwriting recognition processes.

3. Limitations on Reverse Engineering, Decompilation and Disassembly. You may not reverse engineer, decompile, or disassemble the SOFTWARE, except and only to the extent that such activity is expressly permitted by applicable law notwithstanding this limitation.

4. Single DEVICE. The Device Software is licensed with the DEVICE as a single integrated product. The DEVICE Software may only be used as part of the DEVICE, notwithstanding any installation of the DEVICE Software on removable media.

5. Single EULA. The package for the DEVICE may contain multiple. versions of this EULA, such as multiple translations and/or multiple media versions (e.g., in the user documentation and in the software). Even if you receive multiple versions of the EULA, you are licensed to use only one (1) copy of the DEVICE Software.

6. Rental. You may not rent or lease the SOFTWARE.

7. Software Transfer. You may not permanently transfer any of your rights under this EULA with regard to the DEVICE Software or Desktop Software, except as permitted by the applicable Mobile Operator. In the event that the Mobile Operator permits such transfer, you may permanently transfer all of your rights under this EULA only as part of a sale or transfer of the DEVICE, provided you retain no copies, you transfer all of the SOFTWARE (including all component parts, the media and printed materials, any upgrades or backup copies, this EULA and, if applicable, the Certificate(s) of Authenticity), and the recipient agrees to the terms of this EULA. If the Software is an upgrade, any transfer must include all prior versions of the SOFTWARE.

8. Termination. Without prejudice to any other rights, Motorola, Licensor and their affiliates and subsidiaries may terminate this EULA if you fail to comply with the terms and conditions of this EULA. In such event, you must destroy all copies of the SOFTWARE and all of its component parts.

9. Security Updates. The SOFTWARE may include digital rights management technology. If SOFTWARE does contain digital rights management technology, content providers are using the digital rights management technology ("Licensor DRM") contained in the SOFTWARE to protect the integrity of their content ("Secure Content") so that their intellectual property, including copyright, in such content is not misappropriated. Owners of such Secure Content ("Secure Content Owners") may, from time to time, request Licensor, or its subsidiaries or affiliates to provide security related updates to the Licensor DRM components of the SOFTWARE ("Security Updates") that may affect your ability to copy, display and/or play Secure Content through Licensor software or third party applications that utilize Licesnor DRM. You therefore agree that, if you elect to download a license from the Internet which enables your use of Secure Content, Licensor, its subsidiaries or affiliates may, in conjunction with such license, also download onto your DEVICE such Security Updates that a Secure Content Owner has requested that Licensor, its subsidiaries or affiliates, to distribute. Licensor, its subsidiaries or affiliates will not retrieve any personally identifiable information, or any other information, from your DEVICE by downloading such Security Updates.

10. Consent to Use of Data. You agree that Licensor, its subsidiaries and affiliates may collect and use technical information gathered in any manner as part of product support services related to the SOFTWARE.. Licensor, its subsidiaries and affiliates may use this information solely to improve their products or to provide customized services or technologies to you. Licensor, its affiliates and subsidiaries may disclose this information to others, but not in a form that personally identifies you.

11. Internet Gaming/Update Features. If the SOFTWARE provides, and you choose to utilize, the Internet gaming or update features within the SOFTWARE, it is necessary to use certain computer

system, hardware, and software information to implement the features. By using these features, you explicitly authorize Licensor, its subsidiaries and affiliates, and/or their designated agent to use this information solely to improve their products or to provide customized services or technologies to you. Licensor, its subsidiaries and affiliates may disclose this information to others, but not in a form that personally identifies you.

12. Internet-Based Services Components. The SOFTWARE may contain components that enable and facilitate the use of certain Internet-based services. You acknowledge and agree that Licensor, its affiliates and subsidiaries may automatically check the version of the SOFTWARE and/or its components that you are utilizing and my provide upgrades or supplements to the SOFTWARE that may be automatically downloaded to your Device.

13. Links to Third Party Sites. The SOFTWARE may provide you with the ability to link to third party sites through the use of the SOFTWARE. The third party sites are NOT under the control of Motorola, Licensor, or their affiliates or subsidiaries. Neither Motorola, Licensor, nor their affiliates or subsidiaries are responsible for (i) the contents of any third party sites, any links contained in third sites, or any changes or updates to third party sites, or (ii) webcasting or any other form of transmission received from any third party sites. If the SOFTWARE provides links to third party sites, those links are provided to you only as a convenience, and the inclusion of any link does not imply an endorsement of the third party site by Motorola, Licensor, or their affiliates or subsidiaries.

14. Additional Software/Services. The SOFTWARE may permit Motorola, Licensor, their affiliates or subsidiaries to provide or make available to you SOFTWARE updates, supplements, add-on components, or Internet-based services components of the SOFTWARE after the date you obtain your initial copy of the SOFTWARE ("Supplemental Components").

14.1. If Motorola, or its subsidiaries or affiliates, provides or makes available to you Supplemental Components and no other EULA terms are provided along with the Supplemental Components, then the terms of this EULA shall apply.

14.2. If Licensor, or its affiliates or subsidiaries, make available Supplemental Components, and no other EULA terms are provided, then the terms of this EULA shall apply, except that the Licensor, or its affiliates or subsidiaries providing the Supplemental Component(s) shall be the licensor of the Supplemental Component(s).

14.3. Motorola, Licensor, and their affiliates and subsidiaries reserve the right to discontinue any Internet-based services provided to you or made available to you through the use of the **SOFTWARE** 

#### 15. UPGRADES AND RECOVERY MEDIA.

15.1. DEVICE Software. If the DEVICE Software is provided by Motorola, its subsidiaries or affiliates, separate from the DEVICE on media such as a ROM chip, CD ROM disk(s) or via web download or other means, and is labeled "For Upgrade Purposes Only" or "For Recovery Purposes Only", you may install one copy of such DEVICE Software on the DEVICE as a replacement copy for

the existing DEVICE Software and use it in accordance with the Grant of Software License section of this EULA.

15.2. Desktop Software. If any Desktop Software component(s) is provided by Motorola, its subsidiaries or affiliates, separate from the DEVICE on CD ROM disk(s) or via web download or other means, and labeled "For Upgrade Purposes Only" or "For Recovery Purposes Only", you may (i) install and use one copy of such component(s) on the computer(s) you use to exchange data with the DEVICE as a replacement copy for the existing Desktop Software component(s).

16. COPYRIGHT. All title and intellectual property rights in and to the SOFTWARE (including but not limited to any images, photographs, animations, video, audio, music, text and "applets", incorporated into the SOFTWARE), the accompanying printed materials, and any copies of the SOFTWARE, are owned by Motorola, Licensor, and/or their affiliates, subsidiaries, or suppliers. You may not copy the printed materials accompanying the SOFTWARE. All title and intellectual property rights in and to the content which may be accessed through use of the SOFTWARE is the property of the respective content owner and may be protected by applicable copyright or other intellectual property laws and treaties. This EULA grants you no rights to use such content. All rights not specifically granted under this EULA are reserved by Motorola, Licensor, their affiliates, subsidiaries, and suppliers.

17. EXPORT RESTRICTIONS. You acknowledge that SOFTWARE is subject to U.S. export jurisdiction. You agree to comply with all applicable international and national laws that apply to the

SOFTWARE, including the U.S. Export Administration Regulations as well as end-user, end-use and destination restrictions issued by U.S. and other governments.

18. PRODUCT SUPPORT. Product support for the SOFTWARE is NOT provided by Licensor, its parent corporation, or their affiliates or subsidiaries.

19. NO LIABILITY FOR CERTAIN DAMAGES. EXCEPT AS PROHIBITED BY LAW, MOTOROLA, LICENSOR, AND THEIR AFFILIATES AND SUBSIDIARIES, SHALL HAVE NO LIABILITY FOR ANY INDIRECT, SPECIAL, CONSEQUENTIAL OR INCIDENTAL DAMAGES ARISING FROM OR IN CONNECTION WITH THE USE OR PERFORMANCE OF THE SOFTWARE. THIS LIMITATION SHALL APPLY EVEN IF ANY REMEDY FAILS OF ITS ESSENTIAL PURPOSE.

20. FOR APPLICABLE LIMITED WARRANTIES AND SPECIAL PROVISIONS PERTAINING TO YOUR PARTICULAR JURISDICTION, PLEASE REFER TO YOUR WARRANTY BOOKLET INCLUDED WITH THIS PACKAGE OR PROVIDED WITH THE SOFTWARE PRINTED MATERIALS.

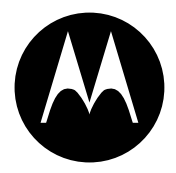

**MOTOROLA** 

## Important Safety and Legal Information

This section contains important information on the safe and **efficient operation of your mobile device. Read this information before using your mobile device.**\*

## Exposure to Radio Frequency (RF) Energy

Your mobile device contains a transmitter and receiver. When it is ON, it receives and transmits RF energy. When you communicate with your mobile device, the system handling your call controls the power level at which your mobile device transmits.

Your Motorola mobile device is designed to comply with local regulatory requirements in your country concerning exposure of human beings to RF energy.

## Operational Precautions

For optimal mobile device performance and to be sure that human exposure to RF energy does not exceed the guidelines set forth in

the relevant standards, always follow these instructions and precautions.

### External Antenna Care

If your mobile device has an external antenna, use only a Motorola-supplied or approved replacement antenna. Use of unauthorized antennas, modifications, or attachments could damage the mobile device and/or may result in your device not complying with local regulatory requirements in your country.

DO NOT hold the external antenna when the mobile device is IN USE. Holding the external antenna affects call quality and may cause the mobile device to operate at a higher power level than heheen

### Product Operation

When placing or receiving a phone call, hold your mobile device just like you would a landline phone.

If you wear the mobile device on your body, always place the mobile device in a Motorola-supplied or approved clip, holder, holster, case, or body harness. If you do not use a body-worn accessory supplied or approved by Motorola, keep the mobile device and its antenna at least 2.5 centimeters (1 inch) from your

The information provided in this document supersedes the general same supersedes the general safety information in user's quides published prior to May 1, 2006.

When using any data feature of the mobile device, with or without an accessory cable, position the mobile device and its antenna at least 2.5 centimeters (1 inch) from your body.

Using accessories not supplied or approved by Motorola may cause your mobile device to exceed RF energy exposure guidelines. For a list of Motorola-supplied or approved accessories, visit our Web site at: www.motorola.com.

### RF Energy Interference/Compatibility

Nearly every electronic device is subject to RF energy interference from external sources if inadequately shielded, designed, or otherwise configured for RF energy compatibility. In some circumstances your mobile device may cause interference with other devices.

### Follow Instructions to Avoid Interference Problems

Turn off your mobile device in any location where posted notices instruct you to do so. These locations include hospitals or health care facilities that may be using equipment that is sensitive to external RF energy.

In an aircraft, turn off your mobile device whenever instructed to do so by airline staff. If your mobile device offers an airplane mode or similar feature, consult airline staff about using it in flight.

### Pacemakers

If you have a pacemaker, consult your physician before using this device.

Persons with pacemakers should observe the following precautions:

- **•** ALWAYS keep the mobile device more than 20 centimeters (8 inches) from your pacemaker when the mobile device is turned ON.
- **•**DO NOT carry the mobile device in the breast pocket.
- **•** Use the ear opposite the pacemaker to minimize the potential for interference.
- **•** Turn OFF the mobile device immediately if you have any reason to suspect that interference is taking place.

### Hearing Aids

Some mobile devices may interfere with some hearing aids. In the event of such interference, you may want to consult your hearing aid manufacturer or physician to discuss alternatives.

### Other Medical Devices

If you use any other personal medical device, consult your physician or the manufacturer of your device to determine if it is adequately shielded from RF energy.

## Driving Precautions

Check the laws and regulations on the use of mobile devices in the area where you drive. Always obey them.

When using your mobile device while driving, please:

- **•** Give full attention to driving and to the road. Using a mobile device may be distracting. Discontinue a call if you can't concentrate on driving.
- **•**Use handsfree operation, if available.
- **•** Pull off the road and park before making or answering a call if driving conditions so require.

Responsible driving practices can be found in the "Smart Practices While Driving" section at the end of this guide and/or at the Motorola Web site: www.motorola.com/callsmart.

## Operational Warnings

Obey all posted signs when using mobile devices in public areas. such as health care facilities or blasting areas.

### Automobile Air Bags

Do not place a mobile device in the air bag deployment area.

### Potentially Explosive Atmospheres

Areas with potentially explosive atmospheres are often but not always posted, and can include fueling areas such as below decks on boats, fuel or chemical transfer or storage facilities, or areas where the air contains chemicals or particles, such as grain, dust, or metal powders.

When you are in such an area, turn off your mobile device, and do not remove, install, or charge batteries. In such areas, sparks can occur and cause an explosion or fire.

### Damaged Products

If your mobile device or battery has been submerged in water, punctured, or subjected to a severe fall, do not use it until you take it to a Motorola Authorized Service Center. Do not attempt to dry it with an external heat source, such as a microwave oven.

### Batteries and Chargers

If jewelry, keys, beaded chains, or other conductive materials touch exposed battery terminals, this could complete an electrical circuit (short circuit), become very hot, and could cause damage or injury. Be careful when handling a charged battery. particularly when placing it inside a pocket, purse, or other container with metal objects. **Use only Motorola Original** 

#### **batteries and chargers.**

**Caution:** To avoid risk of personal injury, do not dispose of your battery in a fire.

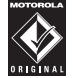

**TM** 

Your battery, charger, or mobile device may contain symbols defined as follows:

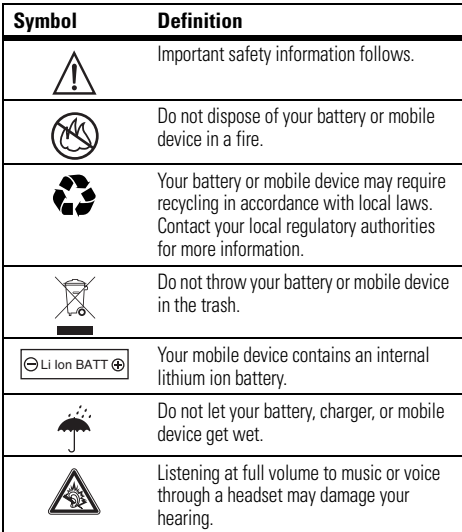

### Choking Hazards

Your mobile device or its accessories may include detachable parts, which may present a choking hazard to small children. Keep your mobile device and its accessories away from small children.

## Glass Parts

Some parts of your mobile device may be made of glass. This glass could break if the product is dropped on a hard surface or receives a substantial impact. If glass breaks, do not touch or attempt to remove. Stop using your mobile device until the glass is replaced by a qualified service center.

## Seizures/Blackouts

Some people may be susceptible to epileptic seizures or blackouts when exposed to flashing lights, such as when playing video games. These may occur even if a person has never had a previous seizure or blackout.

If you have experienced seizures or blackouts, or if you have a family history of such occurrences, please consult with your physician before playing video games or enabling a flashing-lights feature (if available) on your mobile device.

Discontinue use and consult a physician if any of the following symptoms occur: convulsion, eye or muscle twitching, loss of awareness, involuntary movements, or disorientation. It is always a good idea to hold the screen away from your eyes, leave the

lights on in the room, take a 15-minute break every hour, and stop use if you are very tired.

### Caution About High Volume Usage

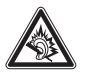

Listening at full volume to music or voice through a headset may damage your hearing.

### Repetitive Motion

When you repetitively perform actions such as pressing keys or entering finger-written characters, you may experience occasional discomfort in your hands, arms, shoulders, neck, or other parts of your body. If you continue to have discomfort during or after such use, stop use and see a physician.

## Industry Canada Notice to Users

Operation is subject to the following two conditions: (1) This device may not cause interference and (2) This device must accept any interference, including interference that may cause undesired operation of the device. See RSS-GEN 7.1.5.

## FCC Notice To Users

Motorola has not approved any changes or modifications to this device by the user. Any changes or modifications could void the user's authority to operate the equipment. See 47 CFR Sec. 15.21.

This device complies with part 15 of the FCC Rules. Operation is subject to the following two conditions: (1) This device may not cause harmful interference, and (2) this device must accept any interference received, including interference that may cause undesired operation. See 47 CFR Sec. 15.19(3).

If your mobile device or accessory has a USB connector, or is otherwise considered a computer peripheral device whereby it can be connected to a computer for purposes of transferring data, then it is considered a Class B device and the following statement applies:

This equipment has been tested and found to comply with the limits for a Class B digital device, pursuant to part 15 of the FCC Rules. These limits are designed to provide reasonable protection against harmful interference in a residential installation. This equipment generates, uses and can radiate radio frequency energy and, if not installed and used in accordance with the instructions, may cause harmful interference to radio communications. However, there is no guarantee that interference will not occur in a particular installation. If this equipment does cause harmful interference to radio or television reception, which can be determined by turning the equipment off and on, the user is

encouraged to try to correct the interference by one or more of the following measures:

- **•** Reorient or relocate the receiving antenna.
- **•** Increase the separation between the equipment and the receiver.
- **•** Connect the equipment to an outlet on a circuit different from that to which the receiver is connected.
- Consult the dealer or an experienced radio/TV technician for help.

## Motorola Limited Warranty for the United States and Canada

### What Does this Warranty Cover?

Subject to the exclusions contained below, Motorola, Inc. warrants its telephones, pagers, messaging devices, and consumer and professional two-way radios (excluding commercial, government or industrial radios) that operate via Family Radio Service or General Mobile Radio Service, Motorola-branded or certified accessories sold for use with these Products ("Accessories") and Motorola software contained on CD-ROMs or other tangible media and sold for use with these Products ("Software") to be free from defects in materials and workmanship under normal consumer usage for the period(s) outlined below. This limited warranty is a consumer's exclusive remedy, and applies as follows to new Motorola Products, Accessories and Software purchased by consumers in the United States or Canada, which are accompanied by this written warranty:

### Products and Accessories

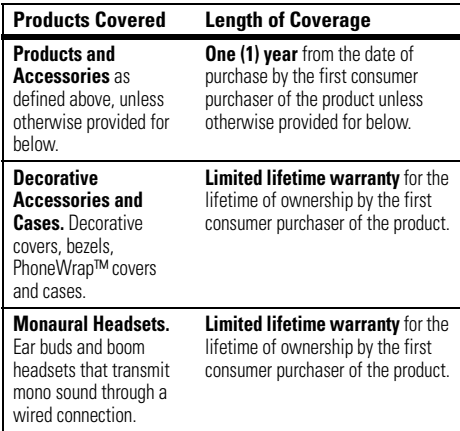

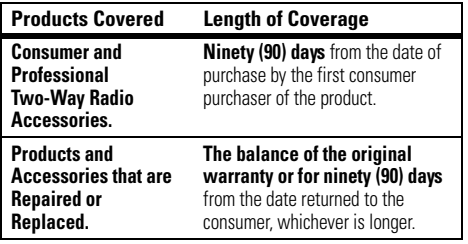

### Exclusions

**Normal Wear and Tear.** Periodic maintenance, repair and replacement of parts due to normal wear and tear are excluded from coverage.

**Batteries.** Only batteries whose fully charged capacity falls below 80% of their rated capacity and batteries that leak are covered by this limited warranty.

**Abuse & Misuse.** Defects or damage that result from: (a) improper operation, storage, misuse or abuse, accident or neglect, such as physical damage (cracks, scratches, etc.) to the surface of the product resulting from misuse; (b) contact with liquid, water, rain, extreme humidity or heavy perspiration, sand, dirt or the like, extreme heat, or food; (c) use of the Products or Accessories for commercial purposes or subjecting the Product or Accessory to abnormal usage or conditions; or (d) other acts which are not the fault of Motorola, are excluded from coverage.

**Use of Non-Motorola Products and Accessories.** Defects or damage that result from the use of Non-Motorola branded or

certified Products, Accessories, Software or other peripheral equipment are excluded from coverage.

**Unauthorized Service or Modification.** Defects or damages resulting from service, testing, adjustment, installation, maintenance, alteration, or modification in any way by someone other than Motorola, or its authorized service centers, are excluded from coverage.

**Altered Products.** Products or Accessories with (a) serial numbers or date tags that have been removed, altered or obliterated; (b) broken seals or that show evidence of tampering; (c) mismatched board serial numbers; or (d) nonconforming or non-Motorola housings, or parts, are excluded from coverage.

**Communication Services.** Defects, damages, or the failure of Products, Accessories or Software due to any communication service or signal you may subscribe to or use with the Products Accessories or Software is excluded from coverage.

### Software

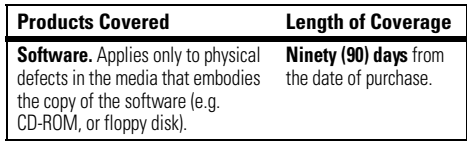

#### Exclusions

**Software Embodied in Physical Media.** No warranty is made that the software will meet your requirements or will work in combination with any hardware or software applications provided by third parties, that the operation of the software products will be uninterrupted or error free, or that all defects in the software products will be corrected.

**Software NOT Embodied in Physical Media.** Software that is not embodied in physical media (e.g. software that is downloaded from the internet), is provided "as is" and without warranty.

### Who Is Covered?

This warranty extends only to the first consumer purchaser, and is not transferable.

### What Will Motorola Do?

Motorola, at its option, will at no charge repair, replace or refund the purchase price of any Products, Accessories or Software that does not conform to this warranty. We may use functionally equivalent reconditioned/refurbished/pre-owned or new Products, Accessories or parts. No data, software or applications added to your Product, Accessory or Software, including but not limited to personal contacts, games and ringer tones, will be reinstalled. To avoid losing such data, software and applications please create a back up prior to requesting service.

### How to Obtain Warranty Service or Other Information

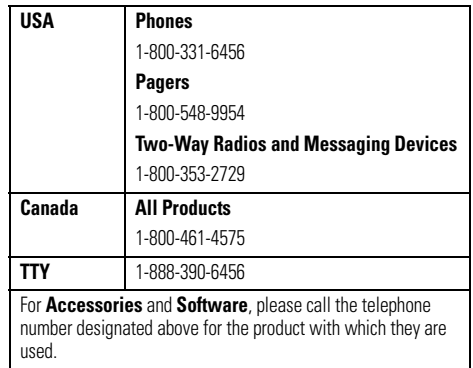

You will receive instructions on how to ship the Products, Accessories or Software, at your expense, to a Motorola Authorized Repair Center. To obtain service, you must include: (a) <sup>a</sup> copy of your receipt, bill of sale or other comparable proof of purchase; (b) a written description of the problem; (c) the name of your service provider, if applicable; (d) the name and location of the installation facility (if applicable) and, most importantly; (e) your address and telephone number.

### What Other Limitations Are There?

ANY IMPLIED WARRANTIES, INCLUDING WITHOUT LIMITATION THE IMPLIED WARRANTIES OF MERCHANTABILITY AND FITNESS FOR A PARTICULAR PURPOSE, SHALL BE LIMITED TO THE DURATION OF THIS LIMITED WARRANTY, OTHERWISE THE REPAIR, REPLACEMENT, OR REFUND AS PROVIDED UNDER THIS EXPRESS LIMITED WARRANTY IS THE EXCLUSIVE REMEDY OF THE CONSUMER, AND IS PROVIDED IN LIEU OF ALL OTHER WARRANTIES, EXPRESS OR IMPLIED. IN NO EVENT SHALL MOTOROLA BE LIABLE, WHETHER IN CONTRACT OR TORT (INCLUDING NEGLIGENCE) FOR DAMAGES IN EXCESS OF THE PURCHASE PRICE OF THE PRODUCT, ACCESSORY OR SOFTWARE, OR FOR ANY INDIRECT, INCIDENTAL, SPECIAL OR CONSEQUENTIAL DAMAGES OF ANY KIND, OR LOSS OF REVENUE OR PROFITS, LOSS OF BUSINESS, LOSS OF INFORMATION OR DATA, SOFTWARE OR APPLICATIONS OR OTHER FINANCIAL LOSS ARISING OUT OF OR IN CONNECTION WITH THE ABILITY OR INABILITY TO USE THE PRODUCTS. ACCESSORIES OR SOFTWARE TO THE FULL EXTENT THESE DAMAGES MAY BE DISCLAIMED BY LAW.

**Some states and jurisdictions do not allow the limitation or exclusion of incidental or consequential damages, or limitation on the length of an implied warranty, so the above limitations or exclusions may not apply to you. This warranty gives you specific legal rights, and you may also have other rights that vary from state to state or from one jurisdiction to another.**

Laws in the United States and other countries preserve for Motorola certain exclusive rights for copyrighted Motorola software such as the exclusive rights to reproduce and distribute copies of the Motorola software. Motorola software may only be copied into, used in, and redistributed with, the Products associated with such Motorola software. No other use, including without limitation disassembly of such Motorola software or exercise of the exclusive rights reserved for Motorola, is permitted.
# Hearing Aid Compatibility with Mobile Phones

Some Motorola phones are measured for compatibility with hearing aids. If the box for your particular model has "Rated for Hearing Aids" printed on it, the following explanation applies.

When some mobile phones are used near some hearing devices (hearing aids and cochlear implants), users may detect a buzzing, humming, or whining noise. Some hearing devices are more immune than others to this interference noise, and phones also vary in the amount of interference they generate.

The wireless telephone industry has developed ratings for some of their mobile phones, to assist hearing device users in finding phones that may be compatible with their hearing devices. Not all phones have been rated. Phones that are rated have the rating on their box or a label on the box.

The ratings are not guarantees. Results will vary depending on the user's hearing device and hearing loss. If your hearing device happens to be vulnerable to interference, you may not be able to use a rated phone successfully. Trying out the phone with your hearing device is the best way to evaluate it for your personal needs.

**M-Ratings:** Phones rated M3 or M4 meet FCC requirements and are likely to generate less interference to hearing devices than phones that are not labeled. M4 is the better/higher of the two ratings.

**T-Ratings:** Phones rated T3 or T4 meet FCC requirements and are likely to be more usable with a hearing device's telecoil ("T Switch" or "Telephone Switch") than unrated phones. T4 is the better/higher of the two ratings. (Note that not all hearing devices have telecoils in them.)

Hearing devices may also be measured for immunity to this type of interference. Your hearing device manufacturer or hearing health professional may help you find results for your hearing device. The more immune your hearing aid is, the less likely you are to experience interference noise from mobile phones.

# Information from the World Health Organization

Present scientific information does not indicate the need for any special precautions for the use of mobile phones. If you are concerned, you may want to limit your own or your children's RF

# Product Registration

Online Product Registration:

direct.motorola.com/hellomoto/ Motosupport/source/registration.asp

Product registration is an important step toward enjoying your new Motorola product. Registering helps us facilitate warranty service, and permits us to contact you should your product require an update or other service. Registration is for U.S. residents only and is not required for warranty coverage.

Please retain your original dated sales receipt for your records. For warranty service of your Motorola Personal Communications Product you will need to provide a copy of your dated sales receipt to confirm warranty status.

Thank you for choosing a Motorola product.

### **108**WHO Information

exposure by limiting the length of calls or by using handsfree devices to keep mobile phones away from your head and body.

Source: WHO Fact Sheet 193

Further information: http://www.who.int./peh-emf

This product is controlled under the export regulations of the United States of America and Canada. The Governments of the United States of America and Canada may restrict the exportation or re-exportation of this product to certain destinations. For further information contact the U.S. Department of Commerce or the Canadian Department of Foreign Affairs and International Trade.

## Wireless: The New Recyclable

Your wireless mobile device can be recycled. Recycling your mobile device reduces the amount of waste disposed in landfills and allows recycled materials to be incorporated into new products.

The Cellular Telecommunications Industry Association (CTIA) and its members encourage consumers to recycle their mobile devices and have taken steps to promote the collection and environmentally sound recycling of end-of-life devices.

As a mobile device user, you have an important role in ensuring that this device is recycled properly. When it comes time to give this mobile device up or trade it in for a new one, please remember that the mobile device, the charger, and many of its accessories can be recycled. It's easy. To learn more about CTIA's Recycling Program for Used Wireless Devices, please visit us at:

recycling.motorola.young-america.com/ index.html

### **Drive Safe, Call Smart SM**

### **Check the laws and regulations on the use of mobile devices and their accessories in the areas where you drive. Always obey them. The use of these devices may be prohibited or restricted in certain areas. Go to**  www.motorola.com/callsmart **for more information.**

Your mobile device lets you communicate by voice and data—almost anywhere, anytime, wherever wireless service is available and safe conditions allow. When driving a car, driving is your first responsibility. If you choose to use your mobile device while driving, remember the following tips:

**• Get to know your Motorola mobile device and its features such as speed dial and redial.** If available, these features help you to place your call without taking your attention off the road.

**TM** 

**• When available, use a handsfree device.** If possible, add an additional layer of convenience to your mobile device with one of the many Motorola Original handsfree accessories available today.

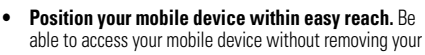

### eyes from the road. If you receive an incoming call at an inconvenient time, if possible, let your voice mail answer it for you.

- **• Let the person you are speaking with know you are driving; if necessary, suspend the call in heavy traffic or hazardous weather conditions.** Rain, sleet, snow, ice, and even heavy traffic can be hazardous.
- **• Do not take notes or look up phone numbers while driving.** Jotting down a "to do" list or going through your address book takes attention away from your primary responsibility—driving safely.
- **• Dial sensibly and assess the traffic; if possible, place calls when your car is not moving or before pulling into traffic.** If you must make a call while moving, dial only a few numbers, check the road and your mirrors, then continue.
- **• Do not engage in stressful or emotional conversations that may be distracting.** Make people you are talking with aware you are driving and suspend conversations that can divert your attention away from the road.

### **110**Driving Safety

- **• Use your mobile device to call for help.** Dial 911 or other local emergency number in the case of fire, traffic accident, or medical emergencies.\*
- **• Use your mobile device to help others in emergencies.** If you see an auto accident, crime in progress, or other serious emergency where lives are in danger, call 911 or other local emergency number, as you would want others to do for you.\*
- **• Call roadside assistance or a special non-emergency wireless assistance number when necessary.** If you see a broken-down vehicle posing no serious hazard, a broken traffic signal, a minor traffic accident where no one appears injured, or a vehicle you know to be stolen, call roadside assistance or other special non-emergency wireless number.\*

<sup>\*</sup>Wherever wireless phone service is available.

# index

## **A**

accessibility 77 accessories 9, [79](#page-80-0) accessory connector port 1, 2ActiveSync 20 alarm 78alert[set 62](#page-63-0)turn off 54, 58, 60, [66](#page-67-0) animation 84answer a call 13, [65](#page-66-0) attachments 31[audio enhancement 59](#page-60-0)auto-lockphone 17 automatic email setup 23

### **B**

[background 63](#page-64-0) backlight 65 battery 10, 11 battery indicator 48 battery life, extending 9, 41, 65Bluetooth connection 76, 82 [Bluetooth wireless 40](#page-41-0)[bonding. See Bluetooth](#page-41-0)  wirelessbrowser 85disconnect 85

### **C**

calculator 82calendar 81

call

answer 13, [65](#page-66-0) end 13[make 12,](#page-13-0) 74 call timers 79[caller ID 68, 7](#page-69-0)5 [camera 35,](#page-36-0) [37](#page-38-0) camera key 1, 2 cancel message 29 [car kit 79](#page-80-0)center key 1, 2 certificate management 83 [codes 16](#page-17-0)[contacts 69,](#page-70-0) 73, [74](#page-75-0) [copy files 40, 4](#page-41-1)2

## **D**

data indicator 48, 49 data transfer 49[date, 63](#page-64-1) datebook 81delete program 61 [dial a phone number 12,](#page-13-0) 74 [dialed calls 66](#page-67-1)[digit dial \(voice\) 55](#page-56-0) [display 47,](#page-48-0) [65](#page-66-1) download email messages 33[download files 40](#page-41-1)download message objects 32

### **E**

[email 23,](#page-24-0) 30, 31 attachment 31signature 31

email address 74[emergency number 68](#page-69-1) end a call 13end key 1, 2, 13 enternumbers 14text 14exchange server 24 export regulations 109

### **F**

[file manager 60](#page-61-0) filter 67[flight mode 57](#page-58-0) forward 32

### **G**

games 85 global access look up 29

### **H**

[handsfree 79](#page-80-0)[handsfree speaker 55](#page-56-1) [headset 79](#page-80-0)headset jack 1, 2 hearing aids 107 [home screen 47,](#page-48-0) [63](#page-64-0) Hotmail 26hyperlink phone number 73

### **I**

Incoming Call message 68 [international access code 68](#page-69-2)ISP 30[iTAP text entry mode 53](#page-54-0)

## **L**

language 77 [linking. See Bluetooth](#page-41-0)  wirelesslocation indicator 49lock[phone 16](#page-17-0) Low Battery message 48 lowercase 14

### **M**

[make a call 12,](#page-13-0) 74 make call 73manual email setup 24 master reset 78media player 78, 84 buttons 59controls 59memory 16 memory card 16

[menu 50](#page-51-0)menu icons 47, 50 menu indicator 47menu key 1, 2 menu shortcuts 69message 30, 31, 32 message indicator 48 message reminders 78 [messages 23,](#page-24-0) 30 [email 23](#page-24-0)[text 23](#page-24-0)[missed call 67](#page-68-0)Missed Calls message 67 MMS 16MMS, defined 23, 28 mode[flight 57](#page-58-0) [modem 43](#page-44-0)[multimedia message 23,](#page-24-0) 31, 32music 84

### **N**

[name dial 55](#page-56-0)navigation key 1, 2, 8 [netowrking 43](#page-44-0) network settings 80 number. See phone number numbers 14[numeric entry mode 54](#page-55-0)

## **O**

object exchange 42 open program 13 open program 13 operator hosted e-mail 23 optional accessory 9 optional feature 9 over the air (OTA) 19 owner information 78

### **P**

[pairing. See Bluetooth](#page-41-0)  wireless[personalize 77](#page-78-0) phone 17 [phone number 13,](#page-14-0) 74 phonebook 72 [photo 35,](#page-36-0) 84 picture 84 picture ID 68, 75 power key 1, 2, 12 priority 29 [profile 62](#page-63-0) program open 13

### **R**

[received calls 66](#page-67-1)[recent calls 66](#page-67-1)recycling 109

[redial 67](#page-68-1)reminders 78remove program 61 reply 32 [return a call 67](#page-68-0)ring style indicator 49 [ring style, setting 62](#page-63-0) ring tone 84 ringer ID 68, 75 ringer volume 77 roam indicator 48

## **S**

safety information 96 safety tips 110  $SD<sub>16</sub>$ security lock 17send and receive messages 27

send key 1, 2, 12 shortcuts 69 signal strength indicator 48 signature 31 smart key 1, 2, 15 soft keys 1, 2, 47 [software update 18](#page-19-0) sounds 78, 84 [speakerphone 79](#page-80-0) [speed dial 69,](#page-70-0) 72, 73 Start menu 8 [store your number 13](#page-14-0) [symbol entry mode 54](#page-55-1) sync (cable) 21 sync (infrared) 22 synch (Bluetooth) 21 [synchronize 19](#page-20-0) synchronizing with computer 20

## **T**

[task manager 61](#page-62-0) telephone number. See phone number text 14[text entry 52](#page-53-0) text message 30, 31, 32 three way calling 71 [thumb wheel 49](#page-50-0)[time, setting 63](#page-64-1) timers 67, 79 TTY calls 73[turn on/off 12](#page-13-1)

## **U**

unlock[phone 16,](#page-17-0) 17 [unlock code 16](#page-17-0)uppercase 14

### **V**

video 84controls 59[video clip 37](#page-38-0) [voice commands 55](#page-56-0)voice key 1, 2 [voice recognition 55](#page-56-0) [voicemail 70](#page-71-0)voicemail message indicator 48, 70 [volume 54,](#page-55-2) 77 volume keys 1, 2

### **W**

[wallpaper 63](#page-64-0) warranty 103 web 85phone number 73 web browser 85disconnet 85

web page 85 WHO information 108

### **Y**

[your phone number 13](#page-14-0)

U.S. patent Re. 34,976

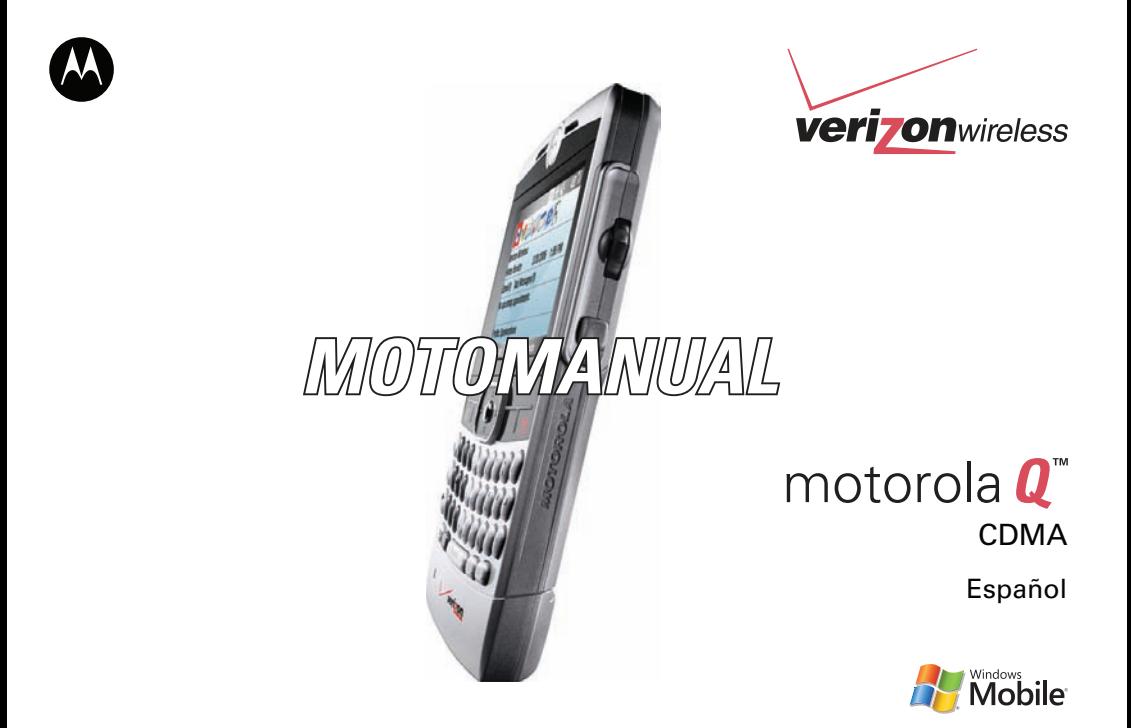

# HELLOMOTO

Presentamos el nuevo teléfono inalámbrico Motorola Q CDMA. Puede **revisar y escribir email**, usar el **teclado QWERTY** para crear textos, y usarlo con los audífonos **habilitados para Bluetooth**. Aquí le brindamos una rápida lección acerca de su anatomía.

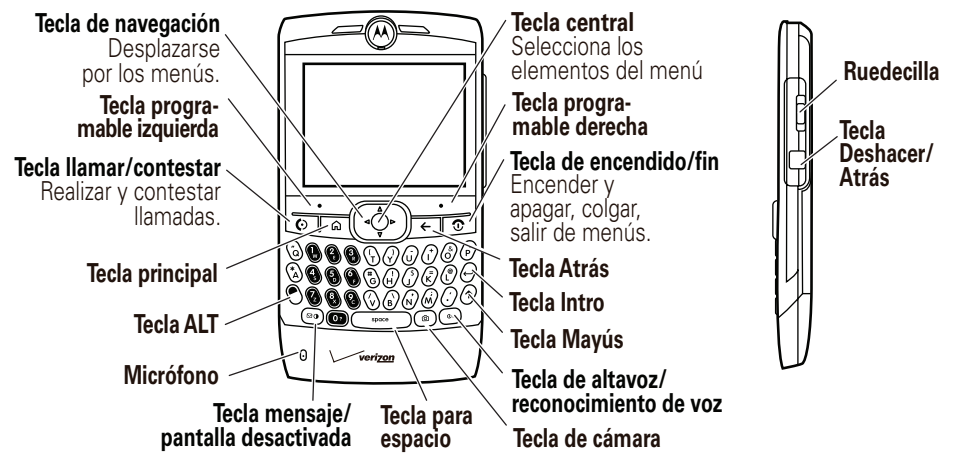

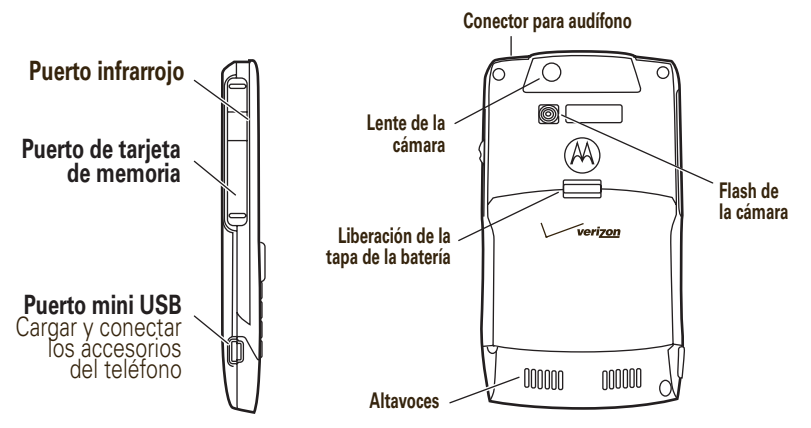

Si necesita ayuda mientras usa el teléfono, oprima **Inicio > Ayuda e Inicio rápido (** $\odot$ **)** para abrir la ayuda contenida en el dispositivo. También consulte el sitio Web de Motorola Q Support en http://www.motorola.com/support/Q.

Motorola Software Update es una forma fácil y rápida para actualizar el teléfono. Asegúrese de que tiene las últimas actualizaciones de software disponibles en http://www.hellomoto.com/update

Motorola, Inc. Consumer Advocacy Office 1307 East Algonquin Road Schaumburg, IL 60196 www.hellomoto.com

Algunas funciones del teléfono móvil dependen de las capacidades y de la programación de la red de su proveedor de servicio. Además, es posible que su proveedor de servicio no active algunas funciones y/o que la programación de la red del proveedor limite la funcionalidad de éstas. Siempre comuníquese con su proveedor de servicio para conocer la funcionalidad y la disponibilidad de las funciones. Todas las funciones, la funcionalidad y otras especificaciones del producto, así como la información incluida en esta guía del usuario, se basan en la información más reciente disponible, la que se considera precisa en el momento de la impresión. Motorola se reserva el derecho de cambiar o modificar cualquier información o especificación sin previo aviso ni obligación.

MOTOROLA y el logotipo de la M estilizada están registrados en la Oficina de patentes y marcas registradas de los Estados Unidos. Las marcas comerciales Bluetooth pertenecen a su propietario y son utilizadas por Motorola, Inc. bajo licencia. Microsoft, Windows, ActiveSync, Windows Media, Outlook, Pocket Outlook, Excel y Word y MSN son marcas comerciales registradas de Microsoft Corporation; y Windows XP, Windows Mobile y Microsoft.net son marcas comerciales de Microsoft Corporation.

Todos los demás nombres de productos o de servicios pertenecen a sus respectivos dueños.

© Motorola, Inc., 2006.

**Precaución:** Los cambios o modificaciones realizadas en el teléfono radio, no aprobados expresamente por Motorola, invalidarán la autoridad del usuario para operar el equipo.

### **Aviso de derechos de autor de software**

Los productos Motorola descritos en este manual pueden incluir software protegido por derechos de autor de Motorola y de terceros almacenado en las memorias de los semiconductores o en otros medios. Las leyes de Estados Unidos y de otros países reservan para Motorola y para otros proveedores de software ciertos derechos exclusivos sobre el software protegido por derechos de autor, como los derechos exclusivos para distribuir o reproducir dicho software. En consecuencia, no podrá modificarse, someterse a operaciones de ingeniería inversa, distribuirse ni reproducirse de forma alguna, según lo permitido por la ley, ningún software protegido por derechos de autor contenido en los productos Motorola. Asimismo, no se considerará que la compra de productos Motorola otorgue en forma directa, implícita, por exclusión ni de ningún otro modo una licencia sobre los derechos de autor, patentes o aplicaciones de patentes de Motorola ni de ningún otro proveedor de software, excepto la licencia normal, no exclusiva y sin regalías de uso que surge de las consecuencias legales de la venta de un producto.

Número de manual: 6809500A11-A

# contenido

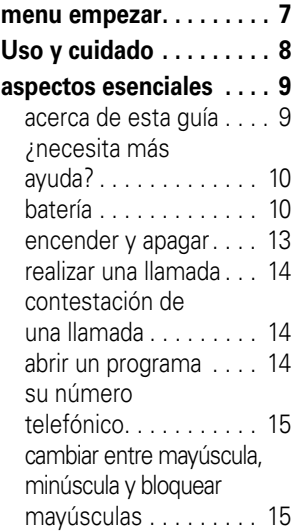

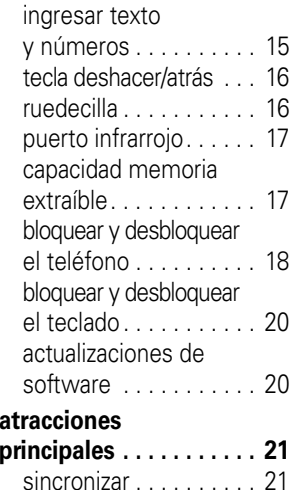

[email y mensajes. . . . . 25](#page-144-0)

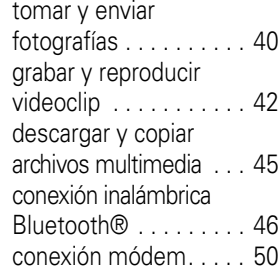

### **[aspectos](#page-173-0)**

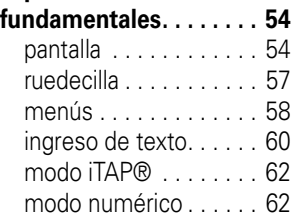

[modo símbolo. . . . . . . 62](#page-181-2)[volumen . . . . . . . . . . . 63](#page-182-0)altavoz del manos libres. . . . . . . 63 [comandos de voz](#page-183-0) . . . . 64[modo de vuelo . . . . . . 65](#page-184-0)reproductor de [medios . . . . . . . . . . . . 66](#page-185-0)[mejora de audio . . . . . 68](#page-187-0) [browser Web . . . . . . . 68](#page-187-1)[administrador](#page-188-0) de archivos . . . . . . . . . 69administrador de tareas [. . . . . . . . . . 70](#page-189-0)**[personalizar](#page-190-0) . . . . . . . . . 71** [perfiles . . . . . . . . . . . . 71](#page-190-1) [hora y fecha](#page-191-0) . . . . . . . . 72 [pantalla principal. . . . . 73](#page-192-0)  $\ln z$  de fondo . . . . 74 opciones para contestar . . . . . . . . . . 75

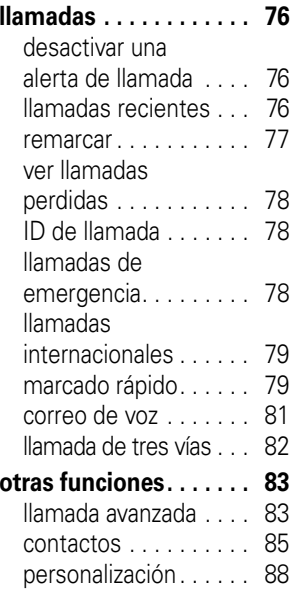

[duración y costos](#page-209-0)  de llamadas . . . . . . . . 90[manos libres](#page-210-0) . . . . . . . . 91[conexiones de red](#page-212-0) . . . 93calendario [. . . . . . . . . . 93](#page-212-1)[seguridad . . . . . . . . . . 95](#page-214-0) información del teléfono [. . . . . . . . . . . 96](#page-215-0) [diversión y juegos. . . . 96](#page-215-1) **[información](#page-217-0) [adicional](#page-217-0) . . . . . . . . . . . . 98[servicio y](#page-218-0)  [reparaciones](#page-218-0) . . . . . . . . . 99 [Datos SAR](#page-219-0) . . . . . . . . . . 100[Licencia de](#page-221-0) [Microsoft](#page-221-0) . . . . . . . . . . . 102[Información](#page-227-0) [de seguridad](#page-227-0) . . . . . . . . 108**

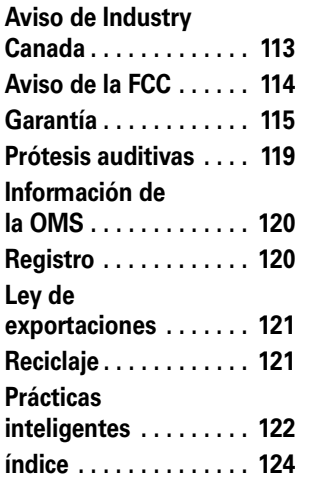

# menu empezar

<span id="page-126-0"></span>Desde la pantalla Principal, oprima la tecla<br>programable izquierda Inicio.

**menú principal**

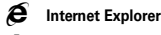

**Descargas** 

Sinc inalámbrica

c **Windows Media**

G **Calendario**

A **ActiveSync**

I **Historial de llamadas**

0 **Bluetooth**

K **Contactos**

### s **Administrador de archivos**

### U **Mensajes**

- Mensajes de texto
- Outlook E-mail
- MMS

### M **Programación**

- Opciones de llamada
	- Sonidos
	- Perfiles
- Pantalla principal
- Reloj y alarma
- Conexiones
- Seguridad
- Quitar programas
- Administración de energía
- Accesibilidad
- Programación regional
- Información del propietario
- Acerca de
- Informe de error
- Programación del teléfono
- Programación TTY
- Alerta de mensaje no leído
- Programación de ingreso de texto

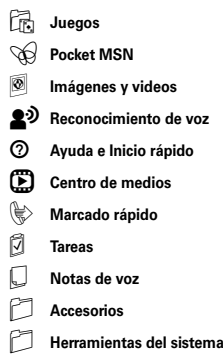

\* Si el elemento del menú deseado no aparece en la pantalla, use la tecla de navegación o la ruedecilla, u oprima la tecla programable izquierda Más.

Ésta es la disposición estándar del menú. **El menú de su teléfono puede diferir en cierta medida.**

# Uso y cuidado

<span id="page-127-0"></span>Para proteger su teléfono Motorola, manténgalo alejado de:

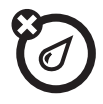

### **todo tipo de líquidos polvo y suciedad**

No exponga su teléfono al agua, a la lluvia, a la humedad extrema, al sudor ni a otro tipo de humedad.

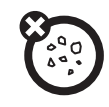

No exponga su teléfono al polvo, a la suciedad, a arena, a alimentos ni a otros materiales no apropiados.

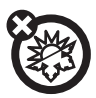

### **calor o frío extremo**

Evite temperaturas inferiores a -10ºC/14ºF o superiores a 45°C/113°F.

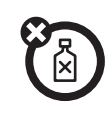

### **soluciones de limpieza**

Para limpiar su teléfono, use sólo un paño suave y seco. No use alcohol ni otras soluciones de limpieza.

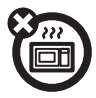

### **microondas**

No intente secar su teléfono en un horno microondas.

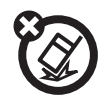

### **el suelo**

No deje caer su teléfono.

<span id="page-128-0"></span>**PRECAUCIÓN:** Antes de usar el teléfono por primera vez, lea la *Información legal y de seguridad importante* que se incluye en las páginas de borde gris en la parte posterior de esta guía. **Tecla de**

## <span id="page-128-1"></span>acerca de esta guía

Esta guía muestra cómo ubicar una función del menú. Oprima las teclas programables Izquierda y Derecha para seleccionar los menús y las opciones de la pantalla. Use la tecla de Navegación  $\langle \cdot \hat{\mathbf{O}} \cdot \rangle$  para desplazarse y resaltar las

funciones del menú. Oprima la tecla de Selección central  $\langle \cdot \hat{\bullet} \cdot \rangle$  para seleccionar los elementos.

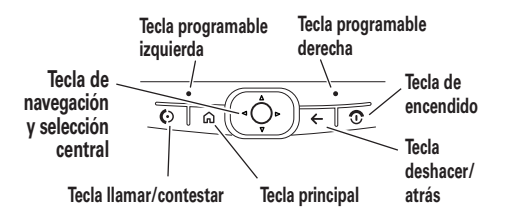

### **Búsqueda:** Oprima Inicio <sup>&</sup>gt; Historial de llamadas> [Llam entrante]

En este ejemplo, en la Pantalla principal del teléfono usted oprime la Tecla programable izquierda para abrir el menú Empezar y luego usa la

ruedecilla para desplazarse a ‱ **Historial de** llamadas y, luego, resaltar y seleccionar una llamada entrante (←).

### **símbolos**

?B

Esto significa que la función  $P_{A}$ depende de la red o de la suscripción, y es posible que no esté disponible en todas las áreas. Para obtener más información, comuníquese con su proveedor de servicio.

> Esto significa que la función requiere un accesorio opcional.

# <span id="page-129-0"></span>¿necesita más ayuda?

Si necesita ayuda mientras usa el teléfono, oprima **Inicio** > Ayuda e Inicio rápido  $\textcircled{\odot}$ ).

Para obtener más instrucciones, consulte el sitio Web de Motorola Q Support en http://www.motorola.com/support/Q.

Motorola Software Update es una forma fácil y cómoda para actualizar el teléfono con el último software disponible. Acceda a la herramienta para verificar la existencia de actualizaciones en http://www.hellomoto.com/update.

# <span id="page-129-1"></span>batería

## consejos acerca de la batería

La vida útil de la batería depende de la red, de la intensidad de la señal, de la temperatura, de las funciones y de los accesorios utilizados.

**•** Use siempre baterías y cargadores Motorola Original. La garantía no cubre daños provocados por el uso de baterías y/o cargadores que no sean Motorola.

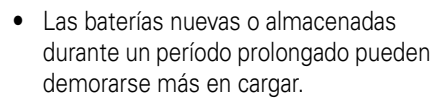

- **•** Cuando cargue la batería, manténgala a temperatura ambiente.
- **•** Si guarda la batería, manténgala descargada en un lugar frío, oscuro y seco.
- **•** Nunca exponga las baterías a temperaturas inferiores a -10ºC (14ºF) ni superiores a 45ºC (113ºF). Cuando salga de su vehículo, lleve siempre el teléfono con usted.
- **•** Es normal que las baterías se desgasten gradualmente y necesiten cargarse por más tiempo. Si nota un cambio en la vida útil de la batería, probablemente deberá comprar una nueva.
- 

**TM** 

Comuníquese con el centro de reciclaje local para conocer los métodos de desecho correctos de las baterías.

**Advertencia:** Jamás arroje las baterías al fuego, ya que pueden explotar.

Antes de usar el teléfono, lea la información sobre la seguridad de la batería en la sección "Información general y de seguridad" que se incluye en las páginas de borde gris en la parte posterior de esta guía.

## instalación de la batería

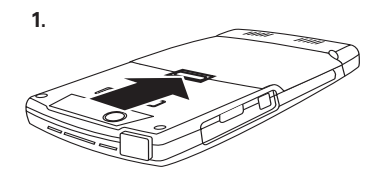

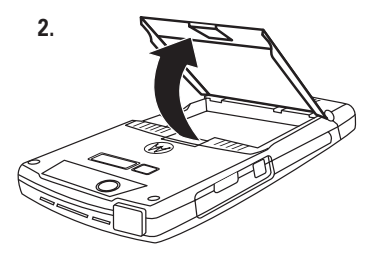

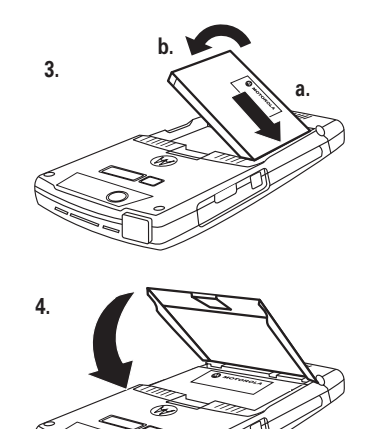

## carga de la batería

Las baterías nuevas no están totalmente cargadas. Puede cargar la batería al conectar el suministro de energía al mini puerto USB del teléfono y al

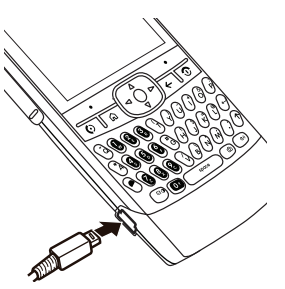

enchufarlo a la toma de corriente de la pared. En el teléfono aparece un icono de batería cargada o **Carga completa** cuando termina.

**Consejo:** Relájese, no puede sobrecargar la batería. Se desempeñará mejor una vez que la cargue y descargue por completo unas cuantas veces.

**Nota:** Si la batería está completamente agotada, no se podrá cargar mediante el cable USB enchufado a la computadora (esta conexión sólo mantendrá la vida útil actual de la batería). Use un cargador de pared o de automóvil para volver a cargar la batería. Algunos puertos USB de la computadora tienen más corriente que otros, por lo que la carga será más rápida.

## <span id="page-132-0"></span>encender y apagar

Para encender el teléfono, mantenga oprimida la Tecla de encendido/fin(**③**) hasta que se encienda la pantalla.

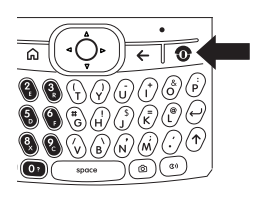

Para apagar el teléfono, mantenga oprimida la tecla de encendido/fin  $\circledcirc$ ) durante tres segundos.

# <span id="page-133-0"></span>realizar una llamada

En la pantalla principal, ingrese un número telefónico y oprima la tecla llamar/contestar ( $\textcircled{\small{2}}$ ) para realizar una llamada. Para saber cómo usar el marcado por voz, consulte la página 87.

## <span id="page-133-1"></span>contestación de una llamada

Cuando el teléfono timbra y/o vibra, oprima la Tecla llamar/contestar  $\circledcirc$ ) o la Tecla programable izquierda Aceptar para contestar. Para "colgar", oprima la Tecla encendido/fin  $(\circled{1})$ .

**•** Si está ocupado cuando entra una llamada, oprima la tecla *Ignorar* para enviar la llamada directamente al correo de voz.

- **•** Si desea poner una llamada en espera, oprima la tecla llamar/contestar (**C**). Para devolver la llamada, oprima la Tecla Llamar/contestar (N) nuevamente.
- **•** Si está atendiendo una llamada y justo entra otra, puede optar por **Contestar** la llamada o Esperar. Si contesta la llamada, la primera llamada queda en espera y la segunda queda activa. Si opta por Esperar, la segunda llamada se envía directamente al correo de voz.

## <span id="page-133-2"></span>abrir un programa

En la pantalla principal y oprima Inicio para acceder a la lista de programas. Use la ruedecilla o la tecla de navegación ( $\cdot\mathbf{\hat{\Theta}}$ ·) para desplazarse a un programa. Luego, oprima la tecla de selección central (s) o la ruedecilla para abrir el programa.

# <span id="page-134-0"></span>su número telefónico

Para ver el número de su teléfono, oprima Inicio <sup>&</sup>gt;Programación <sup>&</sup>gt;Programación <sup>&</sup>gt;Mi número telefónico para ver su número.

## <span id="page-134-1"></span>cambiar entre mayúscula, minúscula y bloquear mayúsculas

Su teléfono tiene un teclado QWERTY, muy parecido a un teclado de computadora.

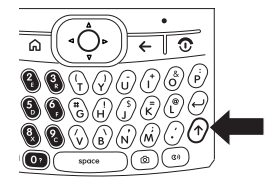

Puede usarlo para escribir un email y mensajes de texto, así como para ingresar información de contactos. Aquí presentamos algunos aspectos fundamentales: Oprima la tecla Mayús  $( \uparrow )$  para cambiar entre mayúscula, minúscula y bloqueo de mayúscula en un modo de ingreso de texto. Para obtener más detalles relativos a los modos de ingreso de texto, consulte la página [60](#page-179-0).

## <span id="page-134-2"></span>ingresar texto y números

Puede ingresar texto y números usando el teclado del teléfono. Cuando selecciona un campo que requiere texto o números, el

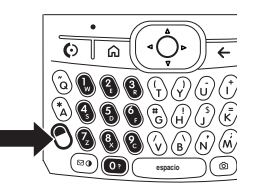

teléfono selecciona automáticamente el modo de ingreso apropiado. Sin embargo, si necesita cambiar entre modos o ingresar símbolos, oprima la tecla  $ALT$  ( $\odot$ ). Vea el indicador en la parte superior de la pantalla principal para identificar la programación del modo de texto actual. Para obtener más detalles acerca de los diferentes modos de texto, consulte la página [60](#page-179-0). Para activar el bloqueo de Mayús, oprima la tecla Mayús  $( \uparrow )$ dos veces. Para activar el bloqueo de Núm, oprima la tecla  $ALT$  ( $\odot$ ) dos veces.

**Nota:** ¿Necesita acceder con rapidez a símbolos adicionales? Oprima la tecla Mayús  $($ ↑) y luego la tecla #.

## <span id="page-135-0"></span>tecla deshacer/atrás

Para volver a la pantalla o menú anterior, oprima la tecla Deshacer/Atrás (consultar gráfico) o use la tecla Atrás  $(\leftarrow)$  del teclado.

<span id="page-135-1"></span>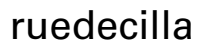

Para ver una lista de opciones en la pantalla principal, use la ruedecilla para desplazarse por el menú. Puede también oprimir la ruedecilla para seleccionar elementos.

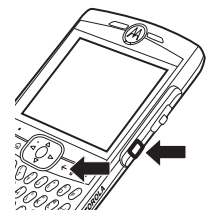

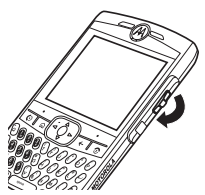

## <span id="page-136-0"></span>puerto infrarrojo

Use el puerto infrarrojo para sincronizar e intercambiar archivos con una PC u otro dispositivo con capacidad infrarroja.

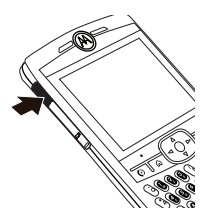

**Consejo:** ¿Desea usar Bluetooth o un cable USB para transferir datos? Para obtener información acerca de la transferencia con Bluetooth, consulte la página [46](#page-165-0). Para obtener información sobre la transferencia de datos usando un cable USB y ActiveSync, consulte la página 22.

## <span id="page-136-1"></span>capacidad memoria extraíble

**Nota:** La tarjeta de memoria no está incluida con el teléfono. Se vende por separado.

Puede usar una tarjeta de memoria Ğ. extraíble miniTM con el teléfono para almacenar contenido multimedia (como por ejemplo, música, imágenes, videos).

**Precaución:** No saque la tarjeta de memoria mientras el teléfono la esté usando o esté escribiendo archivos en ella.

Para insertar una tarjeta de memoria miniSDTM:

**1** Abra la cubierta de la ranura de la tarjeta. Ponga la uña de un dedo en la arista inferior del puerto infrarrojo y levante la cubierta de goma de la ranura de la memoria.

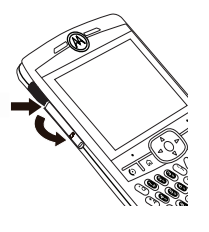

- **2** Inserte la tarjeta de memoria, con los contactos hacia abajo, en la ranura de memoria expuesta.
- **3** Vuelva a poner la cubierta de la tarjeta de memoria y presiónela para cerrarla.

**Precaución:** No doble ni raye la tarjeta de memoria. Manténgala alejada de la electricidad estática, el agua y la suciedad.

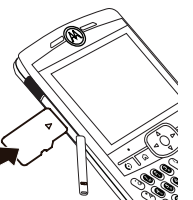

**Nota:** Mueva archivos de medios (imágenes, videos, música) a una tarjeta de memoria lo más a menudo posible para ahorrar espacio de almacenamiento en el teléfono.

# <span id="page-137-0"></span>bloquear y desbloquear el teléfono

Puede bloquear manualmente el teléfono para evitar que otros lo usen.

- **1**Mantenga oprimida la tecla Principal  $(\bigoplus)$ . Aparecerá la Lista rápida.
- **2**Resalte y seleccione Bloqueo de dispositivo.
- **3** En Bloquear teléfono después, seleccione la cantidad de tiempo que el teléfono estará inactivo antes de bloquearse en forma automática.
- **4** Elija una contraseña simple (número de cuatro dígitos) o un tipo de contraseña

numérica complicada (un PIN numérico difícil de adivinar).

**5** Ingrese y confirme su contraseña. Oprima la tecla  $ALT$  ( $\odot$ ) para cambiar al modo numérico.

**Nota:** Cuando elija una contraseña, sólo lo puede ser un valor numérico.

### **6**Oprima Listo.

Para desbloquear el teléfono, oprima Desbloquear. Cuando aparezca la pantalla de desbloqueo, ingrese su contraseña y oprima Listo.

**Consejo: No olvide su contraseña**. Sin su contraseña, puede reiniciar el teléfono, pero generará la pérdida de su programación personalizada y todo el contenido almacenado en la memoria del teléfono. Para efectuar un reinicio obligatorio, mantenga oprimida la

tecla de selección central (s) durante cinco segundos mientras enciende el teléfono.

**Nota:** Puede hacer llamadas de emergencia en un teléfono bloqueado (consulte la página [78](#page-197-2)). Un teléfono bloqueado aún tendrá activado el timbre o la vibración para llamadas o mensajes entrantes, **pero NO será necesario desbloquearlo para contestar** una llamada.

## bloqueo autom ático del teléfono por seguridad

Para activar un bloqueo automático del teléfono, en el que su teléfono se bloquea automáticamente luego de un tiempo especificado, use el bloqueo automático del teléfono.

**Búsqueda:** En la pantalla principal, oprima Inicio <sup>&</sup>gt;Programación <sup>&</sup>gt;Seguridad <sup>&</sup>gt;Activar bloqueo del teléfono.

## <span id="page-139-0"></span>bloquear y desbloquear el teclado

Mantenga oprimida la tecla Principal (♠). Cuando aparezca la Lista rápida, resalte y seleccione **Bloqueo de tecla**. Una vez que el teclado está bloqueado, la etiqueta de la tecla programable izquierda cambia a Desbloquear.

**Consejo:** Para bloquear rápidamente el teclado, oprima la tecla Principal (♠) y luego la barra espaciadora.

Para desbloquear el teclado del teléfono, oprima Desbloquear. Cuando aparezca la pantalla de desbloqueo, oprima la tecla \*.

**Nota:** Para desbloquear, no necesita oprimir la tecla  $AIT$  ( $\odot$ ).

## <span id="page-139-1"></span>actualizaciones de software

Motorola Software Update es una forma fácil y cómoda para actualizar el teléfono con el último software disponible. Acceda a la herramienta para verificar la existencia de actualizaciones en

http://www.hellomoto.com/update.

# <span id="page-140-0"></span>atracciones principales

¡Con su teléfono puede hacer mucho más que simplemente realizar y recibir llamadas!

## <span id="page-140-1"></span>sincronizar

Puede sincronizar la información del teléfono en dos formas, en el aire (OTA, over the air) o usar un cable y la computadora.

## sincronizar en el aire

Para sincronizar su teléfono en el aire (OTA), debe sincronizarlo directamente con los servidores Microsoft Information Server o Microsoft Exchange Server 2003 de su compañía. Para obtener más información acerca de esta configuración, consulte Información adicional en la página [98](#page-217-0) y el sitio Web de Motorola Q Support en: http://www.motorola.com/support/Q.

También puede comunicarse con su administrador de sistema para programar esta sincronización.

**Nota:** Si está fuera de la cobertura de red y el teléfono intenta sincronizar 3 veces sin encontrar una red, la programación de sincronización regresa automáticamente a la sincronización manual. Para ajustar la programación de sincronización de regreso a la frecuencia deseada, necesitará la opción Programación en la programación ActiveSync (En la pantalla Principal oprima Inicio> ActiveSync > Menú > Programación).

## sincronizar con una computadora

Puede usar la versión 4.1 o superior de Microsoft® ActiveSync® para sincronizar información entre el teléfono y una computadora de escritorio. ActiveSync compara la información de contactos, las citas del calendario, los mensajes de email y los archivos de medios del teléfono con los de la computadora, y luego actualiza las ubicaciones con la información más reciente.

## instalación y configuración de ActiveSync

Para sincronizar información de su teléfono con una PC, debe instalar el software Microsoft ActiveSync en su computadora.

**Precaución:** Verifique los requisitos mínimos para su computadora y el sistema operativo en la unidad de CD-ROM o en el sitio Web de Microsoft Mobile Phone (http://www.microsoft.com/windowsm obile) antes de instalar el software.

**Nota:** Si no tiene una unidad de CD-ROM, puede descargar la versión más reciente del software ActiveSync del sitio Web de Microsoft Windows Mobile en (http://www.microsoft.com/windowsm obile.

- **1**Instale ActiveSync en su PC.
- **2** Después de completar la configuración, conecte el teléfono a la PC. Los controladores del teléfono se instalan en la computadora y el asistente Sync Setup Wizard se inicia automáticamente.
- **3** Siga las instrucciones de la pantalla para completar el asistente.

**Nota:** Puede configurar una conexión de servidor de Exchange para realizar

sincronizaciones directas con el servidor de Exchange y con clientes de email de Outlook. El asistente Sync Setup Wizard le preguntará el nombre del servidor de Exchange, su nombre de usuario, la contraseña y el nombre del dominio. Si no tiene esta información, puede comunicarse con el administrador del sistema de su compañía para configurar su teléfono o consultar Información adicional en la página [98](#page-217-0) y en el sitio Web de Motorola Q Support en:

http://www.motorola.com/support/Q.

Cuando finaliza el asistente, ActiveSync empezará a sincronizarse en forma automática con el teléfono. Cuando finalice la sincronización, puede desconectar el teléfono de la PC.

**Nota:** Puede que deba reiniciar el teléfono.

### sincronización mediante un cable de conexión

Una vez que instala ActiveSync en la computadora, puede conectarla con el teléfono y realizar la sincronización.

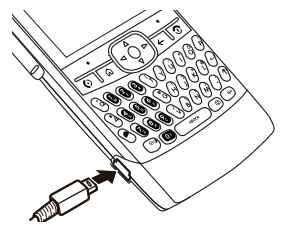

伯)

- **1**Encienda el teléfono.
- **2** Conecte el teléfono a la PC mediante un cable USB.

**Nota:** Para obtener información más detallada, consulte "Conectar un dispositivo móvil a una PC" en Ayuda de ActiveSync en la PC (abra el programa ActiveSync y use el menú Ayuda) o en el sitio Web de Microsoft para ActiveSync el sitio Web de Motorola Q

Support en

http://www.motorola.com/support/Q.

## sincronización mediante Bluetooth

Una vez que instala ActiveSync en la computadora, puede conectarla con el teléfono y realizar la sincronización mediante Bluetooth.

**Nota:** Para usar esta función, la PC debe tener Bluetooth o un accesorio adaptador de Bluetooth para PC.

- **1** Siga las instrucciones de Ayuda de ActiveSync para configurar Bluetooth en su PC a fin de que admita ActiveSync.
- **2**Encienda el teléfono.
- **3** En el teléfono, verifique que la función Bluetooth esté activada (oprima **Inicio** >  $B$ luetooth  $>$  Administrador Bluetooth  $>$  Programación. Cambie Estado a Bluetooth act).
- **4** Oprima **Inicio > ActiveSync**.
- **5**Seleccione Menú > Conectar vía Bluetooth. Asegúrese de que el teléfono y la PC estén cerca el uno del otro.
- **6** Si ésta es la primera vez que conecta esta PC mediante Bluetooth, debe completar el asistente Bluetooth en el teléfono y configurar una asociación Bluetooth con la computadora antes de realizar la sincronización.
- **7**Seleccione Sincronizar.
- **8** Cuando finalice, seleccione Menú <sup>&</sup>gt; Desconectar Bluetooth.
- **9** Para conservar la energía de la batería del teléfono, apague Bluetooth (consulte la página 47).
### sincronización mediante infrarrojo

Una vez que instala ActiveSync en la computadora, puede conectarla con el teléfono y realizar la sincronización mediante infrarrojo.

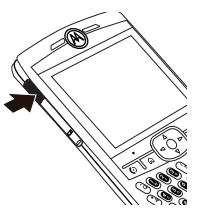

# **Nota:** Para usar esta

función, su computadora debe contar con conexión infrarroja.

- **1** Siga las instrucciones que aparecen en Ayuda de ActiveSync en la PC para configurar la recepción de señales infrarrojas en su equipo.
- **2** Encienda el teléfono.
- **3** En el teléfono, verifique que la función IR esté activada (oprima Inicio > Programación <sup>&</sup>gt; Conexiones  $>$  Enlazar  $\vee$  seleccione Recibir transferencias entrantes).
- **4** Alinee el puerto infrarrojo (IR) del teléfono con la PC, de modo que no haya obstrucciones y estén cerca el uno del otro.
- **5**Oprima **Inicio** > ActiveSync.
- **6**Seleccione Menú > Conectar vía IR
- **7**Seleccione Sincronizar.

# <span id="page-144-0"></span>email y mensajes

**Nota:** Puede configurar su servicio de email con Microsoft Exchange Server 2003 de la compañía. Comuníquese con el administrador del sistema para obtener la información de configuración de email requerida o consulte la página 27 o en el sitio Web de Motorola Q Support en:

http://www.motorola.com/support/Q.

# configuración de email

Puede configurar un email en su PD) teléfono para revisar y enviar mensajes. Existen dos formas de configurar un email: Automática o manual. Si tiene una cuenta de Hotmail o Pocket MSN, consulte Configuración de email de Hotmail en la página 27.

**Nota:** Algunos proveedores de teléfonos celulares cobran por los servicios de email. Para obtener más información relacionada con las tarifas y cobros por servicio, comuníquese con su proveedor de celulares.

## configuración automática de email

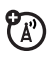

Algunos proveedores de email permiten la configuración automática del email. Tenga listas su dirección de email, nombre de usuario y contraseña y:

- **1**Oprima Inicio > Mensajería > Outlook E-mail.
- **2**Seleccione Menú > Opciones > Cuenta nueva.
- **3** En Su nombre, escriba el nombre que aparecerá en pantalla en los mensajes de email.
- **4** En Dirección de email, escriba la dirección de email para esta cuenta.
- **5** Seleccione Intentar obtener programación de email desde Internet y seleccione Siguiente.

**Nota:** Si configura la cuenta correctamente, se le solicitará que envíe y reciba email. De no ser así, debe hacer clic en Siquiente y ver la sección a continuación.

## programación manual de cuenta de email

Si intentó configurar automáticamente la cuenta y se le solicitaron detalles de la programación de email, llame al proveedor de servicio de email (Internet) para obtener información adicional.

**Nota:** Debe tener la siguiente información de su proveedor de email: Dominio, tipo de servidor (POP3 o IMAP4), nombre de la cuenta, servidor de correo entrante (POP3 o IMAP4), requisitos de conexión de SSL (Secure Sockets Layer) (si es necesario) y servidor de correo saliente (SMTP) para completar la configuración.

**1** Oprima Inicio <sup>&</sup>gt;Mensajería <sup>&</sup>gt;Outlook E-mail.

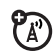

- **2**Seleccione Menú  $>$  Opciones  $>$  Cuenta nueva.
- **3** En Su nombre, escriba el nombre que aparecerá en pantalla en los mensajes de email.
- **4** En Dirección de email, escriba la dirección de email para esta cuenta.
- **5**Seleccione Siguiente.

**6** Escriba la información del proveedor de servicio de email (Internet), según corresponda, hasta completar la configuración y haga clic en Finalizar.

**Precaución:** Si guarda la contraseña y luego pierde el teléfono, la persona que lo encuentre puede obtener acceso a su email. Utilice la función Bloqueo de dispositivo para proteger los datos del teléfono.

## Configuración de email de Exchange server

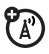

Si no tiene la información específica de Exchange Server para el email de su empresa, comuníquese con el administrador del sistema de su compañía para configurar su teléfono o use estos pasos:

- **1**Oprima Inicio <sup>&</sup>gt;ActiveSync.
- **2**Oprima Menú <sup>&</sup>gt;Configurar servidor.

**3** EnDirección de servidores, escriba la dirección del servidor exchange.

**Nota:** Es posible que se requiera activar **Este servidor requiere una conexión encriptada (SSL)**.

- **4**Oprima Siguiente.
- **5** En Nombre de usuario, escriba su nombre de usuario para la cuenta de email
- **6** En Contraseña, escriba la contraseña de la cuenta.

**Consejo:** Si desea guardar su contraseña, para no tener que volver a escribirla, seleccione la marca de verificación de Guardar contraseña.

- **7**Seleccione Siguiente.
- **8** En Dominio, escribe el nombre de dominio del servidor (si es necesario).
- **9**Oprima Siguiente.
- **28**atracciones principales
- **10** Elija los datos que desea sincronizar. Puede seleccionar Contactos, Calendario, Email y Tareas.
- **11** Oprima Finalizar.
- **12** Oprima Sinc para sincronizar el teléfono con el servidor Exchange.

**Nota:** Si no tiene parte o toda la información que se solicita en estos pasos, comuníquese con el administrador del sistema de su empresa para configurar su teléfono o vea la información disponible en Información adicional en la página [98](#page-217-0) o en el sitio Web de Motorola Q Support en:

http://www.motorola.com/support/Q.

Este teléfono utiliza la versión mejorada de Microsoft Windows Mobile 2005, conocida como Mobile Security Feature Pack (MSFP).

Esta versión mejorada admite un tipo de comunicación por aire con sus servidores de email corporativos llamada "IP-PUSH".

IP-PUSH mantendrá la sincronización entre el Moto-Q y su buzón corporativo en todo momento, con un retardo mínimo. Puede hacer esto con los emails, entradas de calendario, contactos y tareas.

Para aprovechar los beneficios de las capacidades mejoradas de IP-PUSH, deberá consultar al departamento de informática de su empresa. Es posible que requiera ciertas configuraciones y ajustes en la infraestructura técnica de su empresa. MSFP también se conoce con el nombre de Adaptation Kit Update-2 (AKU2).

## configuración de email de Hotmail

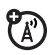

Si usa los servicios de email de Hotmail o MSN, tenga a mano su dirección de email, y contraseña y:

- **1**Oprima Inicio <sup>&</sup>gt;Pocket MSN.
- **2**Seleccione MSN Hotmail.
- **3** En Dirección de email, escriba la dirección de email de su cuenta.
- **4** En Contraseña, escriba la contraseña de la cuenta.
- **5**Seleccione Siguiente.
- **6**Oprima Menú <sup>&</sup>gt;Enviar y recibir.

Si se completa correctamente la configuración de la cuenta de Hotmail, sus archivos de email y carpetas de la cuenta se sincronizarán con el teléfono.

**Consejo:** Una vez que configure su cuenta de email Hotmail, no será necesario volver a hacerlo.

## email albergado por el operador

Si tiene un email albergado por el operador, comuníquese con éste o ingrese a su sitio Web para obtener información acerca de su solución de email albergado y su compatibilidad con los dispositivos habilitados para Windows Mobile® 5.0 Smartphone.

# recibir y leer mensajes

Cuando recibe un mensaje, el teléfono reproduce una alerta y muestra Mensaie nuevo junto con un indicador de mensaje, tal como  $\mathbb{E}$ .

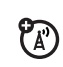

**Búsqueda:** En la pantalla principal, oprima Inicio <sup>&</sup>gt;Mensajería <sup>&</sup>gt;*Cuenta de email* **Consejo:** Si no ve una lista de mensajes, oprima Menú > Carpetas > Buzón. Para volver a la lista de Carpetas, oprima la tecla Atrás  $(\leftarrow)$ .

Para leer un mensaje:

Para leer el siguiente mensaje de la lista desde un mensaje abierto, oprima la tecla de navegación  $\cdot \hat{\mathbf{O}}$  hacia la derecha, para abrir el mensaje anterior de la lista, oprima la tecla de navegación «Ò hacia la izquierda.

**Nota:** Puede enviar, leer y recibir archivos PDF, Microsoft Word, Excel y Powerpoint vía email, pero no puede editar estos archivos en el teléfono. Utilice ActiveSync para transferir estos archivos a la computadora para editarlos.

### opciones de mensaje

Para borrar, guardar, responder o reenviar los mensajes, use estos pasos rápidos desde el

buzón con un mensaje seleccionado o al ver un mensaje:

- Para borrar, oprima Menú > Borrar.
- **•** Para responder, oprima Menú > Responder <sup>o</sup>Responder a todos. Ingrese el mensaje y oprima Enviar.
- Para reenviar, oprima Menú > Reenviar. Ingrese el mensaje y oprima Enviar.
- **•** Para crear una tarjeta de contacto para el remitente, oprima Menú > Guardar en contactos.

**Consejo:** ¿Necesita revisar su email de inmediato? Oprima Empezar > Mensajería. Seleccione la cuenta para enviar y recibir mensajes y oprima Menú > Enviar y recibir. El teléfono se conecta con el servidor de email de Internet y envía y recibe sus mensajes. Para detener este proceso, oprima Menú <sup>&</sup>gt; Detener enviar y recibir.

# enviar un mensaje

Puede enviar mensajes de texto SMS y  $P_{A}$ mensajes multimedia MMS a otros teléfonos móviles habilitados. Los mensajes MMS y los mensajes de email pueden incluir imágenes, animaciones, sonidos, videos, PDF o archivos comprimidos, de procesamiento de texto y de planilla de cálculo.

**Búsqueda:** Oprima Inicio > Mensajería > Mensajes de texto o *Cuenta de email*

Para enviar un mensaje de texto:

- **1**Oprima Nuevo.
- **2** Para email, en Para escriba las direcciones de email. Inserte un punto y coma (;)

entre los diferentes números o direcciones.

**Nota:** Para agregar direcciones de email a los campos Cc y/o Bcc, desplácese desde el campo Para.

Para mensajes de texto, ingrese un número telefónico de contacto.

**Consejo:** Puede ingresar rápidamente números telefónicos o direcciones de email desde las tarjetas de contacto. En **A**, oprima **Ingrese** (ب) y seleccione un destinatario de la lista. Luego, seleccione el número telefónico o la dirección de email del destinatario.

- **3**Use el teclado para redactar un mensaje.
- **4**Oprima Enviar.

**Consejo:** En un mensaje de email, puede insertar **una imagen, una nota de voz o un archivo**. En el área del mensaje,

oprima Menú <sup>&</sup>gt;Insertar <sup>&</sup>gt;Imagen, Nota de voz o Archivo.

**Nota:** Si opta por insertar una nota de voz en el mensaje, también deberá grabarlo. Oprima Grabar y empiece a hablar en el micrófono del teléfono. Cuando termine de hablar, oprima Alto y luego Listo.

Para programar la prioridad de un mensaje de email, oprima Menú > Opciones de msj.

Para cancelar un mensaje, oprima Menú > Cancelar mensaje.

# búsqueda global de dirección

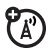

Puede ver una lista global de direcciones (GAL) en el servidor Exchange del teléfono. Esto significa que puede encontrar el número telefónico o email de un contacto sin tener que guardar la información directamente en su teléfono.

**Nota:** La información GAL sólo se puede ver durante una sesión de transferencia de datos, el GAL completo no se puede almacenar para verlo sin conexión.

La búsqueda GAL se puede encontrar en Contactos y en Seleccionador de contactos. Puede encontrar el Seleccionador de contactos en Mensajería, Teléfono, Calendario y Marcado rápido.

Aquí le explicamos cómo usar GAL para buscar un contacto:

- **1**Oprima Inicio > Contactos.
- **2** En la lista de contactos, oprima Menú <sup>&</sup>gt; Buscar en línea.
- **3** Desplácese a través de la lista de ingresos que aparecen. Cuando encuentre el

contacto, oprima la tecla llamar/contestar  $\left(\bigodot\right)$  para realizar una llamada.

**Nota:** A pesar de que no se puede almacenar el GAL completo en el teléfono, una vez que encuentra el contacto, puede agregar ese contacto a su lista de contactos.

**Consejo:** También puede elegir enviar un mensaje, un SMS o un email al contacto que encontró al utilizar GAL. En el mensaje o email nuevo, oprima Menú > Buscar en línea. Cuando encuentre el contacto al cual desea enviar un mensaje, resáltelo y selecciónelo. La información de email se completa automáticamente en el campo Para:.

# referencia r ápida de mensajería

**Nota:** Asegúrese de tener un proveedor de email y la siguiente información de cuenta: Programación

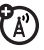

ISP, protocolos, id de usuario, contraseña e información de host de envío y recepción. De lo contrario, es posible que estas funciones no estén habilitadas.

#### **funciones**

### **enviar un mensaje de texto**

Oprima Inicio <sup>&</sup>gt; Mensajería <sup>&</sup>gt; Mensajes de texto > Nuevo

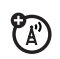

#### **funciones**

#### **crear y enviar un email**

Oprima Inicio <sup>&</sup>gt; Mensajería <sup>&</sup>gt; Outlook E-mail *> Cuenta de email* <sup>&</sup>gt; Nuevo

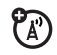

**Consejo:** Recuerde que debe tener configurado su email para enviar correos (consulte la página [25](#page-144-0)).

Para agregar una imagen, una nota de voz o un archivo a un mensaje de email, en el área del mensaje, oprima Menú > Insertar > Imagen, Nota de voz o Archivo.

**Consejo:** Puede guardar el borrador de un mensaje que está escribiendo para terminarlo y enviarlo después. Oprima Menú <sup>&</sup>gt;Guardar en borrador. El borrador del mensaje se almacena en la carpeta Borradores de la cuenta donde se encuentra usted.

### **crear y agregar una firma de email**

Oprima Inicio <sup>&</sup>gt;Mensajería <sup>&</sup>gt;Outlook E-mail *<sup>&</sup>gt; Cuenta de email*

Oprima Menú > Opciones > Firmas

Desplácese a la cuenta para la cual está creando la firma. Seleccione Usar firma con esta cuenta.

Seleccione el cuadro Firma, ingrese su firma y oprima Listo.

**Consejo:** Para insertar una firma en cada mensaje que envíe, seleccione Incluir al responder y reenviar. De lo contrario, se insertará una firma sólo en los mensajes nuevos.

#### **funciones**

#### **leer mensajes nuevos**

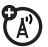

Para ver rápidamente los mensajes nuevos, haga clic en el área de notificación de mensajes en la pantalla principal.

#### **ver anexo**

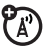

Mientras lee el mensaje, use la tecla de selección central (••) para seleccionar el anexo.

**Nota:** Puede ver los anexos sólo de los archivos que admite el teléfono.

## **leer mensajes antiguos**

Oprima **Inicio > Mensajería > Outlook** E-mail > *Cuenta de email* 

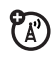

 $P_A$ 

Los iconos que están junto a cada mensaje indican si está **sin leer ⊠, leído ∆**, **bloqueado**  $\subseteq$ , si es **urgente**  $\subseteq$  o si tiene un **anexo** <u>A</u>ī.

### **responder, responder a todos o reenviar mensajes**

Desde el buzón o desde un mensaje abierto, oprima Menú <sup>&</sup>gt; Responder o Responder a todos o Reenviar.

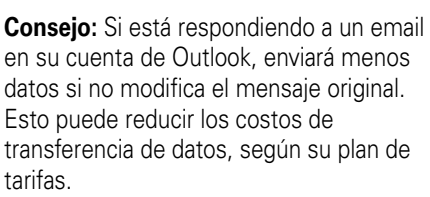

#### **funciones**

## **descarga de objetos del mensaje**

Si un mensaje de email incluye un anexo, cuando abra el mensaje, el nombre del anexo aparecerá resaltado. Para descargar el archivo adjunto, haga clic en el nombre del archivo adjunto resaltado. El archivo se descarga la siguiente vez que sincronice o se conecte al servidor de email.

**Nota:** Si hay varios anexos en el mensaje, se descargan todos.

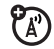

### **insertar un objeto multimedia en un email**

Para agregar una imagen, una nota de voz o un archivo a un mensaje de email, en el área de redacción del mensaje, oprima Menú <sup>&</sup>gt; Insertar <sup>&</sup>gt;Imagen, Nota de voz o Archivo.

## **descargar mensajes de email completos**

Oprima Inicio <sup>&</sup>gt;Mensajería <sup>&</sup>gt; Outlook E-mail *>Cuenta de email* <sup>&</sup>gt;*Mensaje*

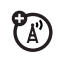

Oprima Menú <sup>&</sup>gt;Transferir mensaje

El mensaje completo se recupera la siguiente vez que se sincroniza o conecta con su servidor de email y envía y recibe un email.

#### **funciones**

### **marcar una carpeta para sincronización**

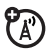

Cuando sincroniza una cuenta de email de Outlook con su PC, en el teléfono se crean las mismas carpetas de buzón que están en Outlook en la PC.

Oprima Inicio > Mensajería > Outlook E-mail

Oprima Menú <sup>&</sup>gt;Carpetas > Menú > Mostrar todas las carpetas

Oprima Menú <sup>&</sup>gt;Administrar carpetas

Resalte cada carpeta que desee sincronizar y oprima Sinc tecla programable derecha.

Cuando se han seleccionado todas las tarjetas, oprima Listo. Aparece la pantalla Administrar carpetas y las carpetas marcadas se sincronizarán durante la siguiente sesión de sincronización.

### **marcar una carpeta para sincronización (siguiente)**

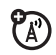

**Nota:** Asegúrese de marcar su carpeta de email enviado para sincronización, o no podrá ver el estado de los mensajes enviados.

## **ver el estado del email enviado**

Oprima Inicio <sup>&</sup>gt;Mensajería *<sup>&</sup>gt;*Outlook E-mail *> Cuenta de email*

Los mensajes se ordenan del más nuevo al más antiguo. Si ve una  $\boxdot$ , el mensaje se envió correctamente. Si aparece ×, el mensaje no se pudo enviar. Vuelva a intentar. Es posible que la red del proveedor de email haya estado ocupada.

### **funciones**

### **recibir un email**

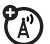

Si el teléfono está configurado para revisar automáticamente si hay nuevos mensaje, mostrará el indicador de mensaje en espera (⊠) cuando llegue un mensaje nuevo.

Oprima la tecla Leer para abrir el mensaje.

## **borrar un email**

Desde el buzón o desde un mensaje de email abierto:

Oprima Menú <sup>&</sup>gt;Borrar

### **enviar y recibir email manualmente**

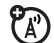

Oprima Inicio > Mensajería *<sup>&</sup>gt;*Outlook E-mail*> Cuenta de email*

Oprima Menú <sup>&</sup>gt;Enviar y recibir

**llamar a un número telefónico de un email**

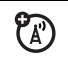

Resalte un número telefónico en un mensaje y oprima la tecla llamar/contestar ( $\textcircled{\ }$ ).

### **mover email a carpeta**

Cuando haya leído el email:

Oprima Menú > Mover > *Carpeta* 

#### **funciones**

#### **borrar una cuenta de email**

Oprima Inicio > Mensajería <sup>&</sup>gt;*Cuenta de email*

Oprima Menú <sup>&</sup>gt;Opciones > Opciones de cuenta > *Cuenta de email*

Oprima Menú <sup>&</sup>gt;Borrar

**Nota:** No puede borrar sus Mensajes de texto ni las cuentas de email de Outlook.

### **vaciar la carpeta de elementos borrados**

Oprima Inicio > Mensajería <sup>&</sup>gt;*Cuenta de email*

Oprima Menú <sup>&</sup>gt;Carpetas > Elementos borrados

Oprima Menú <sup>&</sup>gt;Vaciar carpeta

# tomar y enviar fotografías

Mantenga oprimida la tecla Cámara ([6]) durante dos segundos para ver el visor de la cámara:

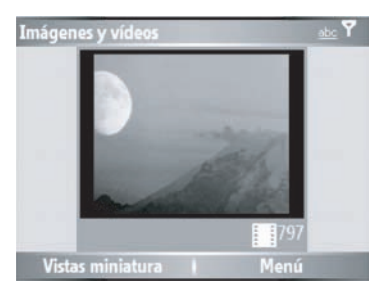

**Consejo:** Para ajustar la programación de la imagen (**modo**, **brillo**, **resolución**, **zoom**, **balance de blanco** y **flash**) en el visor de la cámara, oprima Menú.

- **1** Dirija la lente de la cámara hacia el objetivo fotográfico.
- **2**Oprima la tecla Cámara ([o]) nuevamente o la tecla de selección central (↔ ) para tomar una fotografía. La imagen se guarda automáticamente y aparece en el visor.
- **3** Oprima Menú para ver las opciones de la cámara.
	- **•** Para borrar la fotografía y volver al visor activo, seleccione Borrar.
	- **•** Para enviar la fotografía, seleccione Enviar.

Las opciones para enviar son Mensajes de texto, Outlook E-mail o MMS (mensaje multimedia).

**•** Para realizar envíos vía Bluetooth, seleccione Bluetooth.

- **•** Para enlazar la imagen mediante el puerto Infrarrojo, seleccione **Enlazar**.
- **•** Para usar la imagen como pantalla principal, seleccione Usar como pantalla principal.
- **•** Para modificar la imagen, seleccione **Modificar**
- **•** Para ver las propiedades de imagen, como el nombre de archivo, seleccione Propiedades.
- **•** Para ver la opción de imagen, seleccione **Opciones**.

**Nota:** Las imágenes se almacenan automáticamente en el teléfono. Para verlos: Oprima Inicio <sup>&</sup>gt;Imágenes y videos. Seleccione la imagen que desea ver y oprima Ver.

**Consejo:** Para ver imágenes guardadas en una carpeta distinta de la carpeta de imágenes predeterminada, incluida una

tarjeta de almacenamiento, oprima Inicio <sup>&</sup>gt;  $Imágenes y videos > Menú > Carpetas, y selective cicone la$ carpeta que contiene las imágenes guardadas.

## autorretrato

- **1**Mantenga oprimida la tecla Cámara ([6]) para activar la cámara.
- **2**Oprima Menú <sup>&</sup>gt; Modo > Cronómetro.
- **3**Oprima la tecla Cámara ([o]) para iniciar el retardo de cinco segundos.
- **4**Dirija la lente de la cámara hacia usted.
- **5** Cuando escucha el sonido de obturador de la cámara, se toma la fotografía y ésta aparece en pantalla.

# opciones de imagen

En el visor de la imagen, oprima Menú > Opciones para abrir el Menú opciones de imagen. Este menú puede incluir las siguientes opciones:

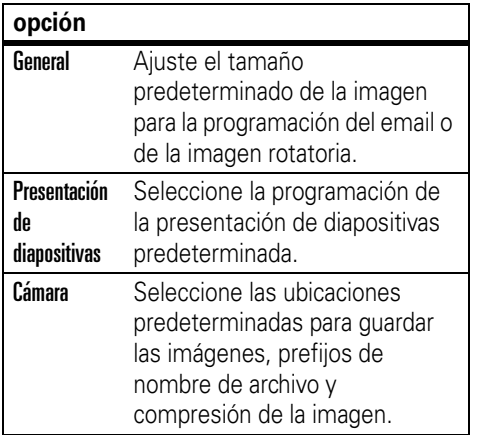

#### **opción**

Video Determine la programación del audio y los límites de tiempo para los archivos de video.

# grabar y reproducir videoclip

# grabar un videoclip

**Búsqueda:** Oprima **C**ámara (ró) > Menú > Video

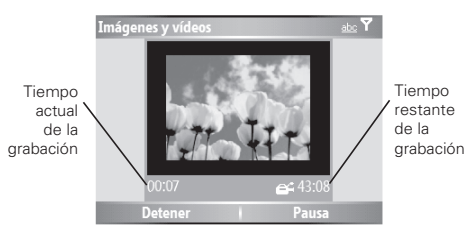

**Consejo:** Para ajustar la programación del video (**inmóvil**, **brillo**, **calidad** y **balance de blanco**) en el visor del video, oprima Menú.

- **1** Dirija la lente de la cámara hacia el objetivo fotográfico.
- **2** Oprima la tecla **Cámara** ([o]) o la tecla de selección central (·· ) para comenzar a grabar un video. El video aparece en el visor.
- **3** Oprima Alto para detener por completo la grabación del video, Pausa para hacer una pausa en la grabación y Reanudar para continuar con ella.

**Nota:** Los videos se almacenan automáticamente en el teléfono. Para verlos: Oprima **Inicio** > Imágenes y videos. Seleccione el video que desee ver y oprima Reprod o la tecla de selección central  $(\cdot \bullet)$ .

**Consejo:** Para ver videos guardados en una carpeta distinta de la carpeta de videos predeterminada, incluida una tarjeta de almacenamiento, oprima Inicio > Imágenes y videos > Menú > Carpeta, y seleccione la carpeta que contiene los videos guardados.

# opciones de video

En el visor de videos, oprima  $M$ enú > Opciones para abrir el menú Opciones. Este menú puede incluir las siguientes opciones:

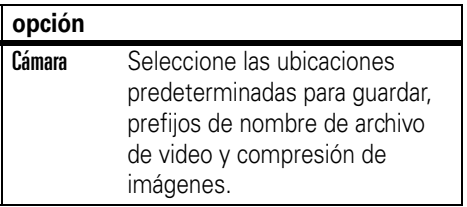

#### **opción**

**Video**  Determine la programación del audio y los límites de tiempo para los archivos de video.

**Nota:** Las opciones General y Presentación también están disponibles en este menú; sin embargo, esta programación es específica sólo de los archivos de imágenes.

# reproducir un videoclip

Para conocer más funciones de reproducción de video y Windows Media, consulte la página [66](#page-185-0).

**Búsqueda:** Oprima Inicio > Imágenes y videos > *videoclip >* Reprod

El videoclip aparece en la pantalla de Windows Media.

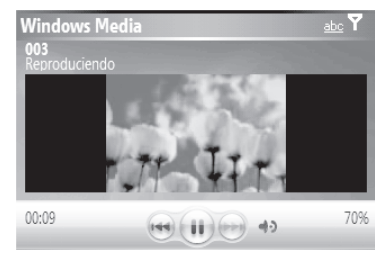

**Consejo:** Para reproducir un video en la pantalla completa, oprima Menú > Pant. completa. No todos los videos se reproducen en modo de pantalla completa, sólo aquellos videos que se han grabado en la resolución correcta.

Si entra una llamada mientras mira un video, el video queda en pausa y aparece una alerta de llamada. Puede elegir entre contestar la llamada o ignorarla. Para continuar mirando la película, seleccione el botón Reprod.

# opciones de reproducción de videos

En el visor de reproducción de videos, oprima Menú <sup>&</sup>gt;Opciones para abrir el Menú de reproducción de videos. Este menú puede incluir las siguientes opciones:

#### **opción**

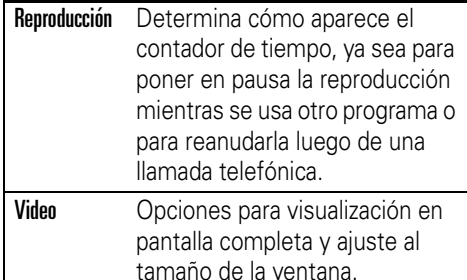

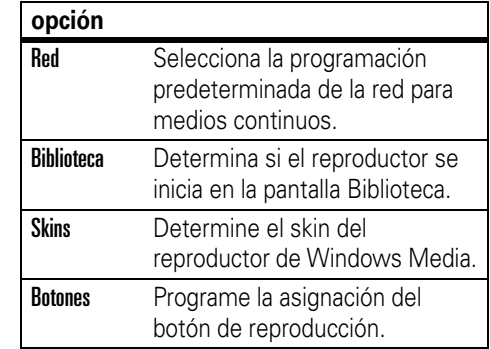

# descargar y copiar archivos multimedia

Puede copiar o descargar archivos multimedia de la computadora o de Internet en su teléfono.

# copiar archivos de la computadora

Para copiar archivos de la computadora en el teléfono:

**Nota:** Debe tener instalado ActiveSync en la computadora, como se describe en la página 22.

- **1**Conecte el teléfono a la PC.
- **2** En ActiveSync en la computadora, haga clic en Explore y doble clic en el dispositivo My Windows Mobile.
- **3** En la computadora, busque los archivos que desee copiar en el dispositivo y arrástrelos y péguelos en la carpeta My Windows Mobile.

**Consejo:** Si descarga archivos de música al teléfono, asegúrese de que guarda (o mueve) los archivos en la tarjeta de memoria. Luego

abra el reproductor de Windows Media y oprima Menú <sup>&</sup>gt;Actualizar biblioteca. Cuando la Biblioteca esté actualizada, puede ver y reproducir los nuevos archivos de música.

# conexión inalámbrica Bluetooth®

Su teléfono admite la *asociación* inalámbrica Bluetooth (también denominada *enlace* o *vinculación*). Puede asociar el teléfono a un audífono Bluetooth o a un equipo para automóvil, o asociarlo a una computadora para intercambiar y sincronizar archivos.

**Nota:** Es posible que el uso de dispositivos inalámbricos y de sus accesorios esté prohibido en algunas áreas. Obedezca siempre las leyes y las regulaciones sobre el uso de estos productos.

# activar o desactivar la conexión Bluetooth

Si el valor Potencia de Bluetooth está Activado, el teléfono puede conectarse automáticamente con un dispositivo manos libres utilizado anteriormente. Encienda el dispositivo o acérquelo al teléfono.

Para activar Bluetooth: Oprima Inicio > Bluetooth  $>$  Administrador Bluetooth  $>$  Programación,  $\vee$  cambie Estado a Bluetooth Act.

El indicador Bluetooth à aparece en la pantalla principal.

**Nota:** Para prolongar la vida útil de la batería, use el procedimiento anterior para programar Potencia de Bluetooth en Apagado cuando no esté en uso. El teléfono no se asociará a dispositivos hasta que programe nuevamente la Potencia Bluetooth en Activado.

# asociar con un audífono o con un dispositivo manos libres

**Antes de intentar asociar el teléfono con un dispositivo**, asegúrese de que la conexión Bluetooth del teléfono esté **activada** y que el dispositivo esté **encendido** y **listo** en modo de *asociación* o *vinculación* (consulte la guía del usuario del dispositivo). Puede asociar el teléfono con varios dispositivos, pero úselo sólo con un dispositivo de audífonos a la vez.

El teléfono muestra los dispositivos que encuentra dentro del alcance.

- **1** Oprima Inicio <sup>&</sup>gt;Bluetooth > Administrador  $\mathsf{Plu}$ etooth  $>$  Manos libres.
- **2** Coloque el dispositivo (audífono del manos libres, audífono estéreo, teclado, etc.) en modo de asociación.
- **3** Oprima Agregar. El teléfono solicita que verifique que el dispositivo está listo. Oprima Buscar.
- **4**Seleccione el dispositivo desde la lista.
- **5** Si se le solicita, ingrese la contraseña del dispositivo (por ejemplo, 0000) y oprima la tecla Aceptar.

Cuando los dispositivos se asocian, aparece un icono en la pantalla principal en la bandeja de tareas de Bluetooth.

**Consejo:** Para obtener información específica acerca del dispositivo Bluetooth que utiliza con el teléfono, consulte las instrucciones que vienen con él.

# enviar objetos a otro dispositivo

Puede usar Bluetooth para enviar U) emails de Outlook, contactos, tareas, elementos de calendario, audio, tonos de timbre, imágenes, video y notas de voz desde el teléfono a una computadora o a otro dispositivo.

- **1**Oprima Inicio > Bluetooth <sup>&</sup>gt;Enviar objetos BT.
- **2** Seleccione el tipo de objeto y el objeto que desea enviar.

**Consejo:** Para seleccionar un elemento, oprima la tecla de selección central  $\langle \hat{\bullet} \rangle$ .

- **3**Oprima Enviar.
- **4** Seleccione el nombre del dispositivo al que desea enviar el archivo.
- **5** Para cancelar el envío de un elemento, oprima Menú > Cancelar.

# funciones avanzadas de la conexión Bluetooth

#### **funciones**

### **teléfono visible para otros dispositivos**

Permita que un dispositivo Bluetooth descubra su teléfono:

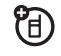

Oprima Inicio > Bluetooth > Administrador Bluetooth > Programación > Permitir que otros disp Bluetooth vean este teléfono

## **conectarse a un dispositivo reconocido**

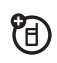

Conéctese a un dispositivo manos libres reconocido:

Oprima Inicio <sup>&</sup>gt;Bluetooth <sup>&</sup>gt;Administrador Bluetooth > Manos libres > *nombre de dispositivo*

## **funciones**

## **terminar la asociación a un dispositivo**

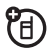

Oprima Inicio <sup>&</sup>gt;Bluetooth <sup>&</sup>gt;Administrador Bluetooth > Manos libres > *nombre de dispositivo* <sup>&</sup>gt; **Desconectar** 

**Consejo:** Al desconectar sólo pierde una conexión activa; para eliminar un dispositivo asociado del teléfono, seleccione el dispositivo y luego oprima Menú > Borrar.

# **enviar objetos a dispositivos**

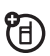

Envíe un objeto a otro dispositivo:

Oprima Inicio > Bluetooth <sup>&</sup>gt;Enviar objetos BT

### **modificar propiedades del dispositivo / cambiar el nombre del dispositivo**

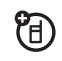

Modifique las propiedades de un dispositivo reconocido:

Oprima Inicio <sup>&</sup>gt;Bluetooth > Administrador Bluetooth <sup>&</sup>gt; Manos libres > *nombre de dispositivo* <sup>&</sup>gt;Menú <sup>&</sup>gt; Propiedades > Apodo

**Consejo:** Para cambiar el nombre Bluetooth de su teléfono, oprima Inicio > Bluetooth <sup>&</sup>gt; Administrador Bluetooth <sup>&</sup>gt;Programación e ingrese el nombre en Mi nombre Bluetooth.

# conexión módem

**Nota:** Debe tener en el teléfono el software Identificador de acceso a redes múltiples (Multiple Network Access Identifier, MNAI) y el servicio MNAI activado en la cuenta para que la funcionalidad acceso telefónico a redes funcione en el teléfono. Comuníquese con el proveedor de servicio del teléfono para obtener más información sobre los servicios de cuentas.

Puede usar su teléfono como módem para conectarse a una red. Puede hacerlo usando Bluetooth o un cable USB.

**Nota:** Cuando se active como conexión de módem, los servicios de email, exploración web, ActiveSync y mensajería de texto quedarán suspendidos hasta que desactive la conexión de módem.

# uso de Bluetooth

Para usar Bluetooth para una conexión de módem a una red:

**Nota:** Debe tener una computadora compatible con Bluetooth para que una conexión módem funcione vía Bluetooth.

- **1** Asegúrese de que Bluetooth esté activado en el teléfono (Oprima Inicio <sup>&</sup>gt; Bluetooth <sup>&</sup>gt;Administrador Bluetooth <sup>&</sup>gt;Programación, luego cambie Estado a Bluetooth act).
- **2** En la computadora, inicie la applet de los dispositivos Bluetooth desde la barra de tareas.

**Nota:** No todas las computadoras tienen el mismo procedimiento para ubicar la ventana Bluetooth y para configurar el acceso telefónico a redes. Consulte la ayuda del sistema operativo de su computadora para obtener más información.

- **3** En la computadora, en la barra de menú de la ventana Bluetooth, seleccione el menú **Conexiones**, **Acceso telefónico <sup>a</sup> redes** y luego **Buscar dispositivos**.
- **4** La computadora busca su teléfono y muestra la ventana de acceso telefónico a redes.

Ahora puede usar su teléfono como módem para conectarse a un proveedor de servicio o red.

## uso de un cable

Para usar un cable USB con el teléfono para conectarse como módem a una red, primero debe instalar los controladores de la red en la computadora:

**1** Coloque el CD complementario que se proporciona en la unidad de CD de la computadora. La ventana del asistente de

instalación del CD complementario aparece automáticamente.

- **2** En la computadora, haga clic en **Aplicaciones** y luego en **Software de acceso telefónico a redes**.
- **3** Siga las indicaciones de las instrucciones para instalar los controladores en la computadora.

Luego debe activar la conexión como módem en el teléfono e instalar los controladores del teléfono.

- **1** En el teléfono, press Inicio > Accesorios <sup>&</sup>gt; Conexión módem > Activar <sup>&</sup>gt; Activado.
- **2** Conecte su teléfono a la computadora con el cable de datos USB.
- **3** Cuando aparezca una ventana solicitando el controlador del dispositivo, seleccione **Instalar software automáticament** y oprima **Siguiente**.

El controlador se instala en la computadora y está preparada para la configuración de una nueva conexión de red.

**Nota:** Si no tiene el CD complementario o si desea la última versión de los controladores del dispositivo y de la computadora, visite http://www.motorola.com/support/Q, sección de **Soporte al usuario en acceso telefónico a redes**.

Para establecer una nueva conexión de red en la computadora:

**Nota:** No todas las computadoras tienen el mismo procedimiento para configurar el acceso telefónico a redes. Consulte la ayuda del sistema operativo de su computadora para obtener más información.

**1** Haga clic en **Inicio** y luego en **Panel de control**.

**52**atracciones principales

- **2** Haga doble clic en **Conexiones de red** y luego en **Asistente para nueva conexión de red**.
- **3** Siga las indicaciones para conectarse a Internet mediante un módem:
	- **•** Tipo de conexión de red: Conectarse a Internet
	- **•** Preparándose: Configurar mi conexión
	- **•** Conexión a Internet: Conectarse manualmente mediante un módem de acceso telefónico
	- **•** Seleccionar un dispositivo: Smartphone wireless USB Módem
	- **•** Nombre de la conexión: Escriba un nombre para la conexión.
	- **•** Número para marcar: #777
	- **•** Disponibilidad de conexión: Cualquiera que lo use
- **•** Nombre de usuario: *el número telefónico de su celular*@vzw3g.com (por ejemplo: 1235551212@vzw3g.com)
- **•** Contraseña: vzw

**Nota:** Si no va a usar el teléfono como la conexión a Internet predeterminada, **NO** marque Establecer como conexión predeterminada.

**Nota:** Si el firewall de Microsoft Windows no está activado **NO** marque Activar firewall para conexión de Internet en esta conexión.

# aspectos fundamentales

Consulte la página [1](#page-120-0) donde encontrará un diagrama básico del teléfono.

# pantalla

La *pantalla principal* aparece cuando usted enciende el teléfono. Para marcar un número en la pantalla principal, oprima las teclas numéricas y  $\boldsymbol{\odot}$ .

**Nota:** La pantalla principal puede ser distinta a la que aparece aquí.

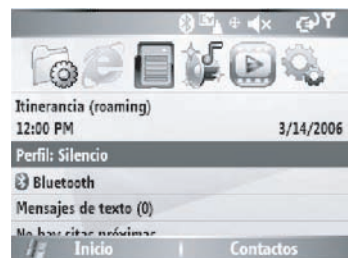

Las *etiquetas de teclas programables* muestran las funciones actuales de las teclas programables. Para conocer las ubicaciones de las teclas programables, consulte la página [1](#page-120-0).

Oprima la tecla de navegación **·Ọ**· hacia arriba, abajo, izquierda o derecha o use la ruedecilla para navegar a elementos básicos del menú o a texto en la pantalla principal. Oprima la tecla Principal (♠) para volver a la Pantalla principal.

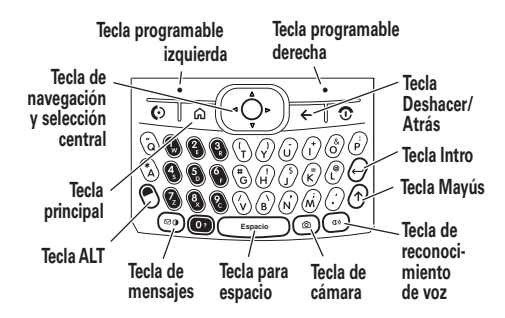

Los indicadores de estado pueden aparecer en la parte superior de la pantalla principal:

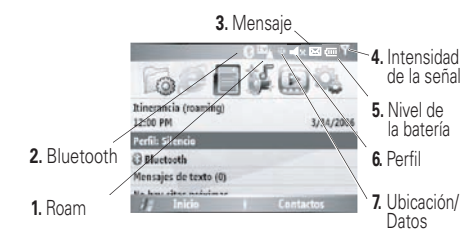

**1 Indicador roam:** El indicador roam **P** ã señala cuando el teléfono está buscando o usando una red fuera de la red local. Otros indicadores pueden incluir:

$$
\mathbf{w} = \text{red EvDO}
$$

 $\mathbf{z}_{\perp}$  = roaming no disponible

**2 Indicador Bluetooth:** Muestra el estado de la conexión. Los indicadores pueden incluir:

 $\mathbf{B}$  = Bluetooth® está activado

**3 Indicadores de mensaje:** Aparece ረይ cuando usted recibe nuevos mensajes. Los indicadores pueden incluir:

> $\boxtimes$  = un nuevo email o mensaje de texto

 $\hat{\mathfrak{g}}$  = mensaje de correo de voz

**4 Indicador de intensidad de la señal:** Las barras verticales indican la intensidad de la conexión de red. No podrá realizar ni recibir llamadas cuando no aparezcan barras verticales.

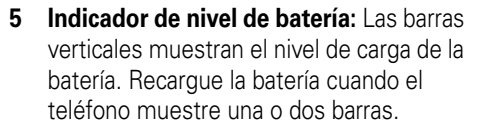

**6 Indicador de perfil:** Muestra la programación (estilo de timbre) del perfil.

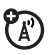

Cuando el perfil es normal, no aparece el indicador al aire libre ni automático.

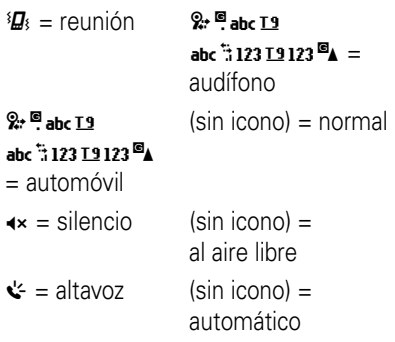

**Nota:** No puede cambiar al modo de altavoz desde el menú Perfiles.

**7 Indicador de ubicación/datos:**(A) Muestra cuando el teléfono puede enviar información de ubicación � o no ��. Cuando se encuentra en una

sesión de datos (datos que se transfieren al teléfono), aparece el indicador de datos ( $\equiv$ ). Si aparecen dos flechas ( $\rightarrow$ ), el teléfono está listo para realizar una sesión de transferencia de datos.

**Nota:** Los indicadores Ubicación y Datos no aparecen en la pantalla en forma simultánea.

# ruedecilla

Puede usar la ruedecilla para desplazarse por los elementos del menú y las listas. Oprima la ruedecilla para seleccionar el elemento resaltado en una lista o menú.

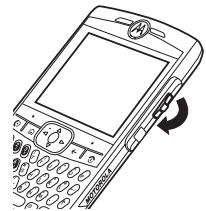

**Consejo:** Utilice el botón Atrás (el botón que está debajo de la ruedecilla) para deshacer la acción actual o volver a la pantalla anterior.

# menús

En la pantalla principal, oprima Inicio para abrir el menú principal.

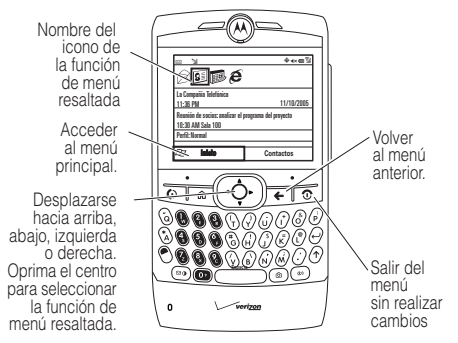

Use la tecla de navegación ·Ô hacia arriba, abajo, izquierda o derecha o la ruedecilla para ver más elementos de menú.

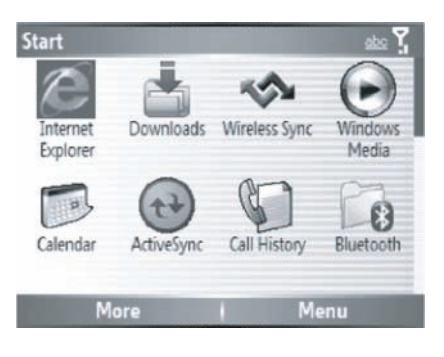

Es posible que en el menú principal estén disponibles los siguientes iconos de menú.

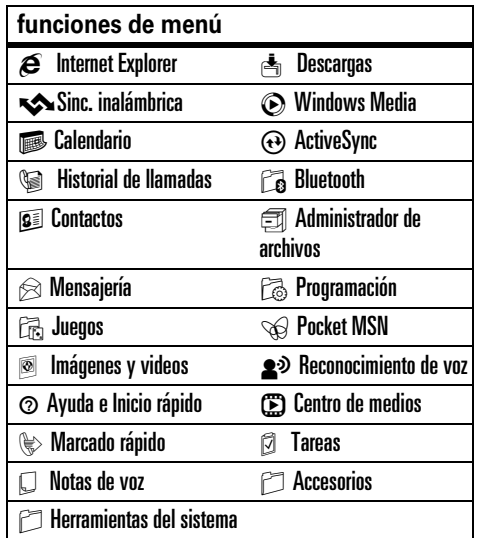

Algunas funciones requieren que seleccione una opción de una lista:

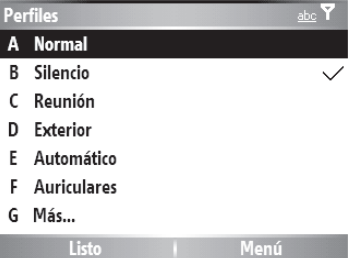

- **•** Desplácese hacia arriba o abajo para resaltar la opción que desea.
- **•** En una lista numerada, oprima una tecla numérica para resaltar una opción.
- **•** En una lista alfabética, use el teclado y oprima la primera letra del elemento deseado y el teléfono resaltará la

opción de la lista que tenga mayor coincidencia.

- **•** Cuando una opción tenga una lista de programaciones posibles, indicada por una flecha junto a la opción, desplácese hacia la izquierda o derecha para seleccionar la programación.
- **•** Cuando una opción posea una lista de valores numéricos posibles, oprima una tecla numérica para programar el valor.
- **•** Oprima Menú para ver elementos adicionales de la opción.

# ingreso de texto

Puede ingresar texto y números usando el teclado. El indicador de estado que está en el ángulo superior derecho de la pantalla

muestra el modo de ingreso que está usando ahora.

El *cursor*

Para obtener descripciones de indicadores, consulte la siguiente sección.

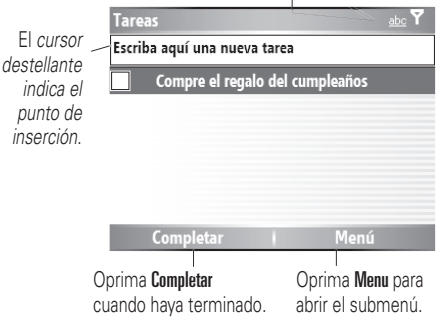
Oprima la tecla  $ALT$  ( $\odot$ ) en una pantalla de ingreso de texto para seleccionar un modo de ingreso:

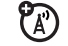

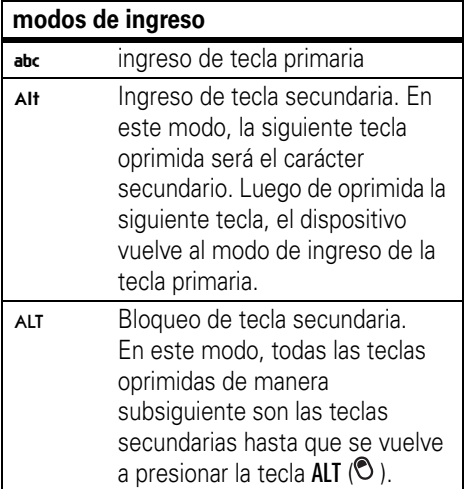

**•** Para retroceder y borrar un solo carácter en cualquier modo de ingreso, oprima la tecla Atrás (←).

Para retroceder y borrar un texto completo o un campo numérico en cualquier modo de ingreso, mantenga oprimida la tecla Atrás  $(\leftarrow)$ .

**•** Para ingresar un símbolo, oprima la tecla **ALT** ( $\odot$ ) y luego la tecla **Mayus** ( $\uparrow$ ). Aparecerá la página de Símbolos. Oprima la tecla de selección central  $\langle \cdot \bullet \rangle$  o la ruedecilla para seleccionar el símbolo que desea.

**Consejo:** ¿Necesita acceder con rapidez a símbolos adicionales? Oprima la tecla Mayús  $(\uparrow)$  y luego la tecla # .

**•** Para ingresar números rápidamente, oprima la tecla Alt  $(③)$  para cambiar al modo ALT o al modo de número.

**Consejo:** Si un campo permite sólo una entrada numérica, como un número telefónico, el modo de ingreso se predetermina automáticamente en el modo de ingreso de tecla secundaria.

**•** Para comenzar una línea nueva, oprima  $Intro (\leftrightarrow)$ .

# modo iTAP®

El modo iTAP permite ingresar palabras oprimiendo una tecla por letra. El software iTAP combina las teclas oprimidas para transformarlas en palabras comunes y predice cada palabra a medida que la ingresa.

Si desea una palabra diferente (como Progreso), siga oprimiendo las teclas para ingresar el resto de los caracteres.

# modo numérico

Oprima la tecla Alt para activar el modo de tecla secundaria (símbolos superiores del teclado) e ingresar los números que desea.

# modo símbolo

Oprima la tecla Alt y luego la tecla Mayús  $( \uparrow )$ . Aparecerá la página de Símbolos. Resalte el símbolo que desea y oprima Selecr.

**Consejo:** ¿Necesita acceder con rapidez a símbolos adicionales? Oprima la tecla Mayús  $(\uparrow)$  y luego la tecla #.

# volumen

Mantenga oprimida la ruedecilla para ajustar el volumen del auricular, del altavoz o del audífono.

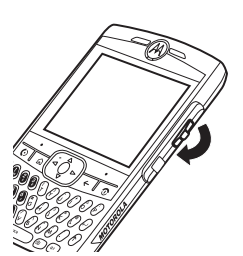

Para cambiar el timbre de volumen

para cada perfil, oprima Inicio <sup>&</sup>gt;Programación <sup>&</sup>gt; Perfiles > <perfil> > Menú > Modificar> Volumen de timbre.

- **•** ¿Necesita cambiar los perfiles rápidamente? En la pantalla principal, desplácese a **Perfil** y selecciónelo. Elija entre **Normal**, **Silencioso**, **Reunión** y otros.
- **•** ¿Desea desactivar un sonido? Oprima Inicio <sup>&</sup>gt;Programación <sup>&</sup>gt;Sonidos. Resalte el

elemento deseado y seleccione el sonido que desea asociar a ese elemento.

**Consejo:** Puede bajar por completo el volumen del timbre en forma instantánea cuando entran llamadas; simplemente use la ruedecilla para desactivar el timbre.

# altavoz del manos libres

**Nota:** El uso de teléfonos inalámbricos durante la conducción puede ocasionar distracción. Corte la llamada si no puede concentrarse en la conducción. Además, el uso de dispositivos inalámbricos y de sus accesorios puede estar prohibido o restringido en ciertas áreas. Obedezca siempre las leyes y las regulaciones sobre el uso de estos productos.

Puede usar el altavoz manos libres del teléfono durante las llamadas sin sostener el teléfono cerca del oído.

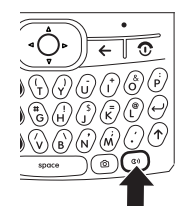

Durante una llamada, oprima la tecla Voz

(consulte el gráfico) u oprima Menú <sup>&</sup>gt;Altavoz activado.

El teléfono muestra Altavoz activado hasta que lo desactiva o termina la llamada.

**Nota:** El altavoz manos libres no funcionará cuando el teléfono esté conectado a un equipo para automóvil o a un audífono.

# comandos de voz

Puede usar comandos de voz para realizar llamadas y para abrir y usar las aplicaciones del teléfono.

**Nota:** No todos los idiomas admiten el reconocimiento y los comandos de voz.

### abrir aplicaciones

Para llamar a un contacto, enviar un mensaje de texto, buscar información de contactos o abrir un programa:

**1** Mantenga oprimida la tecla de voz durante dos segundos.

Su teléfono le indica que diga un comando.

- **2** Diga uno de los siguientes comandos:
	- **•** "Llamar a <nombre de contacto o número de teléfono>"
- **•** "Enviar texto <nombre de contacto>"
- **•** "Buscar <nombre de contacto>"
- **•** "Abrir <nombre de programa>"

El teléfono responderá a la solicitud haciendo una llamada, abriendo una pantalla de mensaje de texto, abriendo la información del contacto solicitado o abriendo el programa.

**Consejo:** Diga los números a velocidad y volumen normales, pronunciando cada dígito claramente. Evite hacer pausas entre dígitos.

#### **Notas:**

- **•** El teléfono le puede indicar que repita un nombre o un número. Si el nombre o el número no es válido, el teléfono no realizará la llamada.
- **•** Si el teléfono no reconoce el nombre o el número, la pantalla muestra una lista

de nombres o números, pregunta, "¿Dijo...?" y resalta el primer elemento de la lista. Diga "Sí" para llamar al número resaltado, o "No" para pasar al siguiente elemento de la lista.

Para seleccionar el nombre o el número en forma manual, desplácese hasta el nombre o el número en la lista y oprima la tecla Selecr.

### modo de vuelo

Puede poner su teléfono en el modo de vuelo para acceder con seguridad a la libreta de direcciones, a juegos, a la cámara y a música en áreas en las que se prohíbe el acceso a redes celulares (por ejemplo, durante vuelos de aerolíneas y en hospitales).

Para activar o desactivar el modo de vuelo: Mantenga oprimida la tecla Principal  $(\bigoplus)$ .

Aparecerá la Lista rápida. Resalte y seleccione Administrador inalámbrico. Desplácese a Teléfono y oprima la tecla de selección central ( $\hat{\bullet}$ ). Cuando el botón Teléfono cambia al color más claro, está desactivado.

**Consejo:** También puede usar el Administrador inalámbrico para desactivar Bluetooth. Mantenga oprimida la tecla Principal (♠). Aparecerá la Lista rápida. Resalte y seleccione Administrador inalámbrico. Desplácese a Bluetooth y oprima la tecla de selección central ( $\langle \cdot \bullet \rangle$ ). Cuando el botón cambia al color más claro, está desactivado.

### <span id="page-185-0"></span>reproductor de medios

Hay una versión de Windows Media Player Mobile 10.2 o superior para Smartphone para reproducir archivos de audio y video digitales que están almacenados en el teléfono o en Internet.

De manera predeterminada, Windows Media Player Mobile puede reproducir los siguientes tipos de archivos: Windows Media Audio (WMA), Windows Media Video (WMV) y Motion Picture Experts Group-2 Audio Layer-3 (MP3).

#### **Búsqueda: Oprima Inicio > Windows Media**

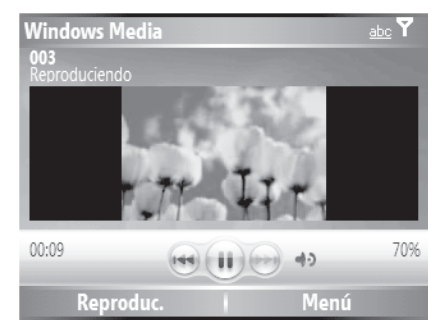

**Consejo:** Para reproducir un video en la pantalla completa, oprima Menú > Pant. completa. No todos los videos se reproducen en modo

de pantalla completa. Sólo aquéllos grabados en la resolución correcta.

**Consejo:** Para reproducir archivos de música en el teléfono, asegúrese de guardar (o mover) los archivos a la tarjeta de memoria. Luego abra el reproductor de Windows Media y actualice la biblioteca (oprima Menú <sup>&</sup>gt;Actualizar biblioteca). Cuando la Biblioteca esté actualizada, puede ver y reproducir los nuevos archivos de música.

- **•** Para reproducir o poner en pausa un archivo de música o video, oprima Intro  $(\leftrightarrow)$ .
- **•** Para ir directamente al archivo anterior o siguiente, oprima la tecla de navegación (↔•;) hacia la izquierda o derecha.
- **•** Para aumentar o disminuir el volumen, oprima la tecla de navegación (· $\dot{\mathbf{\Phi}}$ ·) hacia arriba o abajo.

**Consejo:** Si necesita dejar la reproducción en silencio, oprima #.

- **•** Para cambiar a reproducción de video en pantalla completa, oprima  $\textcolor{orange}\blacksquare$ .
- **•** Para adelantar o retroceder, mantenga oprimida la tecla de navegación ( $\cdot \mathbf{\hat{\varphi}}$ ·) hacia la izquierda o derecha.

**Consejo:** ¿Desea reproducir una canción o video en Internet o en la red? Use el comando Abrir URL. En la pantalla Biblioteca, oprima Menú > Abrir URL (si necesita entrar a la Biblioteca, en Windows Media, oprima Menú > Biblioteca). Para obtener más información acerca de la descarga o la copia de archivos de video, consulte la página [45](#page-164-0).

### programar controles de video

Puede configurar teclas en e teléfono para controlar el reproductor de medios.

- **1** En la pantalla del reproductor de medios, oprima la Tecla programable derecha Menú y seleccione Options.
- **2**Seleccione Botones.
- **3** Desplácese hasta la acción del reproductor de medios que desea asignar a un botón o pulsación de tecla.
- **4** Oprima la Tecla programable derecha Menú y elija Asignar, Reiniciar o Ninguno.
- **5** Cuando ha asignado las pulsaciones de teclas a los controles del reproductor de medios, oprima  $\mathbf{0}$ K y Listo para completar la configuración.

# mejora de audio

El teléfono permite ajustar el sonido envolvente, los bajos y los niveles de claridad de los altavoces, así como del audífono del teléfono.

#### **Búsqueda:** En la pantalla principal, oprima Inicio <sup>&</sup>gt;Accesorios <sup>&</sup>gt;Mejora de audio

**Nota:** Si está ajustando el audio del audífono, asegúrese de tener puesto el audífono cuando regule los niveles de audio. También puede programar el tamaño de los altavoces para sus audífonos específicos.

### browser Web

Puede usar Internet Explorer Mobile para buscar y ver páginas Web.

#### **Búsqueda:** Oprima Inicio > Internet Explorer

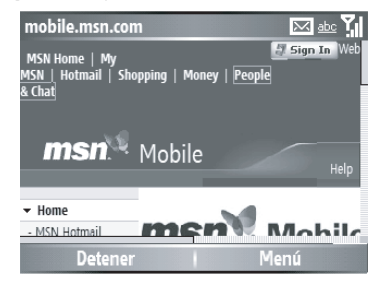

- **•** Para ir a una página Web, oprima Menú <sup>&</sup>gt; Barra de direcciones. Ingrese la dirección y oprima Ir.
- **•** Para ir a un enlace de una página Web, use la tecla de navegación para resaltar el enlace y oprima la tecla de selección central (**⋅♠**⋅).
- **•** Para cambiar las opciones de conexión, oprima Menú <sup>&</sup>gt;Herramientas> Opciones <sup>&</sup>gt; Conexiones.
- **•** Para ver u ocultar imágenes, oprima Menú > Ver > Mostrar imágenes.
- **•** Para agregar direcciones de páginas Web a sus Favoritos, abra la página y oprima Menú <sup>&</sup>gt;Agregar a favoritos.

# administrador de archivos

Puede usar el Administrador de archivos para ordena, ver, copiar y mover archivos en su teléfono. Los archivos que posiblemente quiera usar en el administrador de archivo incluyen archivos de texto, imágenes, música y video.

**Búsqueda:** En la pantalla principal, oprima Inicio > Administrador de archivos

# administrador de tareas

¿Desea ver qué programas se están ejecutando (activos) en su teléfono? Use el Administrador de tareas para ver los programas o detener un programa específico que se está ejecutando.

**Búsqueda:** En la pantalla principal, oprima Inicio > Herramientas de sistema > Administrador de tareas

**Consejo:** ¿Necesita detener un programa que se está ejecutando? En Administrador de tareas, seleccione el programa y oprima Menú > Eliminar.

**Nota:** Si desea quitar completamente un programa del teléfono, en la pantalla principal, oprima Inicio> Programación <sup>&</sup>gt;Quitar programas.

# personalizar

# <span id="page-190-0"></span>perfiles

Los perfiles configuran el teléfono para que use diferentes sonidos, estilos y volumen de timbre, volumen de auricular o vibraciones para llamadas entrantes y otros eventos. Por ejemplo, el volumen del perfil Exterior es mucho más fuerte que el del perfil Normal.

Éstos son los perfiles que puede elegir:

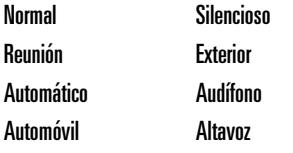

El indicador del perfil de estilo de timbre aparece en la parte superior de la pantalla principal.

**Consejo:** ¿Desea que su teléfono vibre en lugar de timbrar? Use el perfil Reunión.

**Nota:** Los indicadores de perfil de estilo de timbre no aparecen en todas las programaciones de la pantalla principal y no aparecerán si la pantalla principal está configurada en Windows simple o Fuente grande.

Para seleccionar su perfil:

**Búsqueda:** En la pantalla principal, desplácese a Perfil: y selecciónelo. > *nombre del estilo de perfil*

### cambiar los tonos de timbre del perfil

Puede cambiar los tonos de timbre para llamadas entrantes y otros eventos.

#### **Búsqueda:** Oprima Inicio > Programación > Sonidos

- **1** Desplácese y resalte el sonido que desea cambiar, luego, oprima la tecla de navegación (• $\hat{\mathbf{\Phi}}$ •) hacia la izquierda o derecha para cambiarlo.
- **2** Oprima la tecla Listo para guardar la programación del sonido.

**Nota:** Los cambios hechos a la programación de sonido no se aplicarán cuando use el perfil **Silencioso** 

**Nota:** Si descarga un archivo de sonido para un tono de timbre, no se guarda automáticamente en la ubicación Sonidos. Para mover un archivo de sonido, oprima *lnicio*   $>$  Administrador de archivos $>$  Mis documentos. Resalte el archivo de sonido que desea copiar a la ubicación Sonido, oprima Menú > Archivo > Copiar  $a \vee$  seleccione Datos de aplicación  $>$  Sonidos. Si el archivo de sonido no está ubicado en la carpeta Mis documentos, vaya a la carpeta donde está almacenado el archivo de sonido y cópielo a la carpeta Sonidos.

# hora y fecha

El proveedor de servicio programa automáticamente la hora y la fecha, sin embargo usted debe programar manualmente su zona horaria. Para ajustar la programación de la zona horaria:

**Búsqueda:** Oprima Inicio > Programación > Despertador <sup>&</sup>gt; Hora y fecha

- **1** En la Zona horaria, use la tecla de navegación  $\langle \cdot \hat{\mathbf{\Phi}} \rangle$ ) para seleccionar la zona horaria.
- **2** Oprima Listo para guardar la programación. Puede especificar el estilo de fecha y hora al cambiar la programación regional. Oprima *lnicio*  $>$  Programación  $>$  Programación regional.

# pantalla principal

Programe una fotografía, imagen o animación como imagen de fondo de pantalla (fondo) o cambie la disposición y esquema de color de la pantalla principal.

**Búsqueda:** Oprima Inicio <sup>&</sup>gt; Programación <sup>&</sup>gt; Pantalla principal

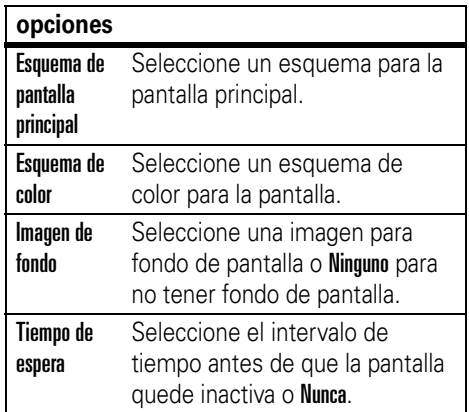

### cambiar imagen de fondo

¿Desea copiar una imagen de la PC en el teléfono para usarla como imagen de fondo? **Nota:** Debe tener instalado ActiveSync en la computadora, como se describe en la página 22.

- **1**Conecte el teléfono a la PC.
- **2** En la PC, copie el archivo de la imagen que desea. El formato del archivo debe ser .gif, .jpg o .bmp.
- **3** En ActiveSync en la computadora, haga clic en Explorar y doble clic en el dispositivo My Windows Mobile.
- **4** Haga doble clic en Application Data (Datos de aplicación), doble clic en Home (Inicio) y arrastre y pegue la imagen en esa carpeta.

**Nota:** Si descarga un archivo de imagen para un fondo de pantalla, no se guarda automáticamente en la ubicación Imágenes. Para mover un archivo de imagen, oprima *lnicio* > Administrador de archivos> Mis documentos. Resalte

el archivo de imagen que desea copiar a la ubicación Mis imágenes, oprima Menú <sup>&</sup>gt; Archivo  $>$  Copiar a  $\vee$  seleccione Mis documentos  $>$  Mis imágenes. Si el archivo de imagen no está ubicado en la carpeta Mis documentos, vaya a la carpeta donde está almacenado el archivo de imagen y cópielo a la carpeta Mis imágenes.

**Nota:** El teléfono admite los formatos de imagen JPG, BMP y GIF para los fondos de pantalla.

# luz de fondo

Para conservar la vida útil de la batería, la **luz de fondo** se apaga cuando no se usa el teléfono. La luz de fondo se vuelve a encender cuando se oprime una tecla. Para programar el tiempo que el teléfono espera antes de apagar la luz de fondo:

Oprima Inicio <sup>&</sup>gt; Programación <sup>&</sup>gt; Administración de energía > Luz de fondo tiempo de espera de la batería  $\vee$ Tiempo de espera de luz de fondo en CA

Para conservar la vida útil de la batería, la **pantalla** se puede apagar cuando el teléfono no está en uso. La pantalla se vuelve a encender cuando se oprime una tecla. Para programar el tiempo que el teléfono espera antes de apagar la pantalla:

Oprima Inicio <sup>&</sup>gt; Programación <sup>&</sup>gt; Administración de energía <sup>&</sup>gt; Tiempo de espera de pantalla.

### opciones para contestar

Puede utilizar métodos adicionales y alternativos para contestar una llamada entrante. Para activar o desactivar una opción para contestar:

#### **Búsqueda:** Oprima Inicio <sup>&</sup>gt; Programación <sup>&</sup>gt; Opc. de llamada > Cualquier tecla contesta

Cuando se selecciona, puede poner la primera llamada en espera mientras contesta la segunda llamada al oprimir Rspondr. Para alternar entre llamadas, mantenga oprimida la tecla #.

Para posponer la contestación, oprima Esperar. La llamada se transfiere al correo de voz.

# llamadas

Para realizar y contestar llamadas, consulte la página [14](#page-133-0).

# desactivar una alerta de llamada

Puede usar la ruedecilla para silenciar el timbre antes de contestar la llamada.

# llamadas recientes

Su teléfono mantiene una lista de las llamadas entrantes y salientes, incluso si éstas no se conectaron. Las llamadas más recientes se muestran primero. Las llamadas más antiguas se borran a medida que se agregan otras nuevas.

#### **76**llamadas

#### **Búsqueda:** Oprima Inicio <sup>&</sup>gt; Historial de llamadas

- **1** Resalte una llamada.
	- **•** Para llamar al número, oprima la tecla  $llamar/contestar$  ( $\odot$ ).
	- **•** Para ver los detalles de las llamadas (como hora y fecha), oprima la tecla de selección central  $\cdot \bullet$ .

**•** Para ver las Opciones de menú, oprima Menú en la pantalla Historial de llamadas. Este menú incluye:

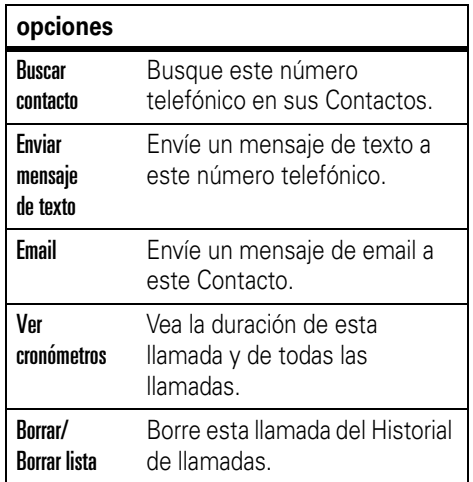

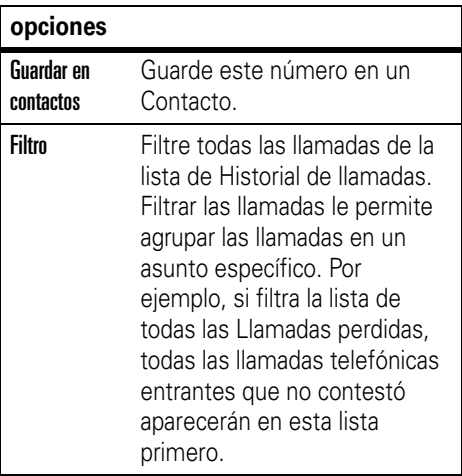

### remarcar

**1**Oprima la tecla llamar/contestar (**O)** en la pantalla principal para ver la lista de llamadas hechas.

**2** Resalte el ingreso al que desea llamar y oprima la tecla llamar/contestar  $(\odot)$ .

Si escucha una **señal de ocupado** y en CA) pantalla aparece el mensaje No pudo llamar, Número ocupado, oprima la tecla llamar/contestar (©) o la tecla REINTEN para remarcar el número. Cuando se procesa la llamada, el teléfono timbra o vibra una vez y muestra Remarcado exitoso y conecta la llamada.

# ver llamadas perdidas

El teléfono mantiene un registro de las llamadas sin contestar.

- **1**Oprima Inicio > Historial de llamadas.
- **2**Oprima Menú <sup>&</sup>gt;Filtro > Llam. perdidas.

# ID de llamada

*Identificación de la línea que llama* (ID de llamada) muestra el número telefónico de una llamada entrante en la pantalla principal.

El teléfono muestra el nombre y la imagen de la persona que llama, cuando está almacenada en el directorio telefónico, o Llam entrante cuando no se cuenta con la información de la persona que llama.

Puede programar el teléfono para que reproduzca un ID de llamada distintiva para ingresos específicos almacenados en el directorio telefónico (consulte la página 86).

# llamadas de emergencia

Su proveedor de servicios programa uno o más números telefónicos de emergencia,

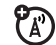

como 112 ó 911, a los que usted puede llamar en cualquier situación, incluso cuando su teléfono o teclado está bloqueado.

**Nota:** Los números de emergencia varían según el país. Es posible que los números de emergencia programados en su teléfono no funcionen en todas las ubicaciones y, en ocasiones, una llamada de emergencia puede no cursarse debido a problemas con la red, ambientales o de interferencia.

- **1** Oprima las teclas correspondientes para marcar el número de emergencia.
- **2**Oprima la tecla llamar/contestar (**C**) para llamar al número de emergencia.

# llamadas internacionales

Si su servicio telefónico incluye marcado internacional, mantenga oprimida **00** para ingresar el código de acceso internacional local (que se indica con <sup>+</sup>). Luego, oprima las teclas correspondientes del teclado para marcar el código del país y el número telefónico.

# <span id="page-198-0"></span>marcado r ápido

Puede utilizar el marcado rápido de dos formas: Acceso rápido para hasta 98 números de teléfono y accesos directos a funciones en el menú Inicio, incluidas email, calendario y Administrador Bluetooth.

Para acceder a un ingreso de marcado rápido, mantenga oprimido el número de marcado

rápido de un solo dígito durante un segundo. Si el marcado rápido tiene dos dígitos, oprima el primer dígito y mantenga oprimido el segundo dígito. El teléfono marca el número telefónico, abre un nuevo mensaje de email o va a la página Web.

### números de teléfono

Puede programar el marcado rápido para llamar a los ingresos de la lista de contactos del teléfono:

- **1**Oprima Inicio <sup>&</sup>gt;Contactos.
- **2** Desplácese hasta el contacto que desea y oprima la tecla de selección central (· $\hat{\bullet}$ ·).
- **3** Seleccione el número telefónico, la dirección de email o la página Web para la que desea crear el marcado rápido.
- **4**Oprima Menú <sup>&</sup>gt;Agregar a marc rápido.
- **5** En la Asignación del teclado, seleccione el número de marcado rápido que desea utilizar.
- **6**Oprima Listo.

**Nota:** El número de marcado rápido 1 está reservado para el correo de voz.

**Nota:** Para borrar un marcado rápido, oprima Inicio <sup>&</sup>gt;Marcado rápido > [*ingreso*] > Menú > Borrar.

### atajos del menú

Puede programar un marcado rápido en un atajo para abrir una aplicación en el teléfono:

- **1**Oprima Inicio.
- **2** Desplácese hasta el icono de la aplicación para la cual desea crear un atajo y oprima Menú <sup>&</sup>gt;Agregar a marc. rápido.

**3** En la Asignación del teclado, seleccione el número de marcado rápido que desea utilizar.

**4**Oprima Listo.

**Nota:** Para borrar un atajo, oprima Inicio <sup>&</sup>gt; Marcado rápido > [*ingreso*] > Menú > Borrar.

### correo de voz

La red almacena los mensajes del correo de voz que usted recibe. Para escuchar sus mensajes, llame al número del correo de voz.

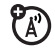

**Nota:** Su proveedor de servicio puede incluir información adicional acerca del uso de esta función.

Cuando **recibe** un mensaje de correo de voz, el teléfono muestra el indicador de mensaje de correo de voz  $\mathbf{E}$  y Correo de voz nvo.

Para **revisar** los mensajes del correo de voz, usted puede:

mantener oprimida la tecla  $\Box$ 

o

marcar \*86

o

Si tiene mensajes del Correo de voz en espera, en la Pantalla principal, seleccione Correo de vozy oprima la tecla de selección  $central (\cdot \rightarrow \cdot)$  o la ruedecilla.

**Nota:** No puede almacenar un carácter p (pausa), w (espera) o n (número) en el número de correo de voz. Si desea almacenar un número de correo de voz con estos caracteres, cree un contacto y cuando ingrese el número de correo de voz, oprima Menú para ingresar estos caracteres especiales. Luego, puede usar el ingreso para llamar al correo de voz.

# llamada de tres vías

Mientras está conectado a una llamada:

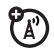

- **1** Ponga en espera la llamada actual al oprimir la tecla llamar/contestar ( $\textcircled{\scriptsize{1}}$ ).
- **2** Ingrese el número de la persona que desea conectar a la llamada de tres vías y oprima la tecla llamar/contestar ( $\textcircled{\scriptsize\square}}$ ).
- **3** Cuando se conecte con el otro teléfono, puede mantener oprimida la tecla llamar/contestar (**O**) durante dos segundos para conectar ambas llamadas.

# otras funciones

**Nota:** Si el elemento del menú deseado no aparece en la pantalla, use la tecla de navegación, la ruedecilla u oprima la tecla programable izquierda Más.

# llamada avanzada

#### **funciones**

#### **marcado rápido**

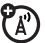

Puede usar el marcado rápido para llamar a un contacto, dirección de email o Web mantenga oprimido el número de marcación rápida.

Si el marcado rápido tiene dos dígitos, oprima el primer dígito y mantenga oprimido el segundo dígito.

Para almacenar los ingresos en el directorio de su teléfono, consulte la página [79](#page-198-0).

**Consejo:** Si olvida el número de marcado rápido de la tía Mónica, oprima Inicio > Contactos y busque su ingreso.

#### **llamadas TTY**

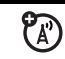

Configure el teléfono para utilizarlo con un dispositivo TTY opcional:

Oprima Inicio <sup>&</sup>gt; Programación <sup>&</sup>gt; Programación TTY

#### **realizar una llamada desde un número telefónico de hiperenlace**

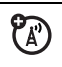

Puede marcar rápidamente un número telefónico desde un email o mensaje de texto que contiene un número telefónico de hiperenlace. Un número telefónico de hiperenlace se subraya de la misma manera que la dirección del sitio Web.

En un mensaje que contenga un número telefónico de hiperenlace, seleccione el número telefónico y oprima la tecla  $\mathsf{Ilamar/contextar}$  ( $\odot$ ).

#### **funciones**

#### **realizar una llamada desde la lista de contactos**

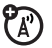

Puede marcar rápidamente un número telefónico desde la lista de contactos.

Oprima Inicio > Contactos. Seleccione el contacto y oprima la tecla llamar/contestar  $(\textcircled{\textcircled{\small{}}})$ .

**Consejo:** Si tiene una larga lista de contactos, puede usar un atajo para encontrar el contacto que desea. Escriba las primeras letras del nombre del contacto. El teléfono busca en la lista de contactos y muestra el nombre.

### contactos

#### **funciones**

#### **agregar un nuevo ingreso**

Oprima Inicio <sup>&</sup>gt; Contactos <sup>&</sup>gt; Nuevo

Ingrese la información del nuevo contacto.

**Consejo:** Si alguien que no está en su lista de contactos lo llama o le envía un mensaje, puede crear un contacto desde Historial de llamadas o desde el mensaje al hacer clic en Menú <sup>&</sup>gt;Guardar en contactos.

#### **modificar contacto**

Oprima Inicio <sup>&</sup>gt;Contactos <sup>&</sup>gt;*Nombre de contacto*

Oprima Menú > Modificar

#### **funciones**

#### **marcar un número**

Llame a un número almacenado en el directorio telefónico:

Oprima Inicio <sup>&</sup>gt; Contactos <sup>&</sup>gt; *Nombre de contacto* > N. Se marca el número predeterminado del contacto.

**Consejo:** Para llamar a un número telefónico diferente del predeterminado, haga clic en el contacto, desplácese al número que desea marcar y oprima la tecla  $\mathsf{Ilamar}/\mathsf{contextar}$  ( $\odot$ ).

#### **buscar un contacto**

Escriba las primeras letras del nombre del contacto. El teléfono busca en la lista de contactos y muestra el nombre.

#### **programar una ID de timbre para un contacto**

Para identificar con facilidad quién está llamando según el tono de timbre, puede asignar un tono de timbre personalizado a cada contacto.

Oprima Inicio <sup>&</sup>gt;Contactos <sup>&</sup>gt;*Nombre de contacto*

Oprima Menú <sup>&</sup>gt;Modif > Tono de timbre personalizado

#### **funciones**

#### **programar una ID de imagen para un contacto**

Asigne una imagen o fotografía para mostrar cuando reciba una llamada de un ingreso:

Oprima Inicio <sup>&</sup>gt;Contactos <sup>&</sup>gt;*Nombre de contacto*

Oprima Menú > Modif > Imagen

**Consejo:** Si desea tomar una fotografía instantánea con la cámara para este contacto, oprima la tecla Cámara ([6]) y tome una fotografía.

**Consejo:** ¿Desea quitar una ID de imagen? Oprima Inicio <sup>&</sup>gt;Contactos <sup>&</sup>gt;*Nombre de contacto* Menú > Modif > Eliminar imagen.

#### **marcado por voz**

Para usar el marcado por voz:

Oprima Inicio <sup>&</sup>gt; Reconocimiento de voz

#### **programar una categoría para un contacto**

Oprima Inicio <sup>&</sup>gt;Contactos <sup>&</sup>gt;*Nombre de contacto*

Oprima Menú > Modif > Categorías

**Consejo:** Las categorías se comparten entre citas, contactos y tareas. Una categoría permanecerá en la lista de categorías compartidas en tanto tenga asignada por lo menos una cita, contacto o tarea.

#### **funciones**

#### **programar una vista de categoría**

Oprima Inicio <sup>&</sup>gt;Contactos

Oprima Menú <sup>&</sup>gt;Filtro

#### **enviar un contacto a otro dispositivo**

Use una conexión Bluetooth® o una conexión infrarroja para enviar un contacto a otro teléfono, computadora o dispositivo.

Oprima Inicio <sup>&</sup>gt;Contactos <sup>&</sup>gt;*Nombre de contacto*

#### Oprima Menú > Enviar vía BT

Aparecerá la información del estado, indicando el nombre del dispositivo al cual está transfiriendo el teléfono y si el proceso de transferencia está pendiente, terminado o no se realizó.

Para conocer más acerca de las conexiones Bluetooth, consulte la página [46](#page-165-0).

**Consejo:** Recuerde que sólo puede hacer esto si tiene una conexión Bluetooth activa.

# personalización

#### **funciones**

#### **idioma**

Programe el idioma del menú:

Oprima Inicio <sup>&</sup>gt; Programación <sup>&</sup>gt; Programación regional

**Nota:** Debe apagar y volver a encender el teléfono para que se apliquen los cambios.

**Consejo:** Si desea especificar un idioma para la lectura del email, mientras lee un mensaje, oprima Menú > Idiomas.

#### **volumen de timbre**

Oprima Inicio <sup>&</sup>gt;Programación <sup>&</sup>gt;Perfiles

Resalte el perfil que desea y oprima Menú > Modif.

En Vol de timbre, oprima la tecla de navegación (·Ô·) hacia la izquierda o derecha para ajustar el volumen de ese perfil.

**Consejo:** Puede bajar por completo el volumen del timbre en forma instantánea cuando entran llamadas; simplemente presione la ruedecilla para desactivar el timbre.

#### **funciones**

#### **accesibilidad**

Puede programar el tamaño de letra del sistema, el tiempo de espera para múltiples pulsaciones, el tiempo de espera de confirmación y las alertas de llamadas entrantes:

#### Oprima Inicio <sup>&</sup>gt; Programación <sup>&</sup>gt; Accesibilidad

#### **sonidos**

Para cambiar los sonidos predeterminados para el tono de timbre, mensajes nuevos, despertador o controles del teclado:

Oprima Inicio <sup>&</sup>gt;Programación > Sonidos

**Nota:** Los cambios hechos a la programación de alertas no se aplicarán cuando use el perfil Silencioso.

#### **alarma**

Oprima Inicio > Programación > Reloj y alarma > Alarma

**Consejo:** ¿Necesita cambiar o programar el estilo de alerta de alarma? Oprima Inicio > Programación > Sonidos > Despertador.

### **información del propietario**

Ingresar y mostrar la información del propietario puede ser muy útil, pues permite recuperar el teléfono en caso de pérdida:

Oprima Inicio <sup>&</sup>gt;Programación > Info de propietario

#### **funciones**

#### **reinicio general**

Reinicia todas las opciones excepto el código de seguridad del portador y el cronómetro de duración:

Oprima Inicio <sup>&</sup>gt;Herramientas del sistema > Reinicio general

# duración y costos de llamadas

**Tiempo de conexión de red** es el tiempo transcurrido desde el momento en que se conecta a la red de su proveedor de servicio hasta el momento en que termina la llamada al oprimir la tecla de encendido/fin  $(\circled{c})$ . Este tiempo incluye las señales de ocupado y de timbre.

**Es posible que el tiempo de conexión de red que registra en su cronómetro reiniciable no sea igual al tiempo que le factura su proveedor de servicio. Para obtener información de facturación, comuníquese con su proveedor de servicio.**

#### **funciones**

**duración de llamadas**

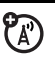

Para ver los cronómetros de llamada:

Oprima Inicio > Historial de llamadas

Oprima Menú <sup>&</sup>gt;Ver cronómetros

#### **funciones**

#### **reiniciar los cronómetros de llamadas**

Para reiniciar todos los cronómetros de llamadas a cero (U), salvo el cronómetro de duración de llamadas:

Oprima Inicio > Historial de llamadas

Oprima Menú <sup>&</sup>gt;Ver cronómetros

Oprima Menú <sup>&</sup>gt;Reiniciar cronómetros

### manos libres

**Nota:** El uso de teléfonos inalámbricos durante la conducción puede ocasionar distracción. Corte la llamada si no puede concentrarse en la conducción. Además, el uso de dispositivos inalámbricos y de sus accesorios puede estar prohibido o

restringido en ciertas áreas. Obedezca siempre las leyes y las regulaciones sobre el uso de estos productos.

#### **funciones**

#### **altavoz**

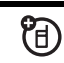

Active un altavoz externo conectado durante una llamada:

Oprima la tecla Voz u oprima Menú <sup>&</sup>gt;Altavoz activado.

**Nota:** Con un audífono Bluetooth, oprima Menú > Altavoz desactivado y luego oprima Menú > Altavoz activado.

#### **funciones**

**contestar auto** (equipo para automóvil o audífono)

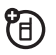

Cambie a perfil de audífono para contestar automáticamente las llamadas cuando el teléfono esté conectado a un equipo para automóvil o a un audífono:

Oprima Inicio <sup>&</sup>gt; Programación <sup>&</sup>gt; Perfiles <sup>&</sup>gt;Audífono

**Nota:** Será necesario modificar el perfil (consulte la página [71](#page-190-0)) y activar la opción Contestar auto.

### conexiones de red calendario

#### **funciones**

#### **crear una red proxy, Red privada virtual (VPN) o red de marcado**

Cada conexión de red es diferente. Debe reunir toda la información

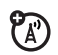

relevante o programación de red que necesite antes de comenzar este proceso:

Oprima Inicio <sup>&</sup>gt; Programación <sup>&</sup>gt; Conexiones <sup>&</sup>gt;VPN

**Nota:** Para obtener documentación e información adicional sobre esta función, consulte la página [98](#page-217-0).

#### **transferir**

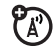

Para permitir que su teléfono reciba datos transferidos desde otros dispositivos (vía Bluetooth® o infrarrojo):

Oprima Inicio <sup>&</sup>gt; Programación <sup>&</sup>gt; Conexiones <sup>&</sup>gt;Enlazar

#### **funciones**

#### **agregar un nuevo evento en el calendario**

Oprima Inicio <sup>&</sup>gt; Calendario

Oprima Menú > Nueva cita

**Nota:** Para programar un evento de todo el día, en Hora de término, seleccione Evento de todo el día.

Los eventos de todo el día no ocupan bloques de tiempo en el Calendario, en su lugar, aparecen en titulares en la parte superior del calendario.

#### **ver un evento del calendario**

Para ver rápidamente la agenda de hoy, en la pantalla principal, desplácese y oprima la tecla de selección central (••••) en una cita próxima (si hay una).

Para ver las fechas anteriores o venideras, desplácese hacia la izquierda o derecha o haga clic en Menú  $>$  Ir a fecha.

#### **recordatorio de evento del calendario**

El tiempo de recordatorio predeterminado para tareas y elementos de calendario es de 15 minutos. Para cambiar este valor predeterminado:

Oprima Inicio <sup>&</sup>gt;Calendario

Oprima Menú <sup>&</sup>gt;Opciones <sup>&</sup>gt;Programar recordatorios

#### **funciones**

#### **enviar elementos del calendario a otro dispositivo**

Use una conexión Bluetooth® para enviar un evento del calendario a otro teléfono, computadora o dispositivo:

Desde el elemento del calendario, oprima  $M$ enú  $\leq$  Enviar vía Bluetooth.

Si está usando Bluetooth, seleccione el dispositivo al que desea enviar el elemento.

Si está usando infrarrojo, oprima Menú <sup>&</sup>gt; Selección de transferencia, alinee los puertos infrarrojos (IR) a corta distancia hasta que aparezca el nombre del dispositivo y luego seleccione el dispositivo al que desea enviar el elemento.

Para conocer más acerca de las conexiones Bluetooth, consulte la página [46](#page-165-0).

#### **calculadora**

Oprima Inicio > Accesorios <sup>&</sup>gt; Calculadora

#### **responder a una solicitud de reunión**

Puede recibir y responder a solicitudes de reunión de Outlook en el teléfono de manera similar a la que lo hace con Outlook en su PC.

Oprima Inicio <sup>&</sup>gt;Mensajería <sup>&</sup>gt;Outlook E-mail *>Cuenta de email* <sup>&</sup>gt;*Solicitud de reunión*

Oprima Aceptar o Menú > Decline, Provisional

# seguridad

#### **funciones**

#### **administrar certificados**

Active o desactive certificados de acceso a Internet almacenados en el teléfono:

7ි

Oprima Inicio <sup>&</sup>gt; Programación <sup>&</sup>gt; Seguridad > Certificado

Los certificados se usan para verificar la identidad y la seguridad de los sitios Web cuando usted descarga archivos o comparte información.

# información del teléfono

#### **funciones**

#### **versión de software**

Para ver la versión de software de su teléfono:

Oprima Inicio <sup>&</sup>gt; Programación <sup>&</sup>gt; Acerca de

#### **memoria y almacenamiento**

Para ver la capacidad total y disponible de la memoria del teléfono y la tarjeta de memoria que usa el Administrador de memoria:

Oprima Inicio <sup>&</sup>gt; Herramientas del sistema > Administrador de memoria

# diversión y juegos

#### **funciones**

#### **administrar imágenes**

Administrar imágenes:

Oprima Inicio <sup>&</sup>gt; Imágenes y videos

### **administrar sonidos**

Administre tonos de timbre y música que usted ha compuesto o descargado:

Oprima Inicio <sup>&</sup>gt; Windows Media

Para obtener más información acerca de Windows Media, consulte la página [66](#page-185-0).
#### **funciones**

### **administrar videoclips**

Administre videoclips:

Oprima Inicio <sup>&</sup>gt; Imágenes y videos

Para obtener más información acerca de Windows Media, consulte la página [66](#page-185-0).

### **iniciar el browser Web**

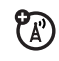

Oprima Inicio <sup>&</sup>gt; Internet Explorer

Para obtener más información acerca de Internet Explorer Mobile, consulte la página [68](#page-187-0).

#### **funciones**

### **descargar objetos de página Web**

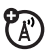

ಗಿ

Descargue una imagen, un sonido o un tema de teléfono desde una página Web:

Resalte el archivo, oprima la tecla Selecr, oprima la tecla Almacenar.

**Nota:** Se aplican los cargos normales por tiempo aire y/o uso de portadora.

**desconectar sesiones Web**

Oprima la tecla Terminar sesión.

**jugar en el teléfono**

Oprima Inicio <sup>&</sup>gt;Juegos

# información adicional

¿Necesita más ayuda o más documentación? Consulte los siguientes sitios Web:

#### **Sitio Web de Motorola Q Support:**

www.motorola.com/support/Q

#### **Sitios Web de Microsoft Windows Mobile:**

Windows Smartphone Support

http://www.microsoft.com/windowsm obile/smartphone/default.mspx

Virtual Private Network y ActiveSync http://download.microsoft.com/dow nload/1/c/5/1c541c3d-c8c7-4899-81 fd-1b8e9bac09ed/readme.doc.

## servicio y reparaciones

Si tiene dudas o necesita asesoría, con gusto le ayudaremos.

Visite el sitio

www.motorola.com/support/Q, donde podrá seleccionar diferentes opciones de atención al cliente. También puede comunicarse con el Centro de atención a clientes de Motorola, llamando al 1-800-657-7576 (Estados Unidos y Canadá) o al 1-888-390-6456 (TTY/TDD en Estados Unidos, para personas con problemas de audición).

## Datos de índice de absorción específico para Estados Unidos

### El modelo de teléfono celular cumple con las exigencias del gobierno para la exposición a ondas de radio.

Su teléfono celular es un transmisor y receptor de radio. Se ha diseñado y fabricado para no exceder los límites para la exposición a la energía de radiofrecuencia (RF) establecidos por la Federal Communications Commission (FCC) el Gobierno de Estados Unidos y por por los organismos reguladores de Canadá. Estos límites forman parte de directrices globales y establecen los niveles permitidos de energía RF para la población general. Las directrices se basan en estándares preparados por organizaciones científicas independientes mediante la evaluación periódica y exhaustiva de estudios científicos. Los estándares incluyen un margen de seguridad considerable destinado a garantizar la protección de todas las personas, independientemente de su edad o salud.

El estándar de exposición para teléfonos celulares móviles emplea una unidad de medición conocida como Índice de absorción específico o SAR. El límite SAR establecido por la FCC y por los organismos reguladores de Canadá es de 1,6 W/kg.<sup>1</sup> Las pruebas de SAR se realizan utilizando posiciones de operación estándar

aceptadas por la FCC y por Industry Canada en que el teléfono transmite con su nivel de potencia certificado más alto en todas las bandas de frecuencia probadas. Aunque el índice SAR se determina al nivel de potencia certificado más alto, el nivel real de SAR del teléfono durante el funcionamiento puede encontrarse muy por debajo del valor máximo. Esto se debe a que el teléfono está diseñado para funcionar en niveles de potencia múltiples, de modo que sólo usa la potencia necesaria para conectarse con la red. En general, mientras más cerca se encuentre de una estación base celular, menor será la potencia de salida.

Antes de que un modelo de teléfono esté disponible para la venta al público de Estados Unidos y Canadá, debe ser probado y certificado ante la FCC e Industry Canada para verificar que no exceda el límite establecido por cada gobierno para la exposición segura. Las pruebas se realizan en las posiciones y lugares (por ejemplo, en la oreja y en el cuerpo) informados a la FCC y disponibles para la revisión por Industry Canada. El valor de índice SAR más alto para este modelo de teléfono en las pruebas para uso en la oreja es de 1,11 W/kg y cuando se usa en el cuerpo, como se describe en esta guía del usuario, es de 1,47 W/kg (las mediciones del teléfono usado en el cuerpo difieren según el

modelo de teléfono, dependiendo de los accesorios disponibles y de las exigencias de regulación).<sup>2</sup>

Aunque puede haber diferencias entre los niveles de índice SAR de los diferetes teléfonos y las distintas posiciones, todas cumplen con las exigencias gubernamentales para exposición segura. Tenga en cuenta que las mejoras a este modelo podrían ocasionar diferencias en el índice SAR para los productos más nuevos, de todas maneras, los productos se diseñan para que cumplan con las directrices.

Se puede encontrar información adicional sobre Índices de absorción específicos (SAR) en el sitio Web de Cellular Telecommunications & Internet Association (CTIA):

http://www.phonefacts.net

o en el sitio Web de Canadian Wireless Telecommunications Association (CWTA):

http://www.cwta.ca

- 1. En Estados Unidos y Canadá, el límite de SAR para teléfonos celulares usados por el público es de 1,6 W/kg promediados sobre un gramo de tejido. El estándar incorpora un margen de seguridad significativo que proporciona protección adicional al público y que considera cualquier variación en las mediciones.
- 2. La información sobre SAR incluye el protocolo de prueba, el procedimiento de evaluación y la escala de incertidumbre de medición de Motorola para este producto.

Usted ha adquirido un dispositivo ("DISPOSITIVO") que incluye software con licencia de Motorola, Inc. ("Motorola") de uno o más otorgantes de licencia ("Otorgantes"), para su utilización con servicios de red inalámbrica proporcionados bajo acuerdo individual entre usted y un proveedor de telecomunicaciones inalámbricas ("Operador de telefonía móvil"). Los productos de software instalados proporcionados por el Otorgante, así como los medios asociados, el material impreso y la documentación "en línea" o electrónica ("SOFTWARE") están protegidos por leyes y tratados de propiedad intelectual internacionales. El SOFTWARE incluye el que ya está instalado en el DISPOSITIVO ("software del DISPOSITIVO") y el software del Otorgante contenido en cualquier disco CD-ROM que venga junto con el DISPOSITIVO ("Software de computadora").

El SOFTWARE se entrega bajo licencia, no se vende. Todos los derechos reservados.

SI NO ESTÁ DE ACUERDO CON ESTA LICENCIA FINAL DEL USUARIO ("EULA"), NO UTILICE EL DISPOSITIVO NI COPIE EL SOFTWARE. EN SU LUGAR, COMUNÍQUESE A LA BREVEDAD CON MOTOROLA PARA RECIBIR INSTRUCCIONES SOBRE LA DEVOLUCIÓN DE LOS DISPOSITIVOS NO USADOS PARA OBTENER UN REEMBOLSO. CUALQUIER USO DEL SOFTWARE, INCLUIDO EL USO DEL DISPOSITIVO, CONSTITUIRÁ SU ACEPTACIÓN DE ESTE EULA (O LA RATIFICACIÓN DE UN CONSENTIMIENTO PREVIO).

1. OTORGAMIENTO DE LA LICENCIA DE SOFTWARE. Este EULA le otorga la siguiente licencia:

1.1. Software del DISPOSITIVO. Puede usar el software del DISPOSITIVO instalado en el DISPOSITIVO (incluidos los medios removibles instalados en el DISPOSITIVO). Parte o la totalidad del software del DISPOSITIVO puede quedar inhabilitado si no se establece ni mantiene una cuenta adecuada con un Operador de telefonía móvil, o si las instalaciones de la red del Operador no están operativas o configuradas para funcionar con el software del DISPOSITIVO.

1.2. Software de escritorio. Si se incluye Software de escritorio en el DISPOSITIVO, puede instalar y usar el Software de escritorio en una (1) o más computadoras para intercambiar información con uno (1) o más dispositivos computacionales que contengan una versión compatible del Software del DISPOSITIVO. Para los demás componentes de software contenidos en el Software de escritorio, puede instalar y usar dichos componentes solamente conforme a los términos del acuerdo de licencia impreso o en línea del usuario final proporcionado con dicho componente. Si no hay un acuerdo de licencia de usuario final para componentes particulares del Software de escritorio, puede instalar y usar sólo una (1) copia de dichos componentes en el DISPOSITIVO o en una sola computadora con la que va a usar el DISPOSITIVO.

1.3. Copia de respaldo. Si Motorola no ha incluido una copia de respaldo del Software del DISPOSITIVO con el DISPOSITIVO, puede hacer una copia de respaldo del Software del DISPOSITIVO. Puede usar la copia de respaldo sólo para propósitos de archivo.

1.4. Microsoft Windows® 2003. Si Microsoft Outlook® 2002 está incluido en el Dispositivo, los siguientes elementos se aplican al uso de Microsoft Outlook® 2002. (i) independientemente de la información contenida en la sección "Instalación y uso del software" del EULA en línea, puede instalar una copia de Microsoft Outlook 2002 en una computadora para usar, intercambiar datos, compartir datos, acceder e interactuar con el DISPOSITIVO, y (ii) el EULA para Microsoft Outlook 2002 es entre Motorola y el usuario final, no entre el fabricante de la PC y el usuario final.

2. Reconocimiento de voz y escritura. Si el software incluye componentes de reconocimiento de voz y escritura, debe comprender que el reconocimiento de voz y escritura son procesos sustancialmente estadísticos, que los errores en el reconocimiento son inherentes al proceso, que es su responsabilidad velar por el manejo de dichos errores y monitorear los procesos de reconocimiento de voz y corregir cualquier error. Motorola, sus afiliados, subsidiarias o proveedores no se responsabilizan por los daños debido a errores en los procesos de reconocimiento de voz y escritura.

3. Limitaciones en ingeniería inversa, descompilación y desarmado. No puede aplicar ingeniería inversa, descompilar ni desarmar el SOFTWARE, salvo en la medida que dicha actividad esté expresamente permitida por las leyes aplicables, sin importar esta limitación.

4. DISPOSITIVO único. El Software del Dispositivo tiene licencia como DISPOSITIVO de producto único e integral. El software del DISPOSITIVO sólo puede ser usado como parte del DISPOSITIVO, sin importar cualquier instalación del Software del DISPOSITIVO en un medio removible.

5. EULA único. El paquete para el DISPOSITIVO puede contener múltiples versiones de este EULA, como varias traducciones y/o múltiples versiones de medios (por ejemplo, en la documentación del usuario y en el software). Incluso si recibe varias versiones del EULA, tiene licencia para usar sólo una (1) copia del software del DISPOSITIVO.

6. Arriendo. No puede arrendar el SOFTWARE.

7. Transferencia del software. No puede transferir permanentemente sus derechos bajo este EULA con respecto al software del DISPOSITIVO ni del software de escritorio, salvo que lo permita el Operador de telefonía móvil correspondiente. En el caso de que el Operador de telefonía móvil permita dicha transferencia, puede transferir permanentemente todos los derechos bajo el EULA sólo como parte de una venta o transferencia del DISPOSITIVO, siempre que no conserve copias, transfiera todos los SOFTWARE (incluidos los componentes, los medios y material impreso, actualizaciones o copias de respaldo, este EULA y, si corresponde, los Certificados de autenticidad), y el receptor acepte los términos de este EULA. Si el software es una

actualización, cualquier transferencia debe incluir todas las versiones anteriores del SOFTWARE.

8. Término. Sin perjuicio de otros derechos, Motorola, los Otorgantes de licencia y sus afiliados y subsidiarias pueden terminar este EULA si no se cumplen los términos y condiciones de este EULA. En tal caso, debe destruir todas las copias del SOFTWARE y todos sus componentes.

9. Actualizaciones de seguridad. El SOFTWARE puede incluir tecnología de administración de derechos digitales. Si el SOFTWARE contiene tecnología de administración de derechos digitales, los proveedores de contenido están usando tecnología de administración de derechos digitales ("Otorgante DRM") incluido en el SOFTWARE para proteger la integridad de su contenido ("Contenido seguro"), de manera que no se haga un mal uso de su propiedad intelectual, incluso los derechos de autor, en dicho contenido. Los propietarios del Contenido seguro ("Propietarios de contenido seguro") pueden, de vez en cuando, solicitar al Otorgante, o sus subsidiarias o afiliados que proporcionen actualizaciones relacionadas con la seguridad para los componentes de DRM del otorgante del SOFTWARE ("Actualizaciones de seguridad") que puedan afectar a su capacidad de copia, visualización y/o reproducción de Contenido seguro a través del software de aplicaciones del Otorgante o de terceros que utilicen DRM del Otorgante. Por lo tanto, usted acepta que, si decide descargar una licencia de Internet que le permite usar Contenido seguro, el Otorgante, sus subsidiarias o afiliados pueden, en conjunto con dicha licencia, también descargar en su DISPOSITIVO actualizaciones de seguridad que un Propietario de contenido seguro ha solicitado que un Otorgante, sus subsidiarias o afiliados distribuyan. El otorgante, sus subsidiarias o afiliados no recuperará información de identificación personal ni otra información desde su DISPOSITIVO, al descargar las Actualizaciones de seguridad.

10. Consentimiento para usar los datos. Usted acepta que el Otorgante, sus subsidiarias y afiliados pueden recopilar y usar información técnica reunida de cualquier manera como parte de los servicios de soporte del producto relacionado con el SOFTWARE. El Otorgante, sus subsidiarias y afiliados pueden usar esta información únicamente para mejorar sus productos o para proporcionar servicios o tecnologías personalizados. El Otorgante, sus afiliados y subsidiarias pueden revelar esta información a terceros, pero de ninguna manera lo podrán identificar personalmente.

11. Juegos en Internet/Funciones de actualización. Si el SOFTWARE proporciona, y usted opta por utilizar, juegos de Internet o funciones de actualización dentro del SOFTWARE, es necesario usar alguna información de sistemas computacional, hardware y software para implementar las funciones. Al usar estas funciones, usted autoriza explícitamente al Otorgante, sus subsidiarias y afiliados, y/o agentes designados, a usar esta información solamente para mejorara sus productos o para brindar servicios o tecnologías personalizados. El Otorgante, sus afiliados y subsidiarias pueden revelar esta información a terceros, pero de ninguna manera lo podrán identificar personalmente.

12. Componentes de servicios basados en Internet. El SOFTWARE puede contener componentes que le permitan y faciliten el uso de algunos servicios basados en Internet. Usted reconoce y acepta que el Otorgante, sus afiliados y subsidiarias pueden revisar automáticamente la versión del SOFTWARE y/o los componentes que usted utiliza, y puede brindar actualizaciones o complementos al SOFTWARE que puede descargar en forma automática a su DISPOSITIVO.

13. Enlaces a sitios de terceros. El SOFTWARE puede brindarle la capacidad de enlazarse a sitios de terceros a través del uso del SOFTWARE. Los sitios de terceros NO están bajo el control de Motorola, del Otorgante ni de sus afiliados o subsidiarias. Motorola, el Otorgante y sus afiliados o subsidiarias no se responsabilizan por (i) el contenido de los sitios de terceros, los enlaces contenidos en los sitios de terceros o los cambios o actualizaciones de los sitios de terceros, ni (ii) de la transmisión vía Internet o cualquier otra forma de transmisión recibida de los sitios de terceros. Si el SOFTWARE proporciona enlaces a sitios de terceros, esos enlaces son entregados sólo como un servicio y la inclusión de cualquier enlace no implica adjudicación del sitio de un tercero a Motorola, el Otorgante ni sus afiliados o subsidiarias.

14. Software/Servicios adicionales. El SOFTWARE puede permitir que Motorola, el Otorgante, sus afiliados o subsidiarias brinden o pongan a disposición actualizaciones de SOFTWARE, complementos, componentes de adición o componentes de servicios basados en Internet del SOFTWARE después de la fecha de obtención de la copia inicial del SOFTWARE ("Componentes complementarios").

14.1. Si Motorola o sus subsidiarias o afiliados proporcionan o ponen a su disposición Componentes complementarios y no se entregan otros términos del EULA con los Componentes complementarios, entonces, se aplican los términos de este EULA.

14.2. Si el Otorgante o sus afiliados o subsidiarias ponen a su disposición Componentes complementarios, y no se entregan otros términos del EULA, entonces se aplican los términos de este EULA, salvo que el Otorgante, sus afiliados o subsidiarias que entregan los Componentes complementarios se conviertan en los otorgantes de licencia de los Componentes complementarios.

14.3. Motorola, el Otorgante y sus afiliados y subsidiarias se reservan el derecho de descontinuar los servicios basados enInternet que se le han brindado a través del uso del SOFTWARE.

#### 15. ACTUALIZACIONES Y RECUPERACIÓN DE MEDIOS.

15.1. Software del DISPOSITIVO. Si el software del DISPOSITIVO es entregado por Motorola, sus subsidiarias o afiliados, separados de los DISPOSITIVOS de los medios como chip ROM, discos de CD-ROM o mediante descarga de Internet u otros medios, y está etiquetada "Sólo para actualización", o "Sólo para recuperación", puede instalar una copia de dicho Software de DISPOSITIVO en el DISPOSITIVO como copia de reemplazo del Software actual del DISPOSITIVO y usarlo en conformidad con la sección Otorgamiento de Licencia de Software de este EULA:

15.2. Software de escritorio. Si algún componente del Software de escritorio es otorgado por Motorola, sus subsidiarias o afiliados, separados del DISPOSITIVO en discos CD-ROM o mediante descarga de Internet u otros medios, y están etiquetados "Sólo para actualización" o "Sólo para recuperación", puede (i) instalar y usar una copia de dichos componentes en la computadora que use

para intercambiar datos con el DISPOSITIVO como copia de reemplazo del componente de Software de escritorio existente.

16. DERECHOS DE AUTOR. Todos los derechos de propiedad intelectual y de título con respecto al SOFTWARE (incluidos, sin limitarse a, imágenes, fotografías, animaciones, video, audio, música, texto y "applets", incorporados al SOFTWARE), el material impreso correspondiente y las copias del SOFTWARE, son propiedad de Motorola, el Otorgante y/o sus afiliados o subsidiarias o proveedores. No puede copiar el material impreso que viene con el SOFTWARE. Todos los derechos de propiedad intelectual y de título con respecto al contenido al que se puede acceder mediante el uso del SOFTWARE pertenece a los respectivos propietarios del contenido y pueden estar protegidos por las leyes o tratados de derecho de autor o de propiedad intelectual. Este EULA no le otorga derechos de uso de dicho contenido. Todos los derechos no otorgados específicamente en este EULA se reservan a Motorola, el Otorgante, sus afiliados, subsidiarias y proveedores.

17. RESTRICCIONES DE EXPORTACIÓN. Usted reconoce que el SOFTWARE está sometido a la jurisdicción de exportación de Estados Unidos. Usted acepta cumplir con todas las leyes internaciones y nacionales aplicables al SOFTWARE, incluidas las Regulaciones administrativas de exportación de Estados Unidos, así como las restricciones de destino, usuario y uso final, emitidas por Estados Unidos y otros gobiernos.

18. SOPORTE DEL PRODUCTO. El soporte del producto para el SOFTWARE NO es brindado por el Otorgante, su casa matriz corporativa ni sus afiliados o subsidiarias.

#### **106**Licencia de Microsoft

19. NO SE ACEPTA RESPONSABILIDAD POR DETERMINADOS DAÑOS. SALVO QUE LO PROHÍBA LA LEY, MOTOROLA, EL OTORGANTE, Y SUS AFILIADOS Y SUBSIDIARIAS NO SE RESPONSABILIZAN POR DAÑOS INDIRECTOS, ESPECIALES, CONSECUENCIALES O ACCIDENTALES QUE SURJAN O SE RELACIONEN CON EL USO O RENDIMIENTO DEL SOFTWARE. ESTA LIMITACIÓN SE APLICA INCLUSO SI ALGUNA REPARACIÓN NO CUMPLE CON SU OBJETIVO ESENCIAL.

20. PARA CONOCER GARANTÍAS LIMITADAS APLICABLES O DISPOSICIONES ESPECIALES RELATIVAS A SU JURISDICCIÓN EN PARTICULAR, CONSULTE EL FOLLETO DE GARANTÍA INCLUIDO EN ESTE PAQUETE O PROPORCIONADO CON EL MATERIAL IMPRESO DEL SOFTWARE.

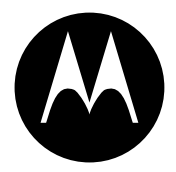

**MOTOROLA** 

# Información legal y de seguridad importante

Esta sección contiene información importante sobre la **operación segura y eficiente de su dispositivo móvil. Lea esta información antes de usar su dispositivo móvil.**\*

## Exposición a señales de radio frecuencia (RF)

Su dispositivo móvil contiene un transmisor y un receptor. Cuando está encendido, recibe y transmite señales de radio frecuencia (RF). Cuando usted se comunica con el dispositivo móvil, el sistema que administra las llamadas controla los niveles de potencia a los que transmite el dispositivo.

El dispositivo móvil Motorola fue diseñado para cumplir con las exigencias de regulación locales de su país respecto de la exposición de seres humanos a las señales de RF.

dispositivo móvil como si fuera un teléfono fijo. \* La información provista en este documento reemplaza a la información de seguridad general contenida en las guías del usuario publicadas hasta el 1 de mayo de 2006.

## Precauciones de operación

Con el fin de asegurar el rendimiento óptimo del dispositivo móvil y mantener la exposición de seres humanos a las señales de RF dentro de los límites establecidos en las reglamentaciones correspondientes, respete siempre las siguientes instrucciones y precauciones.

#### Cuidado de la antena externa

Si el dispositivo móvil tiene una antena externa, use sólo la antena suministrada o una de repuesto aprobada por Motorola. Las antenas, las modificaciones o los accesorios no autorizados pueden dañar el dispositivo móvil e infringir las normas de regulación de su país.

NO toque la antena externa cuando el dispositivo móvil esté EN USO. El tocar la antena externa afecta la calidad de la llamada y puede hacer que el dispositivo móvil funcione a un nivel de potencia mayor que el necesario.

### Operación del producto

Cuando realice o reciba una llamada telefónica, sostenga el

Si lleva consigo el dispositivo móvil, colóquelo siempre en un broche, soporte, portateléfonos, estuche o arnés para el cuerpo provisto o aprobado por Motorola. Si no utiliza uno de los accesorios provistos o aprobados por Motorola para ser llevados cerca del cuerpo, mantenga el dispositivo móvil y su antena a no menos de 2,5 centímetros (1 pulgada) de su cuerpo al transmitir señales.

Cuando use alguna de las funciones de datos del dispositivo móvil. con un cable para accesorios o sin él, coloque el dispositivo con su antena a no menos de 2,5 centímetros (1 pulgada) del cuerpo.

El uso de accesorios no provistos o aprobados por Motorola puede hacer que el dispositivo móvil exceda las reglamentaciones sobre la exposición a las señales de RF. Si desea obtener una lista de los accesorios provistos o aprobados por Motorola, visite nuestro sitio Web en: www.motorola.com

## Interferencia y compatibilidad de señales de RF

Casi todos los dispositivos electrónicos están sujetos a sufrir interferencias por señales de RF desde fuentes externas si están protegidos, diseñados y de algún otro modo configurados incorrectamente para la compatibilidad con señales de RF. En determinadas circunstancias, el dispositivo móvil podría producir interferencia con otros dispositivos.

#### Siga las instrucciones para evitar problemas de interferencia

Apague el dispositivo móvil en todos los lugares donde existan avisos consignados que señalen que debe hacerlo. Estos lugares incluyen hospitales o establecimientos para el cuidado de la salud que pueden usar equipos sensibles a señales de RF externas.

En un avión, apague el dispositivo móvil cada vez que se lo indique el personal. Si el dispositivo móvil ofrece un modo de avión o una función similar, consulte al personal acerca de su uso durante el vuelo.

#### Marcapasos

Si tiene un marcapasos, consulte a su médico antes de usar este dispositivo.

Las personas con marcapasos deben observar las siguientes precauciones:

- **•** Mantener SIEMPRE el dispositivo móvil a más de 20 centímetros (8 pulgadas) del marcapasos cuando el dispositivo esté ENCENDIDO.
- **•** NO llevar el dispositivo móvil en el bolsillo de la camisa.
- **•** Usar el oído del lado opuesto al del marcapasos para minimizar la posibilidad de interferencia.
- **•** APAGAR inmediatamente el dispositivo móvil si se tiene alguna razón para sospechar que se está produciendo interferencia.

#### Audífonos

Ciertos dispositivos móviles pueden interferir con algunos audífonos. En caso de que se produzca interferencia, puede consultar al fabricante de su audífono o a su médico para analizar alternativas.

### Otros dispositivos médicos

Si utiliza otros dispositivos médicos, consulte a su médico o al fabricante del dispositivo para determinar si está adecuadamente protegido contra las señales de RF.

## Precauciones al conducir

Revise las leyes y las regulaciones sobre el uso de dispositivos móviles en la zona en que conduce. Obedézcalas siempre.

Cuando use su dispositivo móvil mientras conduce:

- **•** Preste completa atención a la conducción del vehículo y al camino. El uso de un dispositivo móvil puede ocasionar distracciones. Corte la llamada si no puede concentrarse en la conducción.
- **•** Si el dispositivo cuenta con la función de manos libres, utilícela.
- **•** Salga del camino y estacione el vehículo antes de realizar o de contestar una llamada si las condiciones de conducción lo requieren.

Podrá encontrar las prácticas para una conducción responsable en la sección "Prácticas inteligentes al conducir" al final de esta guía y/o en el sitio Web de Motorola: www.motorola.com/callsmart.

## Advertencias operacionales

Obedezca todas las señalizaciones al usar dispositivos móviles en zonas públicas tales como establecimientos para el cuidado de la salud o zonas de voladuras.

#### Bolsas de aire de automóviles

No coloque un dispositivo móvil en la zona donde se infla una bolsa de aire.

#### Atmósferas potencialmente explosivas

Con frecuencia, aunque no siempre, las zonas con atmósferas potencialmente explosivas están señalizadas y pueden incluir lugares de abastecimiento de combustible tales como la cubierta inferior de los barcos, instalaciones de almacenamiento o transferencia de combustible o de productos químicos y zonas donde el aire contiene productos químicos o partículas, tales como grano en polvo, polvo o polvos de metal.

Cuando esté en una de estas zonas, apague el dispositivo móvil y no retire, instale ni cargue las baterías. En estas zonas se pueden producir chispas que pueden causar explosiones o incendios.

#### Productos dañados

Si su dispositivo móvil o la batería fueron sumergidos en agua, fueron perforados o sufrieron una fuerte caída, no los use hasta que los lleve a un Centro de servicio Motorola autorizado. No intente secarlos con una fuente de calor externa, como un horno microondas.

### Baterías y cargadores

Si alhajas, llaves, cadenas de cuentas u otros materiales conductores entran en contacto con los terminales expuestos de las baterías, esto puede cerrar un circuito eléctrico (cortocircuito), alcanzar una temperatura elevada y causar daños o

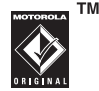

lesiones. Tenga cuidado al manipular una batería cargada, en particular cuando la coloque en un bolsillo, bolso u otro lugar que contenga objetos metálicos. **Use solamente baterías y cargadores Motorola Original.**

**Precaución:** Para evitar riesgos de lesiones personales, no deseche las baterías en el fuego.

La batería, el cargador o el dispositivo móvil pueden incluir los símbolos que se definen a continuación:

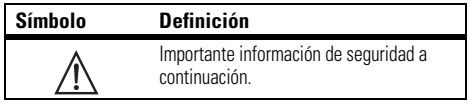

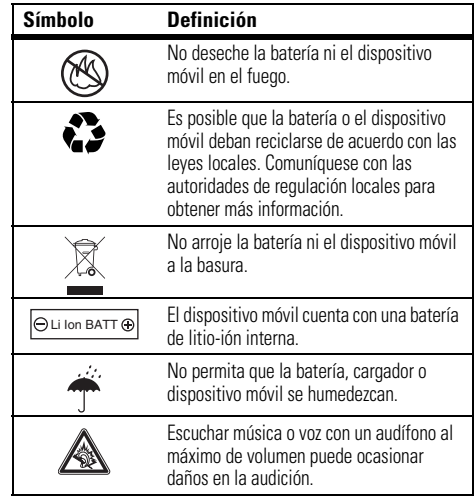

## Peligros de asfixia

El dispositivo móvil o sus accesorios pueden incluir partes extraíbles que pueden representar peligros de asfixia en niños pequeños. Mantenga el dispositivo móvil y sus accesorios alejados de los niños pequeños.

## Partes de vidrio

Algunas partes de su dispositivo móvil pueden ser de vidrio. Este vidrio se puede quebrar si el producto se deja caer en una superficie dura o si recibe un impacto considerable. Si el vidrio se quiebra, no lo toque ni intente quitarlo. Deje de usar el dispositivo móvil hasta que el vidrio sea reemplazado por un centro de servicio calificado.

## Ataques o pérdida de conocimiento

Es posible que algunas personas sean susceptibles a sufrir ataques o pérdida de conocimiento cuando se exponen a luces destellantes, como por ejemplo al usar juegos de video. Esto puede producirse incluso si la persona nunca ha sufrido este tipo de ataques.

En caso de que haya experimentado ataques o pérdida de conocimiento, o si tiene antecedentes familiares de dichos problemas, consulte a su médico antes de usar juegos de video o de activar la función de luces destellantes (si está disponible) del dispositivo móvil.

Deje de usar el dispositivo y consulte a un médico si aparece alguno de los siguientes síntomas: convulsiones, movimiento ocular o muscular nervioso, pérdida de la conciencia, movimientos involuntarios o desorientación. Siempre es aconsejable mantener la pantalla alejada de los ojos, dejar las luces encendidas en la habitación, tomar un descanso de 15 minutos a cada hora y dejar de usar el dispositivo si se está muy cansado.

#### **112**Información de seguridad

## Precaución sobre el uso con volumen alto

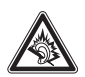

Escuchar música o voz con un audífono al máximo de volumen puede ocasionar daños en la audición.

## Movimiento repetitivo

Cuando realiza acciones repetitivas, como oprimir teclas o ingresar caracteres con los dedos, puede sufrir molestias ocasionales en manos, brazos, hombros, cuello o en otras partes del cuerpo. Si continúa sufriendo molestias durante o después del uso, deje de usar el dispositivo y consulte a un médico.

## Aviso de Industry Canada para los usuarios

Su funcionamiento está sujeto a las siguientes condiciones: (1) Este dispositivo no puede provocar interferencia y (2) este dispositivo debe aceptar cualquier interferencia, incluso aquella que pudiera causar un funcionamiento no deseado del mismo según. Consulte RSS-GEN 7.1.5.

Motorola no ha aprobado algún cambio o modificación a este dispositivo por parte del usuario. Cualquier cambio o modificación podría invalidar la autoridad del usuario para operar el equipo. Consulte 47 CFR Sec. 15.21.

Este dispositivo cumple con la parte 15 de las Normas de la FCC. Su funcionamiento está sujeto a las siguientes condiciones: (1) Este dispositivo no puede provocar interferencia dañina y (2) este dispositivo debe aceptar cualquier interferencia recibida, incluso aquella que pudiera provocar un funcionamiento no deseado. Consulte CFR 47 Sec. 15.19(3).

Si su dispositivo o accesorio móvil tiene un conector USB, o si se considera de otra manera un dispositivo periférico de computadora que se puede conectar a una computadora para propósitos de transferencia de datos; entonces se considera un dispositivo Clase B y la siguiente declaración aplica:

Este equipo ha sido probado y se comprobó que cumple con los límites para un dispositivo digital Clase B, en aplicación de lo dispuesto en la parte 15 de las Normas de la FCC. Estos límites están diseñados para proporcionar protección razonable contra interferencia dañina en una instalación residencial. Este equipo genera, usa y puede irradiar energía de radiofrecuencia y, si no se instala y usa de acuerdo con las instrucciones, puede causar interferencia dañina a comunicaciones por radio. Sin embargo, no se garantiza que no ocurra interferencia en una instalación en

#### **114**Aviso de la FCC

particular. Si este equipo causa interferencia dañina en la recepción de radio o televisión, lo que se puede descubrir encendiendo y apagando el equipo, se aconseja al usuario que intente corregir la interferencia siguiendo uno o más de los procedimientos indicados a continuación:

- **•**Reoriente o ubique en otra parte la antena receptora.
- **•**Aumente la separación entre el equipo y el receptor.
- **•** Conecte el equipo a una toma de corriente o un circuito distinto al cual está conectado el receptor.
- **•** Consulte al distribuidor o a un técnico experimentado de radio o TV para recibir ayuda.

## ¿Qué cubre esta garantía?

Sujeta a las exclusiones contenidas más abajo, Motorola, Inc. garantiza contra defectos de materiales y mano de obra en condiciones de uso normal, por el o los períodos indicados a continuación, sus teléfonos, buscapersonas, dispositivos de mensajería y radios de dos vías para consumidores y profesionales (sin incluir radios comerciales, gubernamentales o industriales) que funcionan a través del Servicio de radio familiar o del Servicio general de radio móvil, accesorios certificados o de marca Motorola vendidos para usarse con estos productos ("Accesorios") y software Motorola contenido en CDROM u otros medios tangibles y vendidos para usarse con estos productos ("Software"). Esta garantía limitada es un recurso exclusivo del consumidor y se aplica de la manera siguiente a los nuevos productos, accesorios y software Motorola que hayan comprado los consumidores en Estados Unidos o Canadá y que estén acompañados por esta garantía escrita:

#### Productos y accesorios

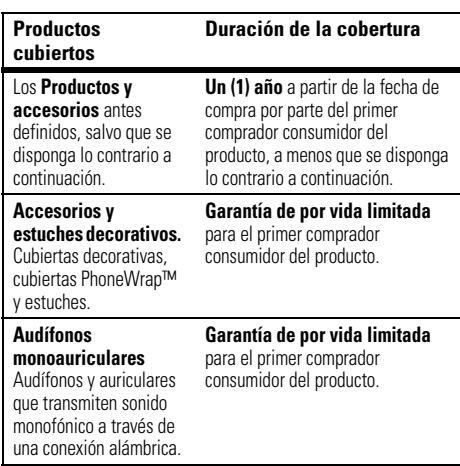

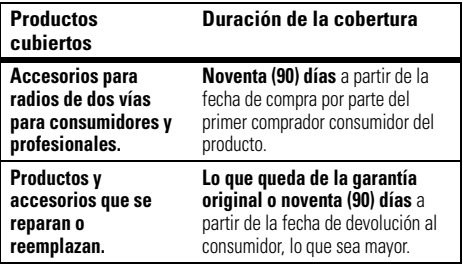

#### Exclusiones

**Uso y desgaste normal.** Se excluye de la cobertura el mantenimiento, reparación y reemplazo periódicos de piezas debido al uso y desgaste normal.

**Baterías.** Esta garantía limitada sólo cubre las baterías cuya capacidad cargada completa quede bajo el 80% de su capacidad nominal y las baterías que presenten filtraciones.

**Uso indebido y maltrato.** Se excluyen de la cobertura los defectos o daños provocados por: (a) el manejo inadecuado, almacenamiento, uso indebido o maltrato, accidente o descuido, como daños físicos (hendiduras, rayones, etc.) en la superficie del producto resultantes del uso indebido; (b) contacto con líquido, agua, lluvia, humedad extrema o transpiración excesiva, arena, polvo o similares, calor extremo o alimentos; (c) uso de los productos o accesorios para propósitos comerciales o

#### **Uso de productos y accesorios que no sean Motorola.**

Se excluyen de la cobertura los defectos que resulten del uso de productos, accesorios, software u otros equipos periféricos que no tengan marca ni certificación Motorola.

**Servicio o modificación sin autorización.** Se excluyen de la cobertura los defectos o daños que resulten del servicio, prueba, ajuste, instalación, mantenimiento, alteración o modificación de cualquier tipo realizados por personas ajenas a Motorola o sus centros de servicio autorizados.

**Productos alterados.** Se excluyen de la cobertura los productos o accesorios (a) cuyos números de serie o etiquetas de fechas hayan sido retirados, alterados o borrados; (b) con sellos rotos o que muestren indicios de manipulación; (c) con números de serie de tarjeta que no coincidan; o (d) cubiertas o piezas que no sean Motorola o no cumplan sus normativas.

**Servicios de comunicación.** Se excluyen de la cobertura los defectos, daños o mal funcionamiento de los productos, accesorios o software debido a cualquier servicio o señal de comunicación al cual se pueda suscribir o usar con los productos, accesorios o software.

#### **Software**

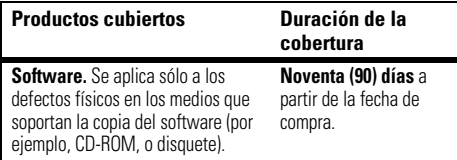

#### Exclusiones

**Software soportado por medios físicos.** No se garantiza que el software cumpla con sus requisitos ni funcione en combinación con cualquier otro hardware o aplicaciones de software proporcionados por terceros, que el funcionamiento de los productos de software no tenga interrupciones ni errores ni que se corregirán todos los defectos de los productos de software.

**Software NO soportado por medios físicos.** El software no soportado por medios físicos (por ejemplo, el software descargado de Internet) se proporciona "tal como está" y no tiene garantía.

## ¿Quién está cubierto?

Esta garantía se extiende sólo al primer comprador consumidor y no es transferible.

## ¿Qué hará Motorola?

Motorola, a su elección, reparará, reemplazará o reembolsará sin cargos el precio de compra de cualquier producto, accesorio o software que no cumpla con esta garantía. Podremos utilizar productos, accesorios o piezas reacondicionados/renovados/usados o nuevos que sean funcionalmente equivalentes. No se reinstalará ninguno de los datos, software ni aplicaciones que se hayan agregado al producto, accesorio o software, incluido, pero no limitado a contactos personales, juegos y tonos de timbre. Para evitar la pérdida de estos datos, software y aplicaciones, cree una copia de seguridad antes de solicitar servicio.

## Cómo obtener servicio de garantía u otra información

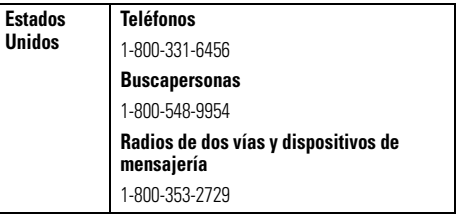

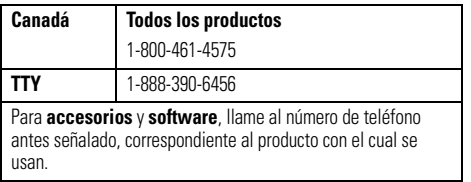

Recibirá instrucciones sobre cómo enviar los productos, accesorios o software, por su cuenta y cargo, al Centro de reparaciones autorizado de Motorola. Para obtener servicio, debe incluir: (a) una copia de su recibo, contrato de venta u otra prueba de compra equivalente; (b) una descripción escrita del problema; (c) el nombre de su proveedor de servicio, si corresponde; (d) el nombre y ubicación del servicio de instalación (si corresponde) y lo que es más importante; (e) su dirección y número telefónico.

## ¿Qué otras limitaciones existen?

TODA GARANTÍA IMPLÍCITA, INCLUIDAS SIN LIMITACIÓN LAS GARANTÍAS IMPLÍCITAS DE COMERCIABILIDAD Y APTITUD PARA UN PROPÓSITO EN PARTICULAR, SE DEBERÁ LIMITAR A LA DURACIÓN DE ESTA GARANTÍA LIMITADA, DE LO CONTRARIO, LA REPARACIÓN, REEMPLAZO O REEMBOLSO DISPUESTOS EN VIRTUD DE ESTA GARANTÍA EXPRESA LIMITADA SERÁ EL RECURSO EXCLUSIVO DEL CONSUMIDOR, SEGÚN SE DISPONE EN LUGAR DE TODA OTRA GARANTÍA EXPRESA O IMPLÍCITA. EN

NINGÚN CASO MOTOROLA TENDRÁ RESPONSABILIDAD CONTRACTUAL O EXTRACONTRACTUAL (INCLUIDA NEGLIGENCIA) POR DAÑOS QUE SUPEREN EL PRECIO DE COMPRA DEL PRODUCTO, ACCESORIO O SOFTWARE, O POR CUALQUIER DAÑO INDIRECTO, IMPREVISTO, ESPECIAL O RESULTANTE DE CUALQUIER TIPO O LA PÉRDIDA DE INGRESOS O UTILIDADES, PÉRDIDA DE NEGOCIOS, PÉRDIDA DE INFORMACIÓN O DATOS, SOFTWARE O APLICACIONES U OTRA PÉRDIDA FINANCIERA QUE SURJAN DE LA CAPACIDAD O INCAPACIDAD DE USAR LOS PRODUCTOS, ACCESORIOS O SOFTWARE, O EN RELACIÓN CON LAS MISMAS, DENTRO DE LO PERMITIDO POR LA LEY

**Algunos estados y jurisdicciones no permiten la limitación o exclusión de daños imprevistos o resultantes ni la limitación sobre la duración de una garantía implícita, de modo que las limitaciones o exclusiones anteriores probablemente no correspondan a su caso. Esta garantía le otorga derechos legales específicos y también podría tener otros derechos que varían de un estado a otro o de una jurisdicción a otra.**

Las leyes de Estados Unidos y otros países reservan para Motorola ciertos derechos exclusivos sobre el software Motorola protegido por derechos de autor, como los derechos exclusivos a reproducir y distribuir copias del software Motorola. El software Motorola sólo se podrá copiar, usar y redistribuir para los productos asociados a dicho software Motorola. No se permite ningún otro uso, incluidos sin limitaciones, el desmontaje de dicho software Motorola o el ejercicio de los derechos exclusivos reservados para Motorola.

## Compatibilidad de prótesis auditivas con teléfono móviles

Se ha medido la compatibilidad de algunos teléfonos Motorola con prótesis auditivas. Si la caja de su modelo tiene impresa la frase "Con clasificación para prótesis auditivas", se aplica la siguiente explicación.

Cuando algunos teléfonos móviles se utilizan cerca de audífonos (prótesis auditivas e implantes cocleares), es posible que los usuarios detecten un zumbido, silbido o chirrido. Algunos audífonos son más inmunes que otros a esta interferencia y los distintos teléfonos también generan diferentes cantidades de interferencia.

La industria de teléfonos inalámbricos ha desarrollado una clasificación para algunos de sus teléfonos móviles, para ayudar a los usuarios de audífonos a encontrar teléfonos que puedan ser compatibles con sus dispositivos. No todos los teléfonos tienen clasificación. Los teléfonos clasificados, tienen la clasificación impresa en la caja o una etiqueta en ésta.

Las clasificaciones no están garantizadas. Los resultados variarán dependiendo del audífono y de la pérdida de audición del usuario. Si su audífono es vulnerable a la interferencia, es posible que no pueda utilizar con éxito un teléfono clasificado. La mejor forma de evaluar el teléfono según sus necesidades personales es probarlo con el audífono.

**Clasificaciones M:** Los teléfonos que tienen la clasificación M3 o M4 cumplen con los requisitos de la FCC y es probable que generen menos interferencia con audífonos que otros teléfonos no clasificados. M4 es la mejor o más alta clasificación de las dos.

**Clasificaciones T:** Los teléfonos que tienen la clasificación T3 o T4 cumplen con los requisitos de la FCC y es probable que sean más utilizables con la bobina de un audífono ("bobina T" o "bobina telefónica") que los teléfonos no clasificados. T4 es la mejor o más alta clasificación de las dos. (Tenga en cuenta que no todos los audífonos tienen bobinas.)

Es posible que también se mida la capacidad de los audífonos en cuanto a su inmunidad frente a este tipo de interferencia. Para obtener información respecto a su audífono, consulte con el fabricante o con el médico especialista. Mientras más inmune sea la prótesis auditiva, menos probable es que experimente ruido de interferencia con teléfonos móviles.

## Información de la Organización Mundial de la Salud

La información científica actual no indica la necesidad de tomar precauciones especiales para usar teléfonos celulares. Si tiene dudas, es posible que desee limitar su exposición, o la de sus hijos, a las señales de radio frecuencia, limitando la duración de las llamadas o usando dispositivos manos libres para mantener el teléfono celular alejado de la cabeza o el cuerpo.

Fuente: OMS Hoja de datos 193 Para obtener más información: http://www.who.int./peh-emf

## Registro del producto

Registro del producto en línea:

direct.motorola.com/hellomoto/ Motosupport/source/registration.asp

El registro del producto es un paso importante para disfrutar su nuevo producto Motorola. Registrarse nos ayuda a facilitar el servicio de garantía y nos permite ponernos en contacto con usted, en caso que su producto requiera una actualización u otro tipo de servicio. El registro es solamente para residentes en los Estados Unidos y no se requiere para efectos de la cobertura de la garantía.

Conserve en sus registros, el recibo de compra original con la fecha indicada en el mismo. Para obtener el servicio de garantía de

#### su producto de comunicaciones personales Motorola, debe entregarnos una copia de su recibo de compra con la fecha para confirmar el estado de la garantía.

Gracias por elegir un producto Motorola.

#### **120**Información de la OMS

## Garantías de la ley de exportaciones

Este producto está controlado por las regulaciones de exportación de Estados Unidos de Norteamérica y Canadá. Los gobiernos de Estados Unidos de América y Canadá pueden restringir la exportación o reexportación de este producto a ciertos destinos.

Para obtener más información, póngase en contacto con el Departamento de Comercio de Estados Unidos o el Departamento de Asuntos extranjeros y Comercio internacional de Canadá.

## Teléfonos inalámbricos: Los nuevos reciclables

Puede reciclar su teléfono inalámbrico. Si lo recicla, se reduce la cantidad de basura desechada en vertederos y permite que los materiales reciclados se incorporen a nuevos productos.

La Cellular Telecommunications Industry Association (CTIA) y sus miembros incentivan a los consumidores a reciclar sus teléfonos y han tomado medidas para promover la recolección y reciclaje ambientalmente estable de dispositivos inalámbricos que ya han terminado su vida útil.

Como usuario de teléfonos inalámbricos, usted cumple un papel fundamental al asegurar que este teléfono se recicle adecuadamente. Cuando llegue el momento de dejar este teléfono o de cambiarlo por uno nuevo, recuerde que el teléfono, el cargador y muchos de sus accesorios pueden reciclarse. Es fácil. Para conocer más detalles del Programa de reciclado para

dispositivos inalámbricos usados de CTIA, visítenos en: recycling.motorola.young-america.com/ index.html

## Prácticas inteligentes durante la conducción

#### **Drive Safe, Call Smart**SM

#### **Revise las leyes y regulaciones sobre el uso de teléfonos celulares y sus accesorios en las áreas en que conduce. Obedézcalas siempre. El uso de estos dispositivos puede estar prohibido o restringido en ciertas áreas. Visite**  www.motorola.com/callsmart **para obtener más información.**

Su teléfono celular le permite comunicarse por voz y datos desde casi cualquier lugar, en cualquier momento y dondequiera que exista servicio celular y las condiciones de seguridad lo permitan. Recuerde que cuando conduce, esta es su principal responsabilidad. Si decide usar el teléfono celular mientras conduce, tenga presente los siguientes consejos:

- **• Conozca su teléfono celular Motorola y sus funciones, como marcado rápido y remarcado.**  Si cuenta con ellas, estas funciones le permiten hacer llamadas sin desviar la atención del camino.
- **• Si tiene un dispositivo de manos libres, úselo.** Cuando sea posible, haga que el uso de su teléfono celular sea más conveniente, con uno de los muchos accesorios manos libres Motorola Original disponibles actualmente en el mercado.

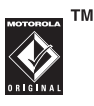

- **• Ponga el teléfono al alcance.** Debe poder acceder al teléfono celular sin quitar la vista del camino. Si recibe una llamada entrante en un momento inoportuno, de ser posible, deje que su correo de voz la conteste por usted.
- **• Dígale a la persona con la que está hablando que usted está conduciendo, si es necesario, suspenda la llamada cuando haya mucho tráfico o cuando existan condiciones climáticas peligrosas.** La lluvia, el aguanieve, la nieve, el hielo e, incluso, el tráfico intenso puede ser peligroso.
- **• No tome notas ni busque números de teléfono mientras conduce.** Apuntar una lista de "cosas por hacer" o revisar la agenda desvía la atención de su principal responsabilidad: conducir en forma segura.
- **• Marque en forma sensata y evalúe el tráfico; de ser posible, haga las llamadas cuando el automóvil no está en movimiento o antes de entrar al tráfico.** Si debe hacer una llamada mientras conduce, marque sólo algunos números, mire el camino y los espejos continúe.
- **• No participe en conversaciones estresantes o emocionales que lo puedan distraer.** Infórmele a la persona que usted está conduciendo mientras habla y

**122**Prácticas inteligentes suspenda cualquier conversación que pueda desviar su atención del camino.

- **• Utilice el teléfono celular para solicitar ayuda.**  Marque el 9-1-1 u otro número de emergencia local en caso de incendio, accidente de tránsito o emergencias módicas<sup>\*</sup>
- **• Utilice el teléfono inalámbrico para ayudar a otros en casos de emergencia.** Si presencia un accidente automovilístico, delito en curso u otra emergencia grave, donde la vida de las personas esté en peligro, llame al 9-1-1 o a otro número de emergencia local, tal como esperaría que otros hicieran por usted.\*
- **• Llame a la asistencia en carretera o a un número celular especial que no sea de emergencia cuando sea necesario.** Si ve un vehículo averiado que no corre peligros serios, una señal de tránsito rota, un accidente de tránsito menor donde nadie resultó herido, o un vehículo que fue robado, llame a asistencia en carretera o a un número celular especial que no sea de emergencia.\*

<sup>\*</sup>Dondequiera que exista servicio de telefonía celular.

## índice

### **A**

abrirprograma 14 abrir un programa 14 accesibilidad 89accesorio opcional 10 accesorios 10, [91](#page-210-0) ActiveSync 22 [actualización del software](#page-139-0) 20administración de certificados 95, 96 [administrador de archivos](#page-188-0) 69[administrador de tareas 70](#page-189-0)agenda 94 alarma 90

alertadesactivar 63, 67, 69, [76](#page-195-0) [programar 71,](#page-190-0) 72 [almacenar su número 15](#page-134-0)[altavoz 91](#page-210-0)[altavoz del manos libres 63](#page-182-0)anexos 35animación 96[asociación. Consulte](#page-165-0) conexión inalámbrica Bluetoothatajos 80 atajos del menú 80 [audífono 91](#page-210-0)

## **B**

batería 12, 13

bloquear [teléfono 18](#page-137-0)bloqueo automático teléfono 19borrar programas 70 botones de volumen 1, 2 browser 97desconectar 97browser Web 97desconectar 97 búsqueda global de acceso 32

### **C**

calculadora 95calendario 93[cámara 40,](#page-159-0) [42](#page-161-0) cancelar mensaje 32 [código de acceso](#page-198-0)  internacional 79[código de desbloqueo 18](#page-137-0) [códigos 18](#page-137-0) [comandos de voz 64](#page-183-0)conector para audífonos 1, 2 conexión Bluetooth 88, 94 [conexión inalámbrica](#page-165-0) Bluetooth 46configuración automática del email 26configuración manual del email 26Consejos de seguridad. 122 [contactos 79, 8](#page-198-1)4, [85](#page-204-0) contestación de una llamada 14, 75 [copiar archivos 45,](#page-164-0) 48 [correo de voz 81](#page-200-0)cronómetros 77, 91 cronómetros de llamadas 91

### **D**

desbloquear [teléfono 18,](#page-137-0) 19 descarga de objetos del mensaje 36 [descargar archivos 45](#page-164-0) descargar mensajes de email 37dirección de email 85directorio telefónico 83

#### **E**

[email 25,](#page-144-0) 34, 35 anexo 35firma 35email albergado por el operador 26 en el aire (OTA, over the air) 21[encender/apagar 13](#page-132-0)

[enlace. Consulte conexión](#page-165-0) inalámbrica Bluetoothenviar y recibir mensajes 30 [equipo para automóvil 91](#page-210-0) estilo de timbre, [programación 71](#page-190-0)

#### **F**

[fecha 72](#page-191-0)filtro 77finalización de una llamada 14firma 35[fondo 73](#page-192-0)[fotografía 40,](#page-159-0) 96 función opcional 10

### **G**

garantía 115

hiperenlace número telefónico 84[hora, programación 72](#page-191-0) Hotmail 29

## $\mathbf{I}$

iconos de menú 55, 59 ID de imagen 78, 86 [ID de llamada 78,](#page-197-0) 86 ID de timbre 78, 86 idioma 88imagen 96 indicador de batería 56indicador de datos 56, 57 indicador de estilo de timbre 56indicador de intensidad de la señal 56indicador de mensaje 56

indicador de mensaje de correo de voz 56, 81 indicador de menú 54indicador de ubicación 57indicador roam (usuario visitante) 55 información de la OMS 120información de seguridad 108información del propietario 90ingresar números 15texto 15[ingreso de texto 60](#page-179-0) intercambio de objetos 48 ISP 34

**J**

juegos 97

### **L**

llamadacontestar 14, 75 fin 14[realizar 14,](#page-133-0) 85 llamada de tres vías 82[llamada perdida 78](#page-197-1) [llamadas hechas 76](#page-195-1)[llamadas recibidas 76](#page-195-1)[llamadas recientes 76](#page-195-1)llamadas TTY 84luz de fondo 74

#### **M**

[manos libres 91](#page-210-0) [marcado rápido 79,](#page-198-1) 83, 84 [marcar nombre 64](#page-183-0)[marcar número \(voz\) 64](#page-183-0) [marcar un número telefónico](#page-133-0) [14,](#page-133-0) 85 mayúscula 15

[mejora de audio 68](#page-187-1) memoria 17mensaje 34, 35, 36 mensaje Batería baja 56 mensaje de texto 34, 35, 36 mensaje Llam entrante 78 mensaje Llam perdidas 78 [mensaje multimedia 25,](#page-144-0) 35, 36[mensajes 25,](#page-144-0) 34 [email 25](#page-144-0)[texto 25](#page-144-0)[menú 58](#page-177-0)menú Inicio 9minúscula 15MMS 17MMS, definición 26, 31 [módem 50](#page-169-0)modo[vuelo 65](#page-184-0)[modo de ingreso de símbolo](#page-181-0)  62

[modo de ingreso de texto](#page-181-1)  iTAP 62[modo de ingreso numérico](#page-181-2)  62[modo de vuelo 65](#page-184-0)música 96, 97

### **N**

[número de emergencia 78](#page-197-2) [número telefónico 15, 8](#page-134-0)5 número telefónico. Consulte número telefóniconúmero. Consulte número telefóniconúmeros 15

### **P**

página Web 97 [pantalla 54,](#page-173-0) [74](#page-193-0) [pantalla principal 54,](#page-173-0) [73](#page-192-0) [perfil 71,](#page-190-0) 72

[personalizar 88](#page-207-0) prioridad 32 programa abrir 14programación de red 93 prótesis auditivas 119 puerto de conexión de accesorios 1, 2

## **Q**

quitar programas 70

#### **R**

[realizar una llamada 14, 8](#page-133-0)4, 85reciclar 121[reconocimiento de voz 64](#page-183-0)recordatorios 90recordatorios de mensaje 90 [redes 50](#page-169-0)reenviar 36

[regresar una llamada 78](#page-197-1) regulaciones de exportación 121reinicio general 90 [remarcar 77](#page-196-0)reproductor de medios 89, 96, 97 botones 68controles 68responder 36 [ruedecilla 57](#page-176-0)

## **S**

SD 17seguridad bloquear 19 servidor exchange 27 sincronización (Bluetooth) 24sincronización (cable) 23 sincronización (infrarrojo) 25 sincronización con una computadora 22 [sincronizar 21](#page-140-0)sonidos 89, 96 [su número telefónico 15](#page-134-0)

## **T**

tarjeta de memoria 17 tecla central 1, 2 tecla de cámara 1, 2 tecla de encendido 1, 2, 13 tecla de menú 1, 2 tecla de navegación 1, 2, 10 tecla de voz 1, 2 tecla enviar 1, 2, 14 tecla fin 1, 2, 14 tecla inteligente 1, 2, 16 teclas programables 1, 2, 54 teléfono 19texto 15tono de timbre 96, 97 transferencia de datos 57

#### **V**

vida útil de la batería, prolongación 10, 47, 74, 75 video 97controles 68[videoclip 42](#page-161-0) [vinculación. Consulte](#page-165-0) conexión inalámbrica Bluetooth[volumen 63,](#page-182-1) 89 volumen de timbres 89

#### **W**

Web 97 número telefónico 84

Patente en EE.UU.Re. 34,976